*Big Data Programming using Map/Reduce-HDFS in Hadoop* 

> 楊順發 **shunfa@nchc.narl.org.tw** 自由軟體實驗室 國家高速網路與計算中心

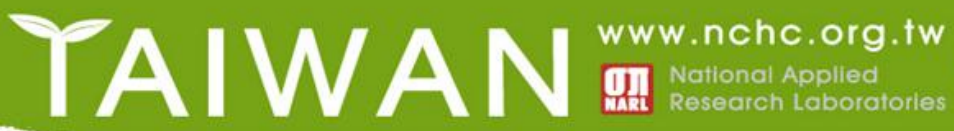

課程大綱 **– (Day1)**

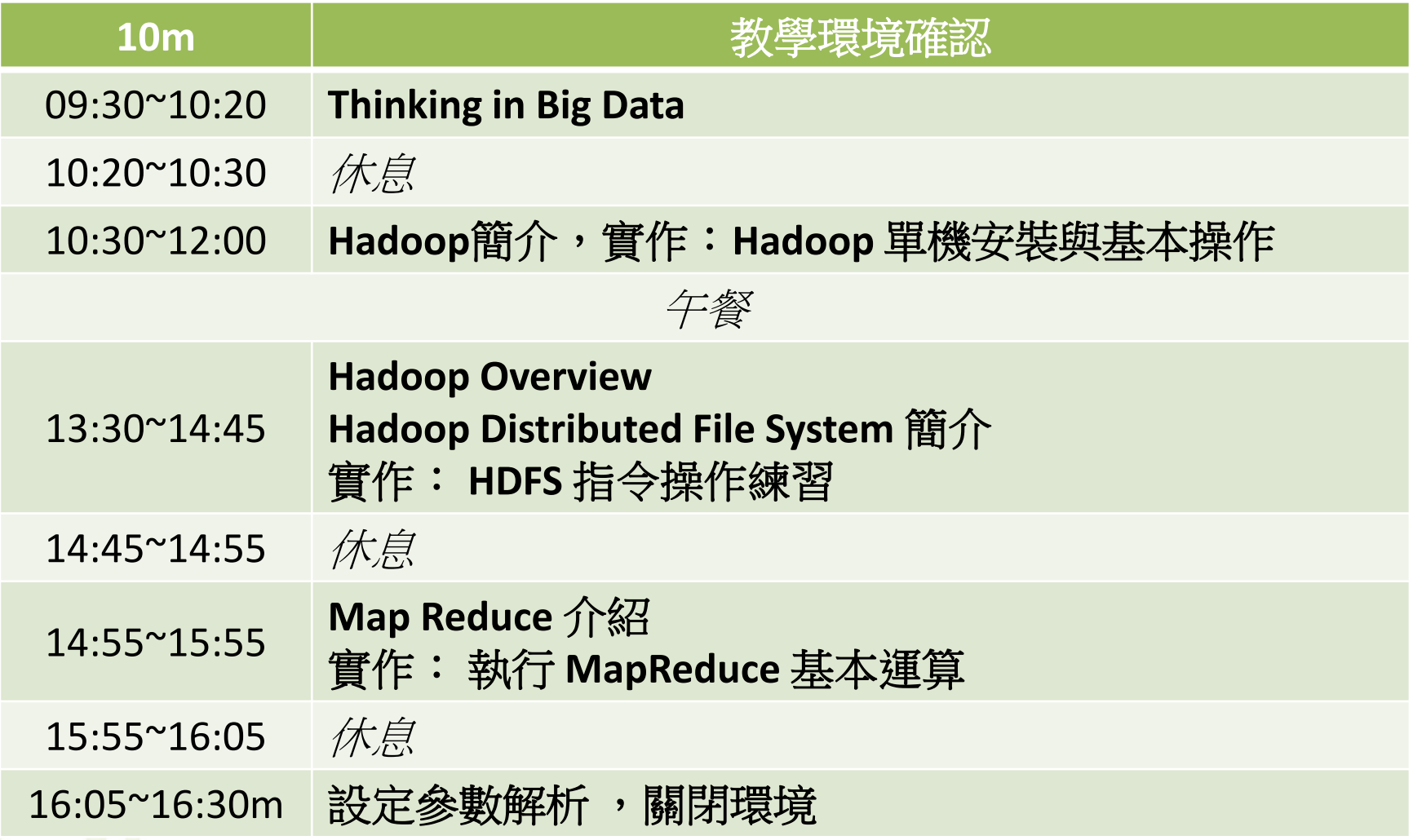

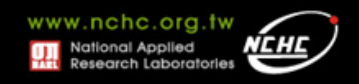

課程大綱**-(Day 2)**

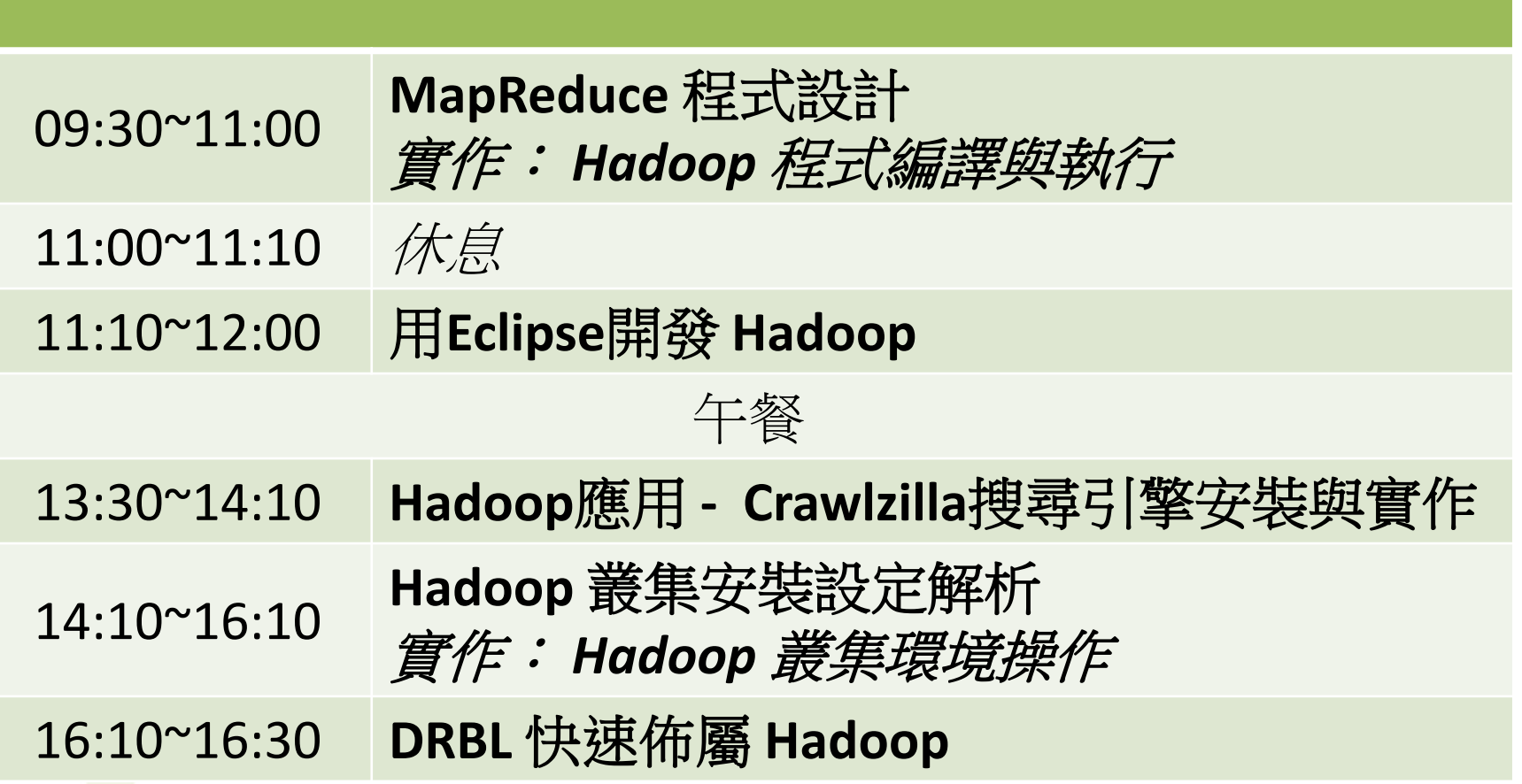

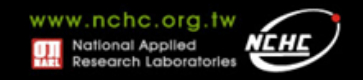

### **Two Questions**

• **Linux?**

• **Java?**

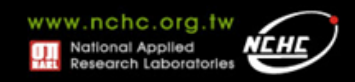

# *Thinking in Big Data*

#### 楊順發 **shunfa@nchc.narl.org.tw** 自由軟體實驗室 國家高速網路與計算中心

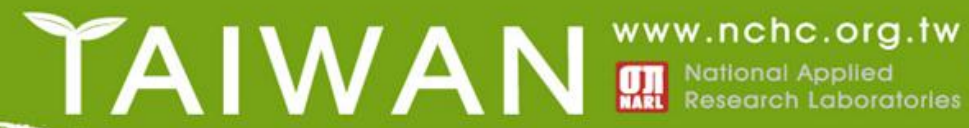

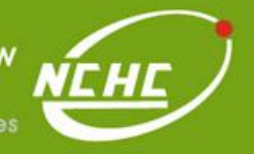

### **Outline**

• **Big Data?**

- 資料運算演進
- 資料分析
	- 傳統
	- 分散式計算

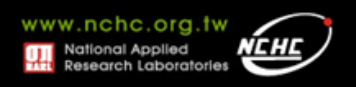

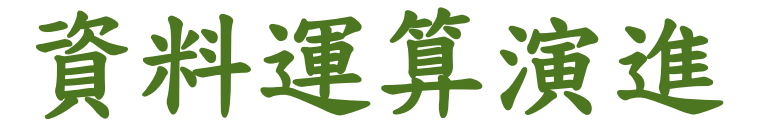

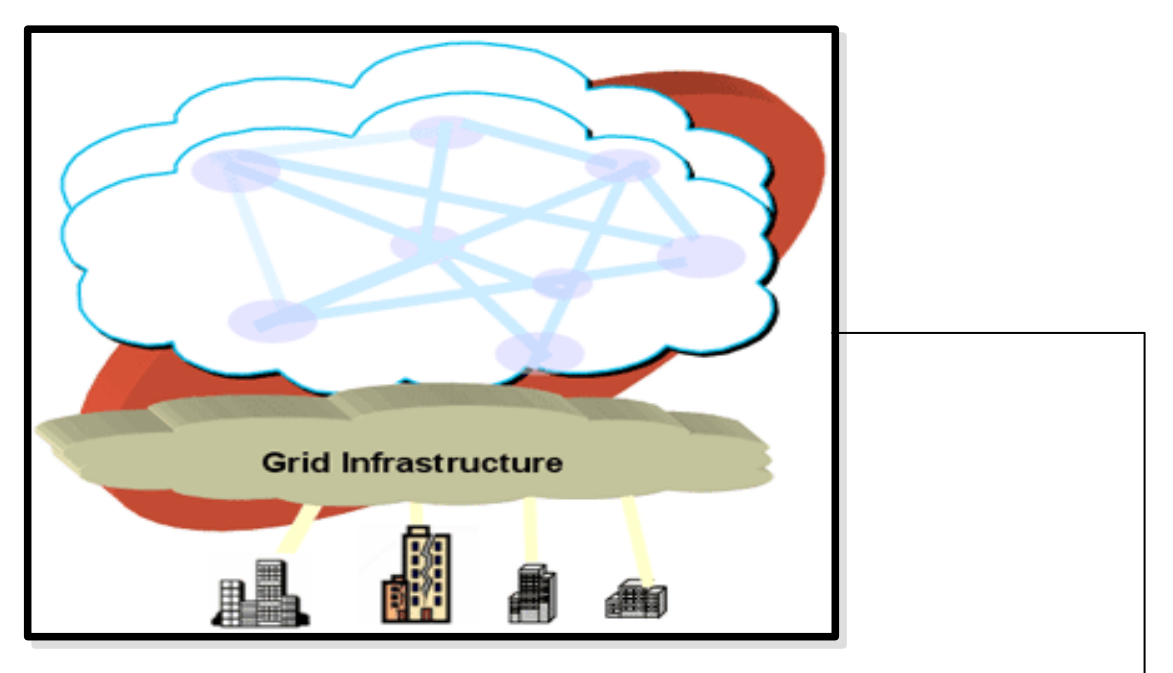

#### Source:<http://mmdays.com/2008/02/14/cloud-computing/>

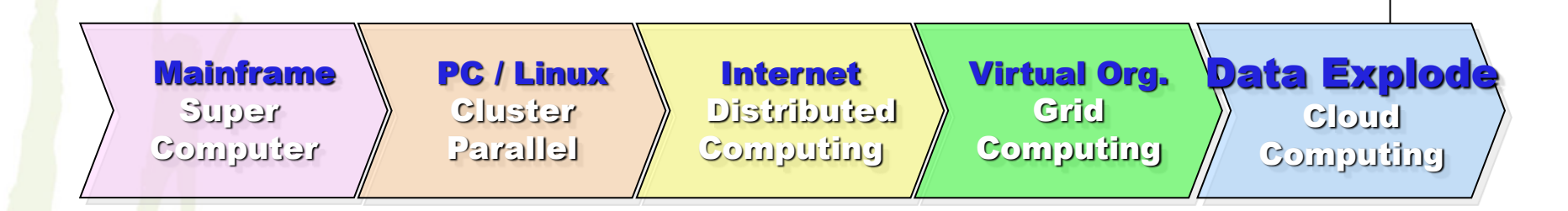

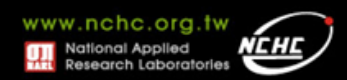

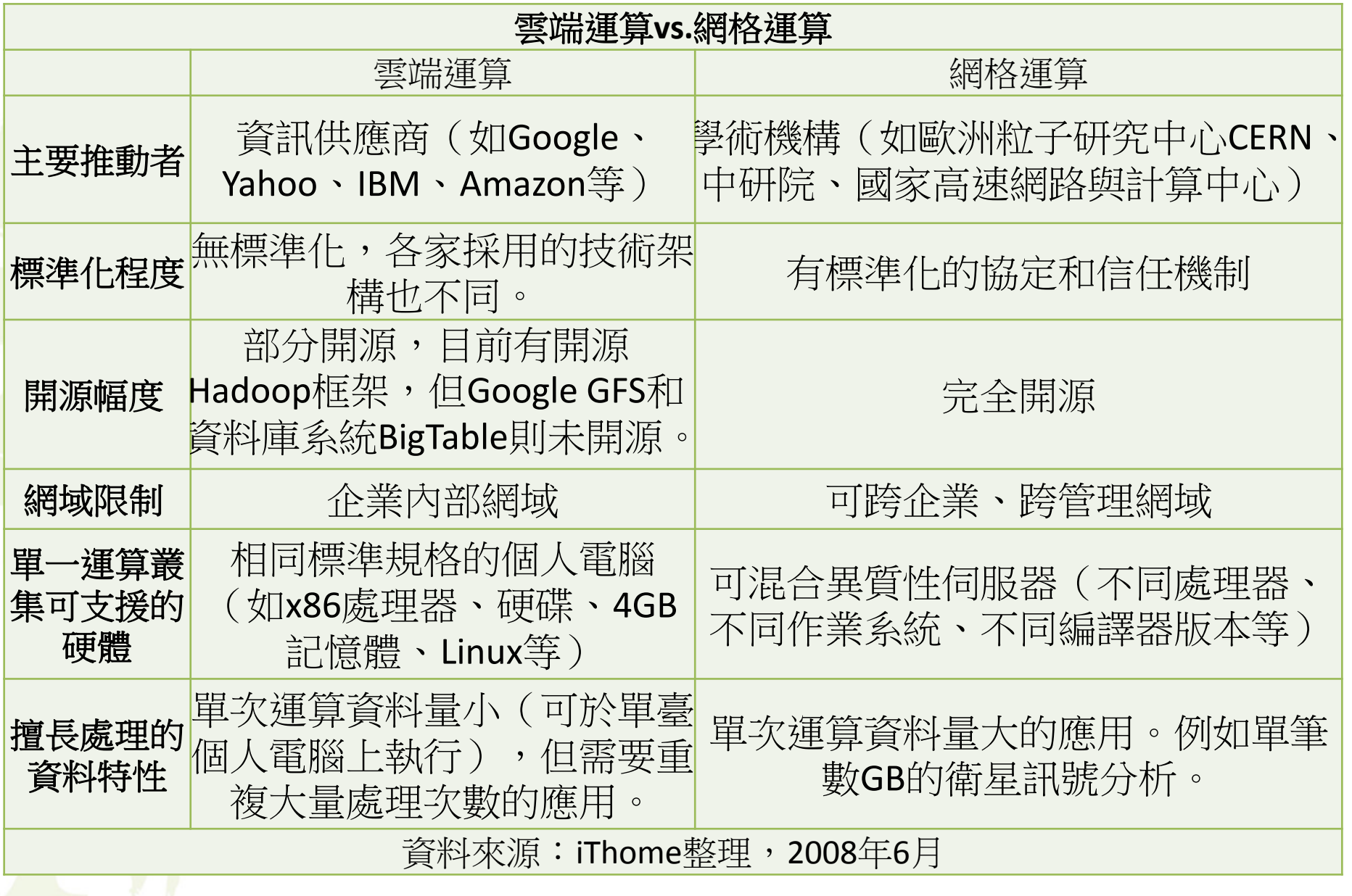

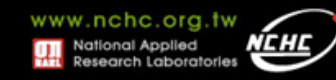

**Inside Ancestry.com's Top-Secret Data Center Posted by Diane** 

Inside the unassuming building that is the data center for Ancestry.com and other Generations Network properties, rows and rows of cabinets house the 5,328 servers that hold the Web site, all those indexes and digital images, and users' family trees.

In all, it's 2.5 petabytes of data (one petabyte is equivalent to 283,000 DVDs).

A lot of security protects that data. A guard watches cameras 24/7, Windows are bulletproof. Sensors monitor windows and doors. The Ancestry.com guy walking us around had to swipe his badge at several doors, then lay his palm in a Mission: Impossible-like handprint reader to enter the server rooms.

I can't disclose the location and photographs weren't permitted (darn it, I forgot my hidden-camera lapel pin), but the folks at Ancestry.com sent these approved images:

Some rows of server-filled cabinets:

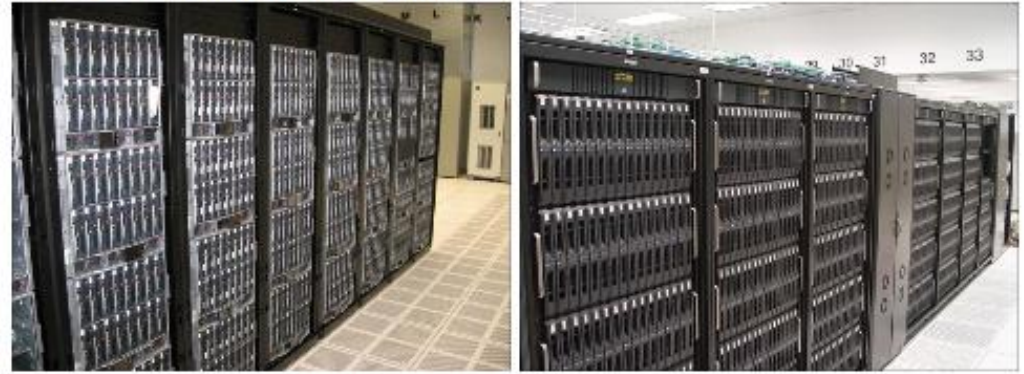

• Ancestry.com, the genealogy site, stores around 2.5 petabytes of data.

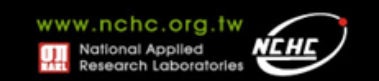

#### **New York Stock Exchange Ticks on Data Warehouse Appliances**

Netezza deployment replaces mega data warehouses while cutting query times from hours to seconds.

#### By Doug Henschen InformationWeek May 16, 2008 04:59 PM

It's not a typical enterprise data warehouses story, but then NYSE Euronext (NYSE), the parent company of the New York Stock Exchange, is not a typical enterprise. For one thing, NYSE has not one but three warehouses, each approaching 100 terabytes. Then consider NYSE's queries, some of which interrogate more than 40 terabytes of data. The extreme data volumes and extreme query complexity led to an upgrade onto data warehouse appliances.

After a period of rampant growth and mergers with two smaller exchanges, NYSE knew its large and aging Oracle data warehouses needed replacement. After exploring alternatives in 2006, the company concluded a successful 45-day proof-of-concept project on a Netezza Performance Server (NPS) appliance in early 2007. The main warehouse for the New York Stock Exchange was migrated within two and a half months and went into production in May 2007. A second device, consolidating what had been two separate warehouses for the Chicago-based Arca Equities and Options markets, went into production in July. Yet another warehouse, one housing legacy data, will be migrated onto a third Netezza NPS.

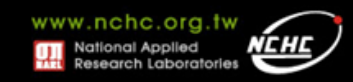

#### **Facebook Trumps Most Photo Sharing Sites With 10 Billion Photos**

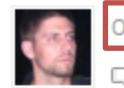

October 15, 2008 by Stan Schroeder

Ads by Google

Like. Follow. Copy. - IBFX Connect - Follow and Copy Forex Traders Worldwide, Free! ibfxconnect.com

Sometimes I forget how big the Internet is, and then something reminds me just how flabbergastingly, enormously huge the damn thing is. This time it's Facebook, whose software engineer Doug Beaver announced that it now hosts a total of 10 billion photos. And it's not even exclusively a photo sharing site!

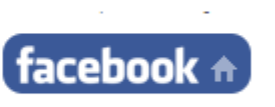

Furthermore, since Facebook stores four sizes for each stored photo, this actually translates to 40 billion files. However, what I find fascinating about this is that Facebook is no Photobucket; it's not just some repository (at least from what I've seen) where people dump all kinds of images just because they can. Vast majority of photos I see on Facebook are actually real life photographs taken by users; I'm not sure if this means much in the grand scheme of life, universe and everything, but it seems like quite an accomplishment.

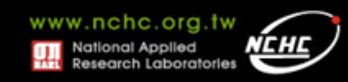

FB大數字:每天處理3億張照片、25億則發文、27億個 「讚」

數位時代網站|撰文者:陳荻雅編譯 發表日期 2012-08-25

□ 讃 ■ 23 人說這讚。成為你朋友中第一個說讚的人。

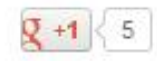

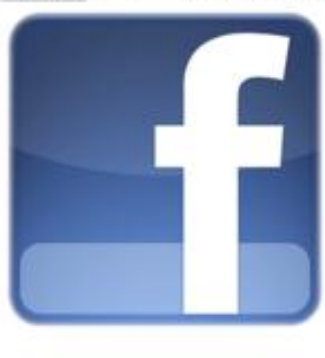

Facebook對媒體揭露了身為社群網站龍頭的 網站資料量實際數據-包括每天系統需處理 超過25億則的發文、每天乘載超過500TB的 流量、每天會有27億個「讚」、每日總上傳 照月數約3億張、每半小時就要掃描約105TB 的資料。

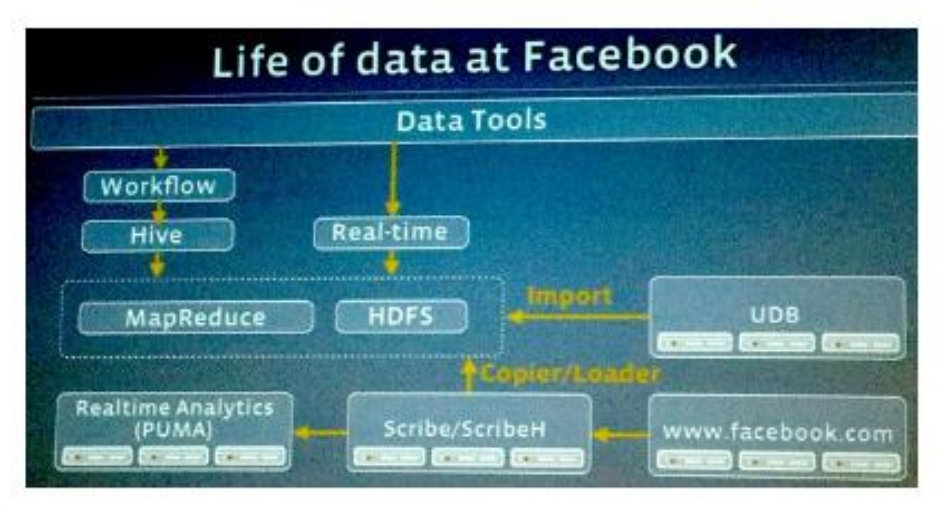

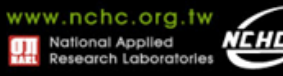

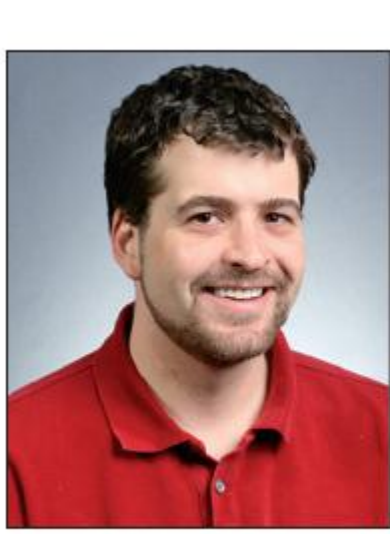

# **What Is Big Data?From Databases** to Big Data

**Sam Madden • Massachusetts Institute of Technology** 

• Among all the definitions offered for "big data," my favorite is that it means data that's too big, too fast, or too hard for existing tools to process.

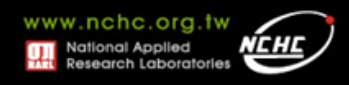

資料存儲

- 容量:1,370MB, 傳輸速度:4.4M/s
	- 1990年代,傳輸完一顆硬碟的速度約5分鐘
- 100M/s的傳輸速度
	- 2010年代
	- 每天在社群網站約產生500T的資料量
	- 複習一下:K -> M -> G -> T
	- 傳輸完一天所產生的資料需要約**1388888.89**小 時,也就是57870.37天,也就是158.55年…
	- 這!還不包括資料分析的時間!

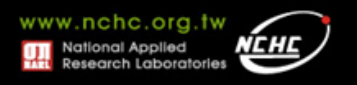

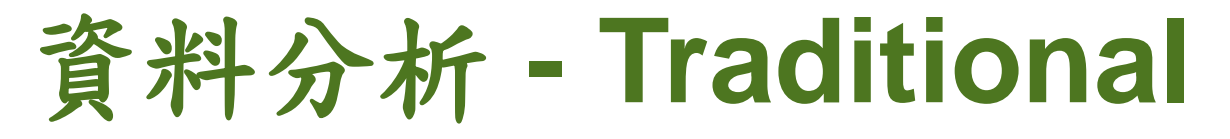

#### • 以美國氣象資料為例:

#### 0057

332130 # USAF weather station identifier 99999 # WBAN weather station identifier 19500101 # observation date 0300 # observation time

4

+51317 # latitude (degrees x 1000) +028783 # longitude (degrees x 1000) FM-12

+0171 # elevation (meters)

99999

V020

320 # wind direction (degrees)

1 # quality code

N

#### 0072

1

00450 # sky ceiling height (meters) 1 # quality code

CN

010000 # visibility distance (meters)

1 # quality code

N9

-0128 # air temperature (degrees Celsius x 10)

1 # quality code

-0139 # dew point temperature (degrees

Celsius x 10)

1 # quality code

10268 # atmospheric pressure

(hectopascals x 10)

1 # quality code

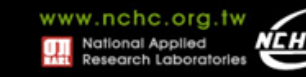

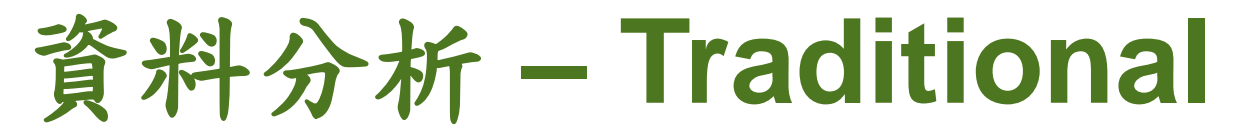

#### • 利用**awk**進行分析 **1901~2001**的所有資料

```
#!/usr/bin/env bash
for year in all/*
do
echo -ne `basename $year .gz`"\t"
gunzip -c $year | \
awk \frac{1}{2} temp = substr($0, 88, 5) + 0;
q = substr($0, 93, 1);
if (temp !=9999 && q ~ /[01459]/ && temp > max) max = temp }
END { print max }'
done
```
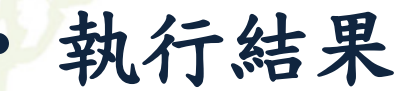

#### • 費時:*42min on EC2 High-CPU Extra Large Instance*

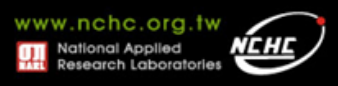

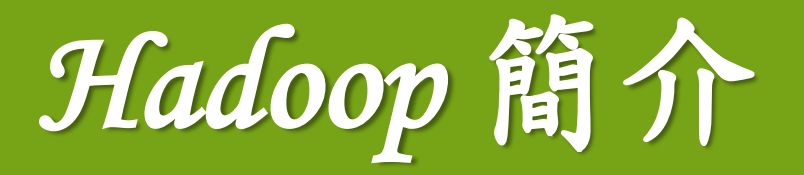

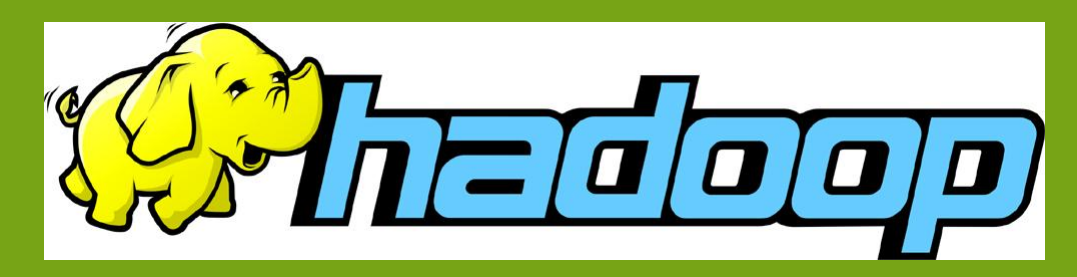

楊順發 **shunfa@nchc.narl.org.tw** 自由軟體實驗室 國家高速網路與計算中心

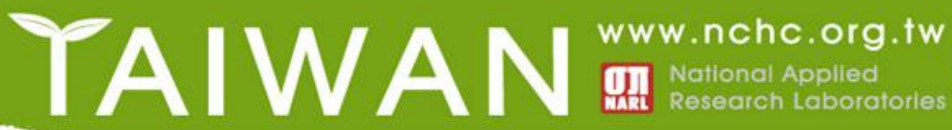

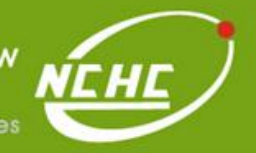

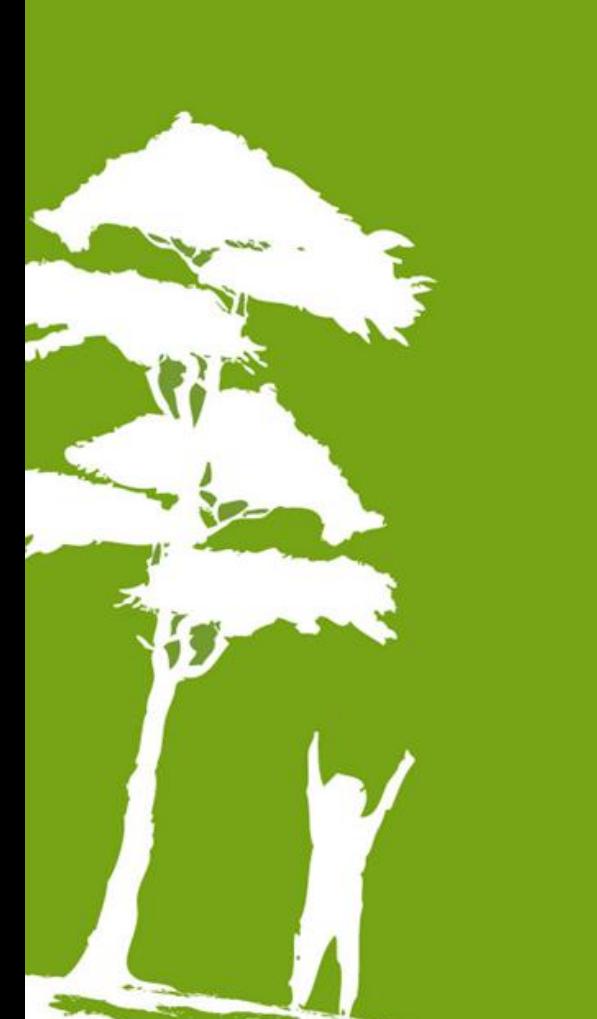

### **Outline**

- **Hadoop?**
- **Why?**
- **Hadoop History**
- **Hadoop Ecosystem**
- **Hadoop Releases**
- 實作:**Hadoop**安裝

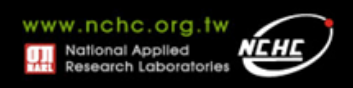

### **Hadoop**

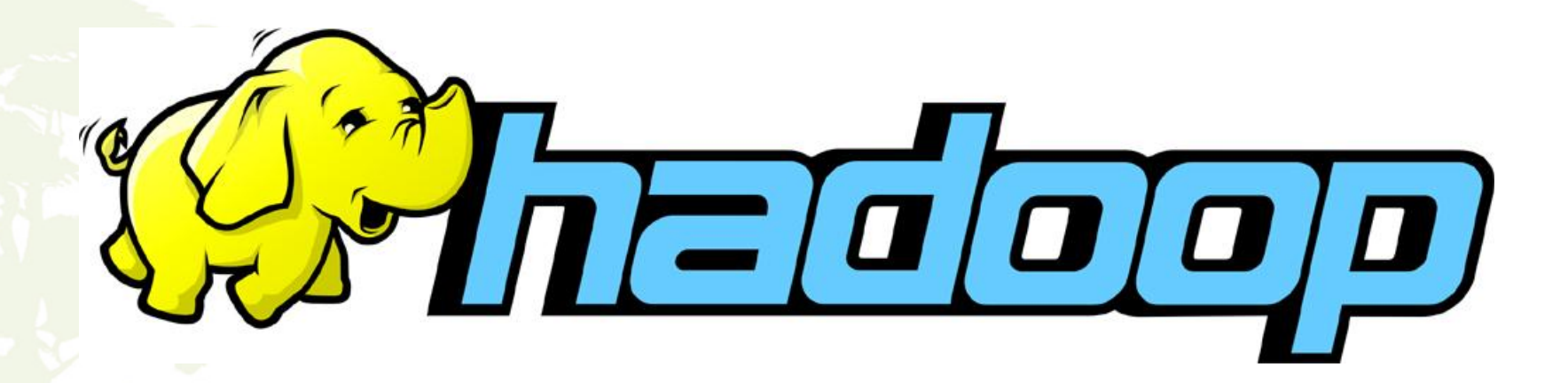

• **Hadoop**是**Apache**軟體基金會所研發的開 放源碼並行運算編程工具和分散式檔案系 統,獲MapReduce和Google檔案系統的 概念類似。

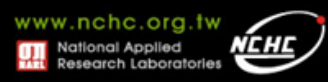

### **About**

- 以**Java**開發
- 自由軟體
- 上千個節點
- **Petabyte**等級的資料量
- 創始者 **Doug Cutting**
- 為**Apache** 軟體基金會的 **top level project**

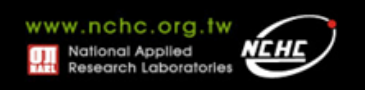

## **Why Hadoop?**

- **Need to process Multi Petabyte Datasets**
- **Data may not have strict schema**
- **Expensive to build reliability in each application.**
- **Nodes fail every day**
	- Failure is expected, rather than exceptional.
	- The number of nodes in a cluster is not constant.
- **Need common infrastructure**
	- Efficient, reliable, Open Source Apache License

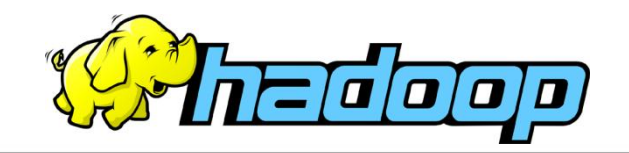

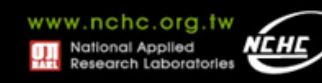

特色

#### • 巨量

- 擁有儲存與處理大量資料的能力
- 經濟
	- 可以用在由一般PC所架設的叢集環境內
- 效率
	- 籍由平行分散檔案的處理以致得到快速的回應
- 可靠

– 當某節點發生錯誤,系統能即時自動的取得備 份資料以及佈署運算資源

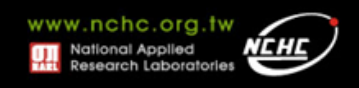

起源

#### • **Nutch**

- nutch是基於開放原始碼所開發的web search
- 利用Lucene函式庫開發

#### • **Lucene**

- 用Java設計的高效能文件索引引擎API
- 索引文件中的每一字,讓搜尋的效率比傳統逐 字比較還要高的多

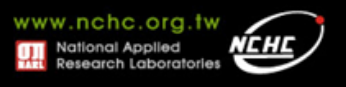

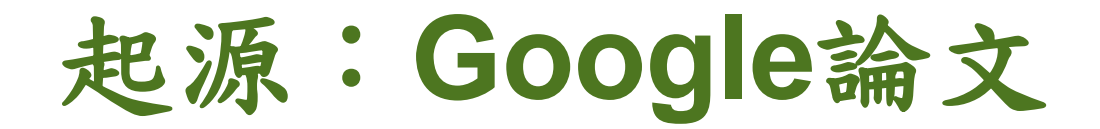

#### • **Google File System**

- SOSP 2003 : "The Google File System"
- OSDI 2004 : "MapReduce : Simplifed Data Processing on Large Cluster"
- OSDI 2006 : "Bigtable: A Distributed Storage System for Structured Data"
- 可擴充的分散式檔案系統
- 大量的用戶提供總體性能較高的服務
- 對大量資訊進行存取的應用
- 運作在一般的普通主機上
- 提供錯誤容忍的能力

起源**:2004~**

- **Dong Cutting** 開始參考論文來實做
- **Added DFS & MapReduce implement to Nutch**
- **Nutch 0.8**版之後,**Hadoop**為獨立項目
- **Yahoo** 於**2006**年僱用**Dong Cutting** 組隊 專職開發
	- $-$  Team member = 14 (engineers, clusters, users, etc. )
- **2009** 年跳槽到**Cloudera**

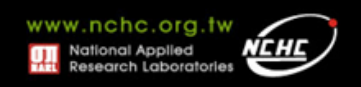

## **History**

- Dec 2004 Google GFS paper published
- July 2005 Nutch uses MapReduce
- Feb 2006 Starts as a Lucene subproject
- Apr 2007 Yahoo! on 1000-node cluster
- Jan 2008 An Apache Top Level Project
- May 2009 Hadoop sorts Petabyte in 17 hours
- Aug 2010 World's Largest Hadoop cluster at Facebook
	- 2900 nodes, 30+ PetaByte

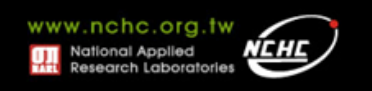

## **Who Use Hadoop?**

- Amazon/A9
- Facebook
- Google
- IBM
- Joost
- Last.fm
- New York Times
- PowerSet
- Veoh
- Yahoo!

• **http://wiki.apache.org/hadoop/PoweredBy**

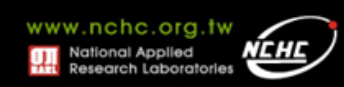

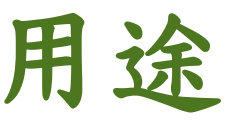

- Search
	- *Yahoo, Amazon, Zvents*
	- 關於*Yahoo!*與*Hadoop*
		- http://www.slideshare.net/ydn/hadoop-yahoo-internet-scaledata-processing
- Log processing
	- *Facebook, Yahoo, ContextWeb. Joost, Last.fm*
- Recommendation Systems
	- *Facebook*
- Data Warehouse
	- *Facebook, AOL*
- Video and Image Analysis
	- *New York Times, Eyealike*

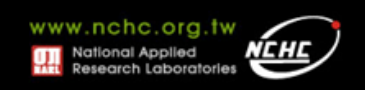

### **Hadoop**於**yahoo**的運作資訊

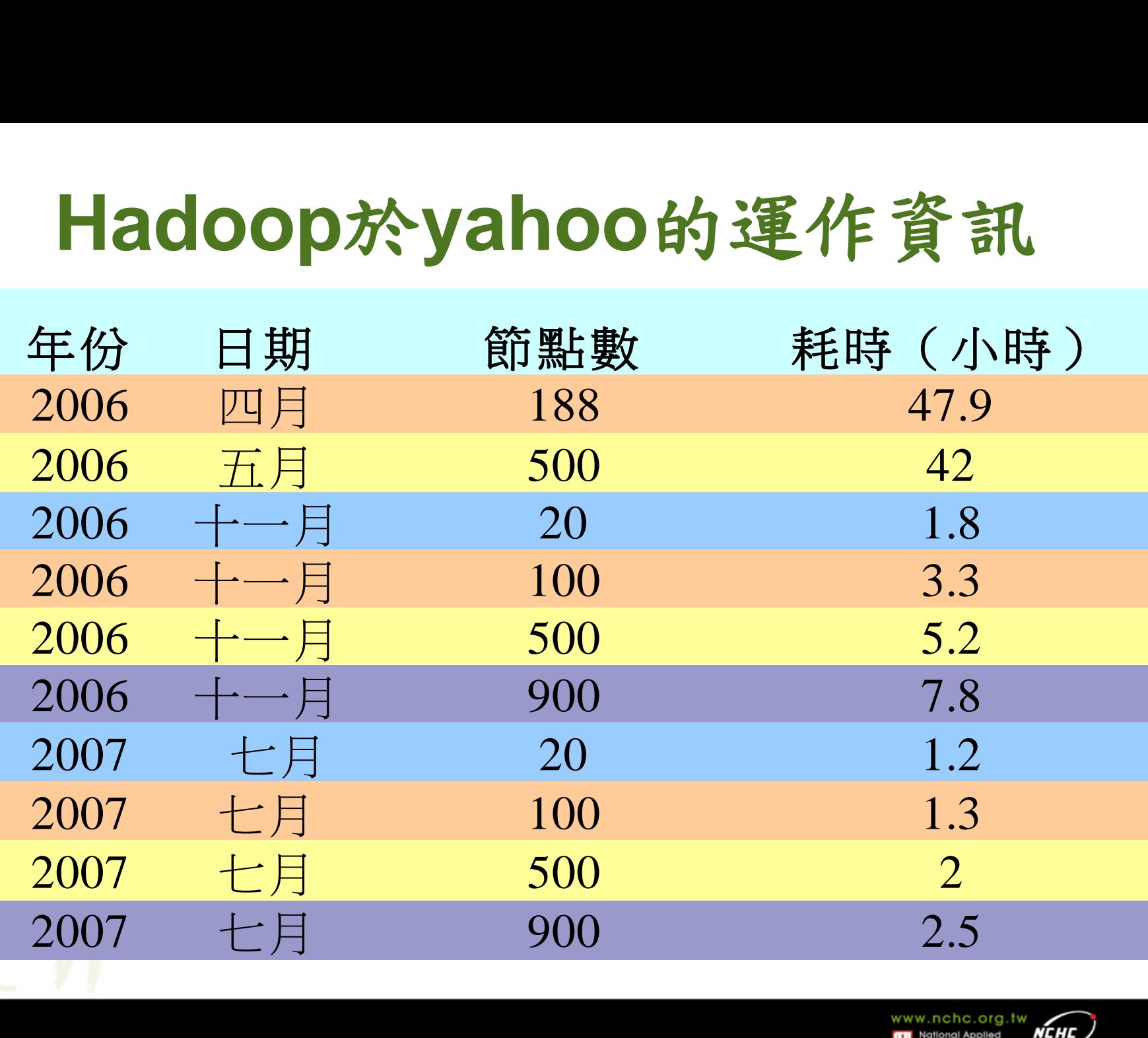

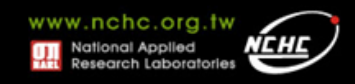

### **Hadoop**於**Yahoo**的部屬情形

資料標題: Yahoo! Launches World's Largest Hadoop Production Application

資料日期:February 19, 2008

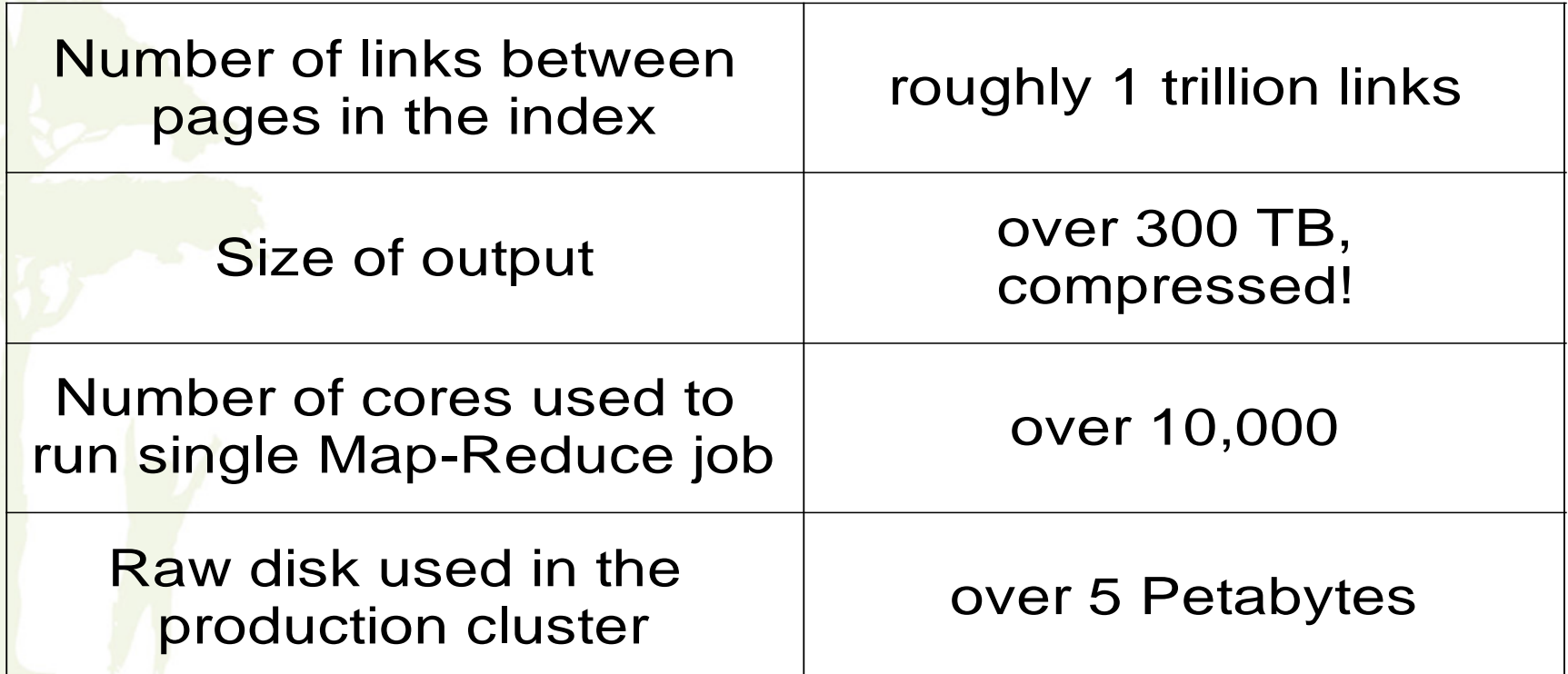

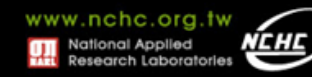

### **Hadoop**於**Yahoo**的部屬情形

資料標題: Scaling Hadoop to 4000 nodes at Yahoo! 資料日期:September 30, 2008

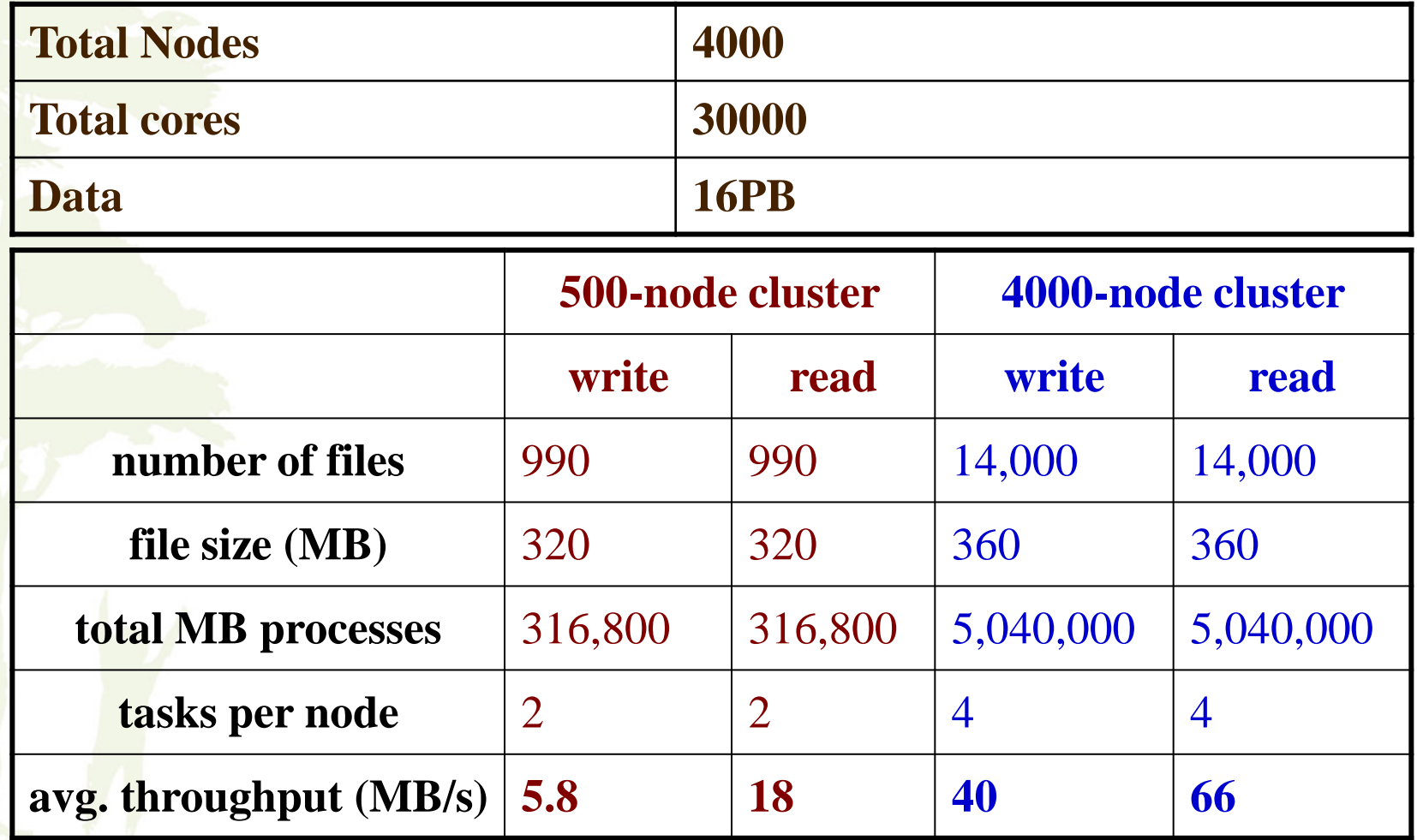

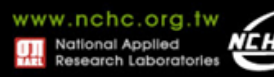

## **Hadoop** 與**Google**的對應

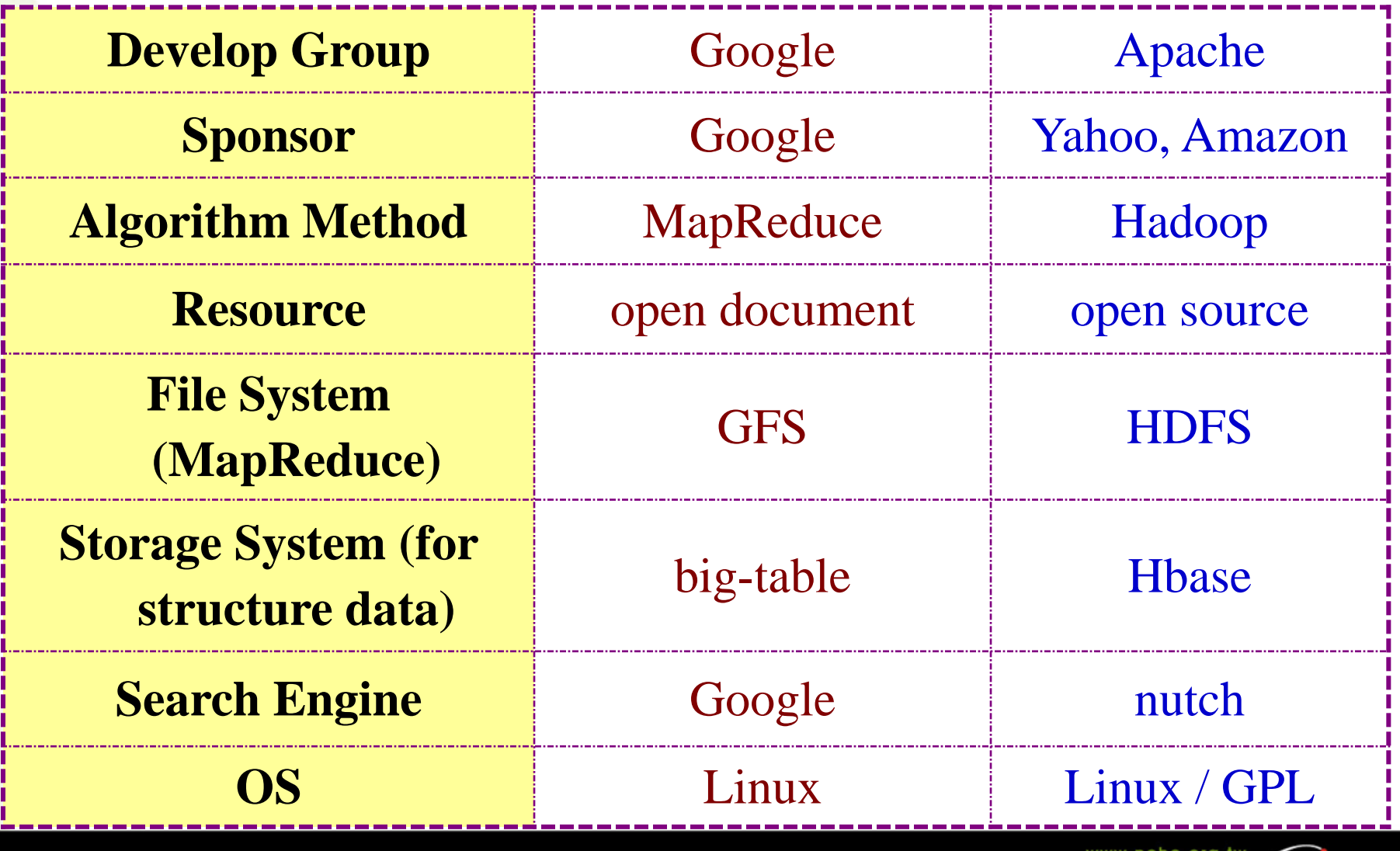

<u>Néhl</u>

National Applied **Research Laboratories** 

### Features supported by Hadoop release series

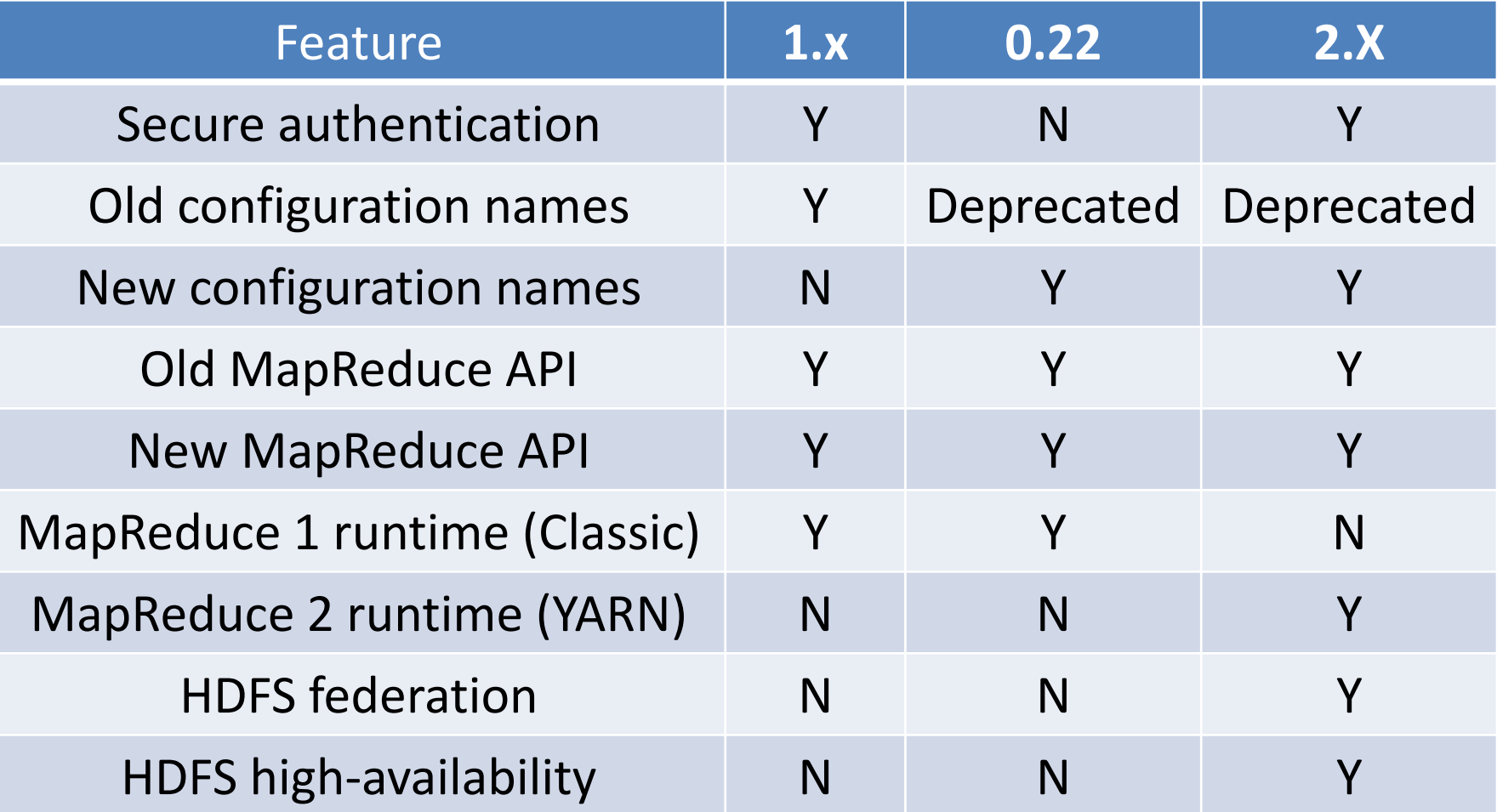

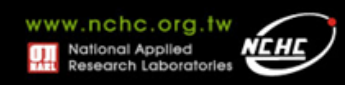

# *Hadoop 0.20.2*單機安裝

楊順發 **shunfa@nchc.narl.org.tw** 自由軟體實驗室 國家高速網路與計算中心

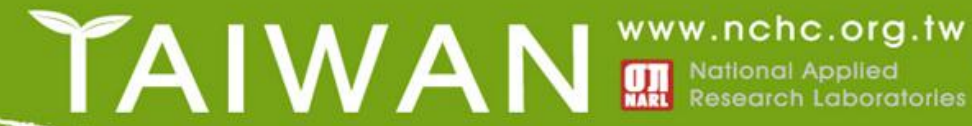

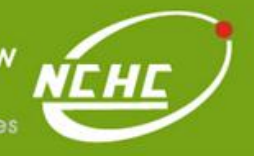

參考文件

#### • **http://trac.nchc.org.tw/cloud/wiki/Hadoop\_Lab1**

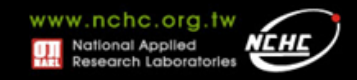

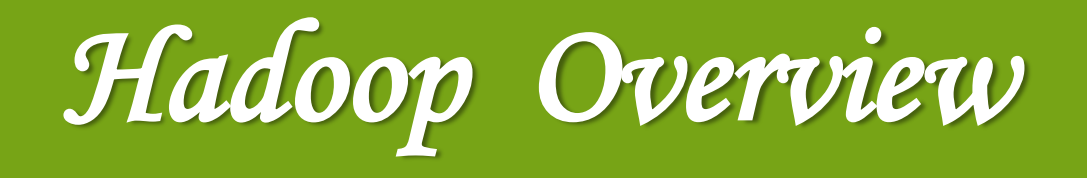

#### 楊順發 **shunfa@nchc.narl.org.tw** 自由軟體實驗室 國家高速網路與計算中心

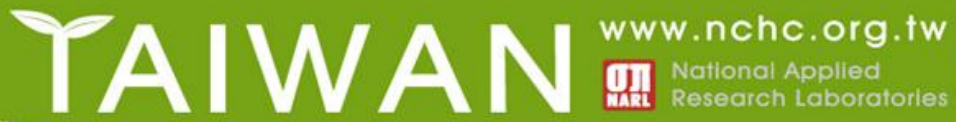

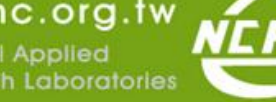
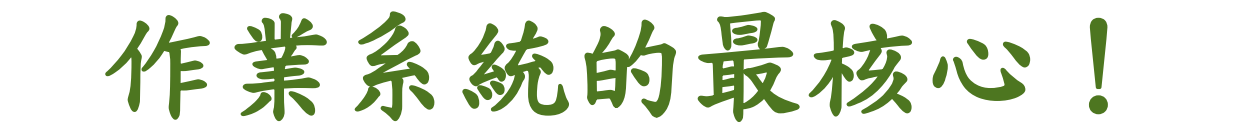

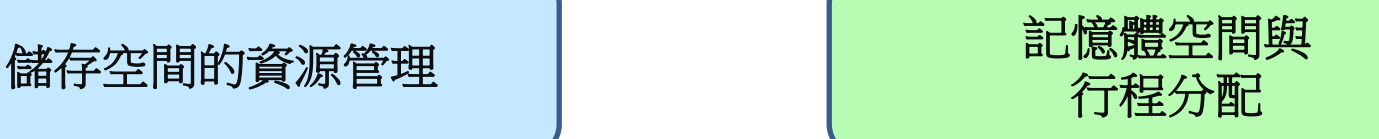

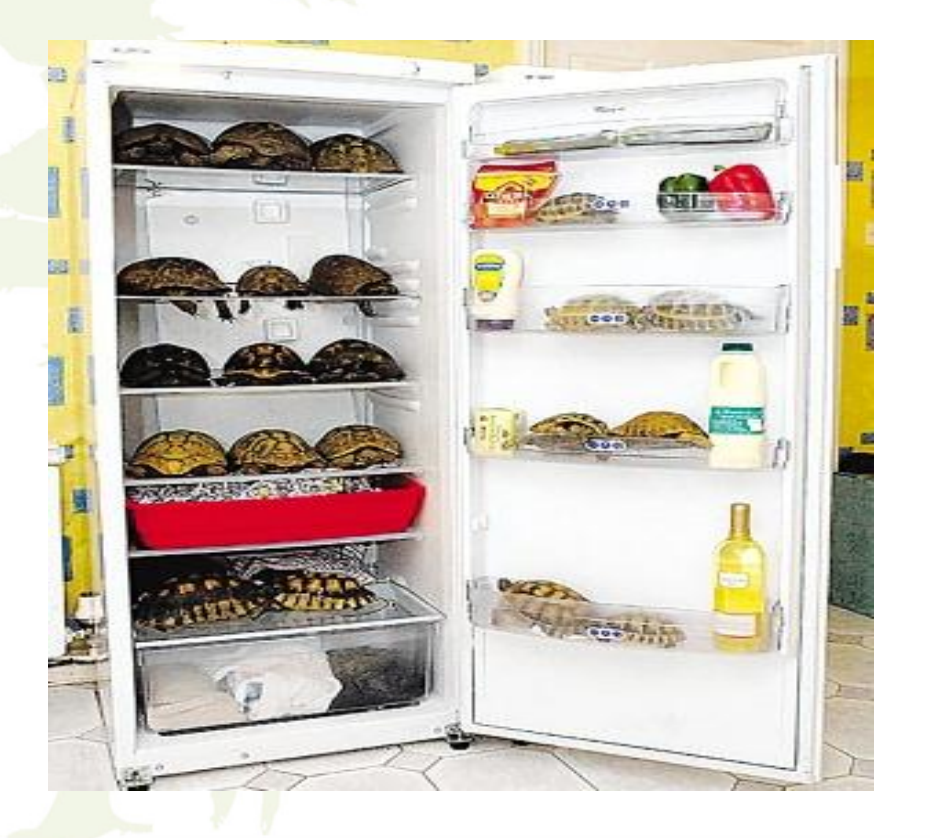

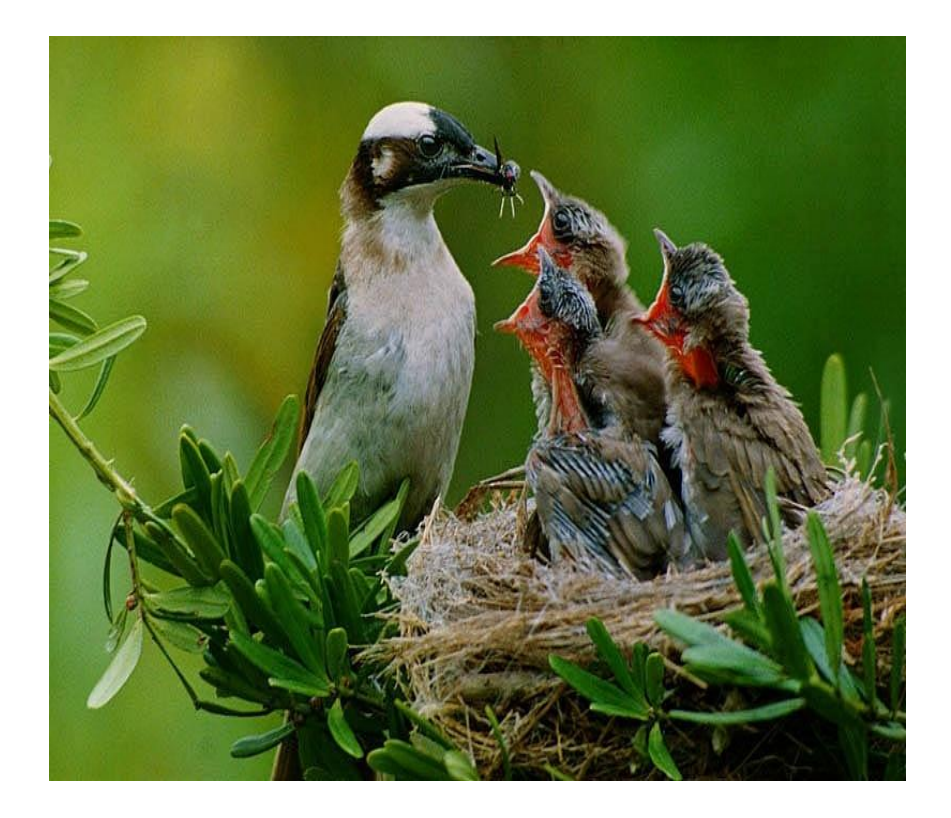

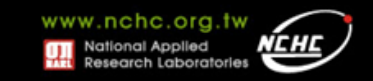

• **Job**

– 任務

- **Task** – 小工作
- **JobTracker**
	- 任務分派者
- **TaskTracker**
	- 小工作的執行者
- **Client**
	- 發起任務的客戶端
- **Map**
	- 應對
- **Reduce**
	- 總和

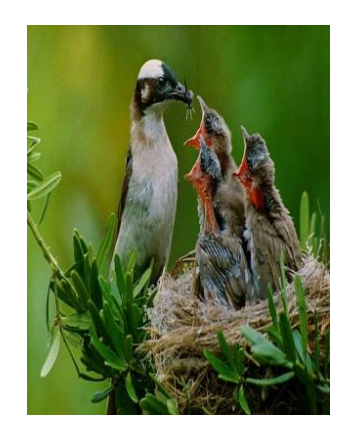

- **Namenode**
	- 名稱節點
- **Datanode**
	- 資料節點
- **Namespace**
	- 名稱空間
- **Replication** – 副本
- **Blocks**
	- 檔案區塊 (64M)
- **Metadata**
	- 屬性資料

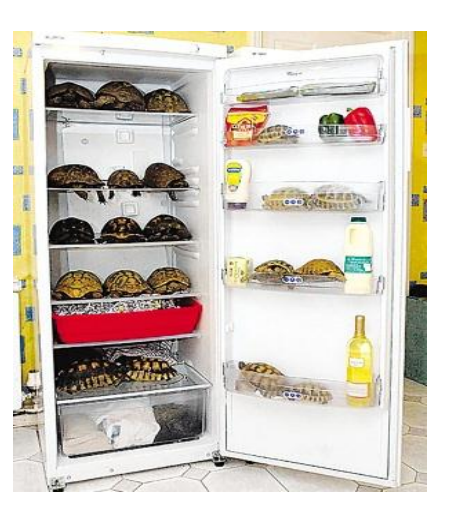

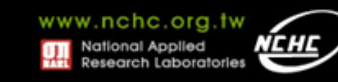

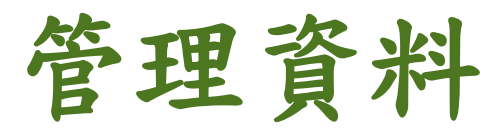

#### **Namenode Datanode**

- **Master**
- 管理**HDFS**的名稱空間
- 控制對檔案的讀**/**寫
- 配置副本策略
- 對名稱空間作檢查及 紀錄
- 只能有一個

- **Workers**
- 執行讀/寫動作
- 執行Namenode的 副本策略
- 可多個

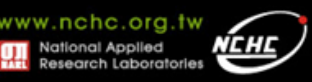

分派程序

- **Master**
- 使用者發起工作
- 指派工作給 **Tasktrackers**
- 排程決策、工作分 配、錯誤處理
- 只能有一個

### **Jobtracker Tasktrackers**

#### **Workers**

- 運作Map 與 Reduce 的工作
- 管理儲存、回覆運 算結果
- 可多個

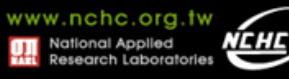

**Hadoop**的各種身份

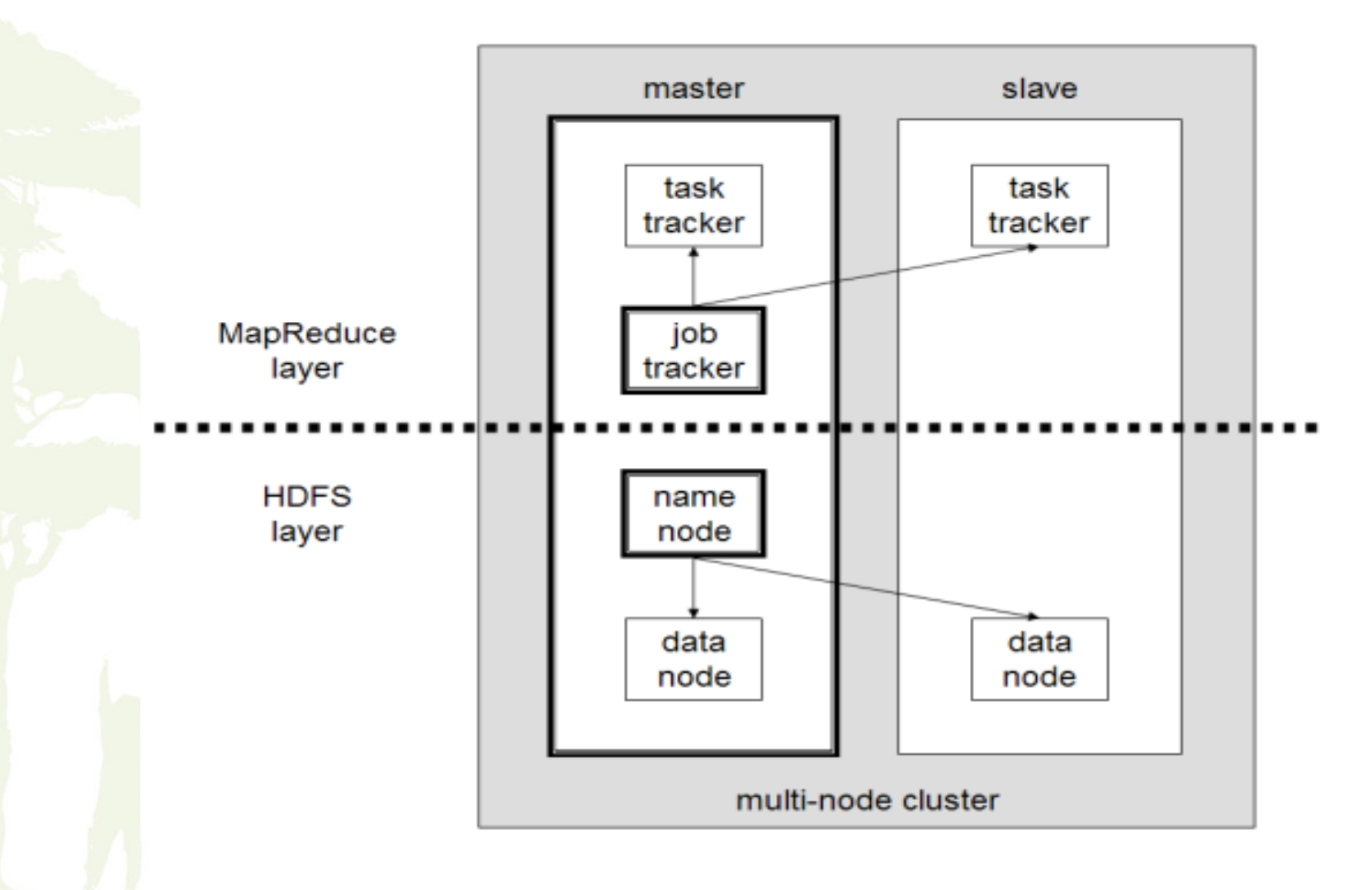

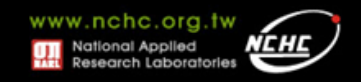

## **Building Hadoop**

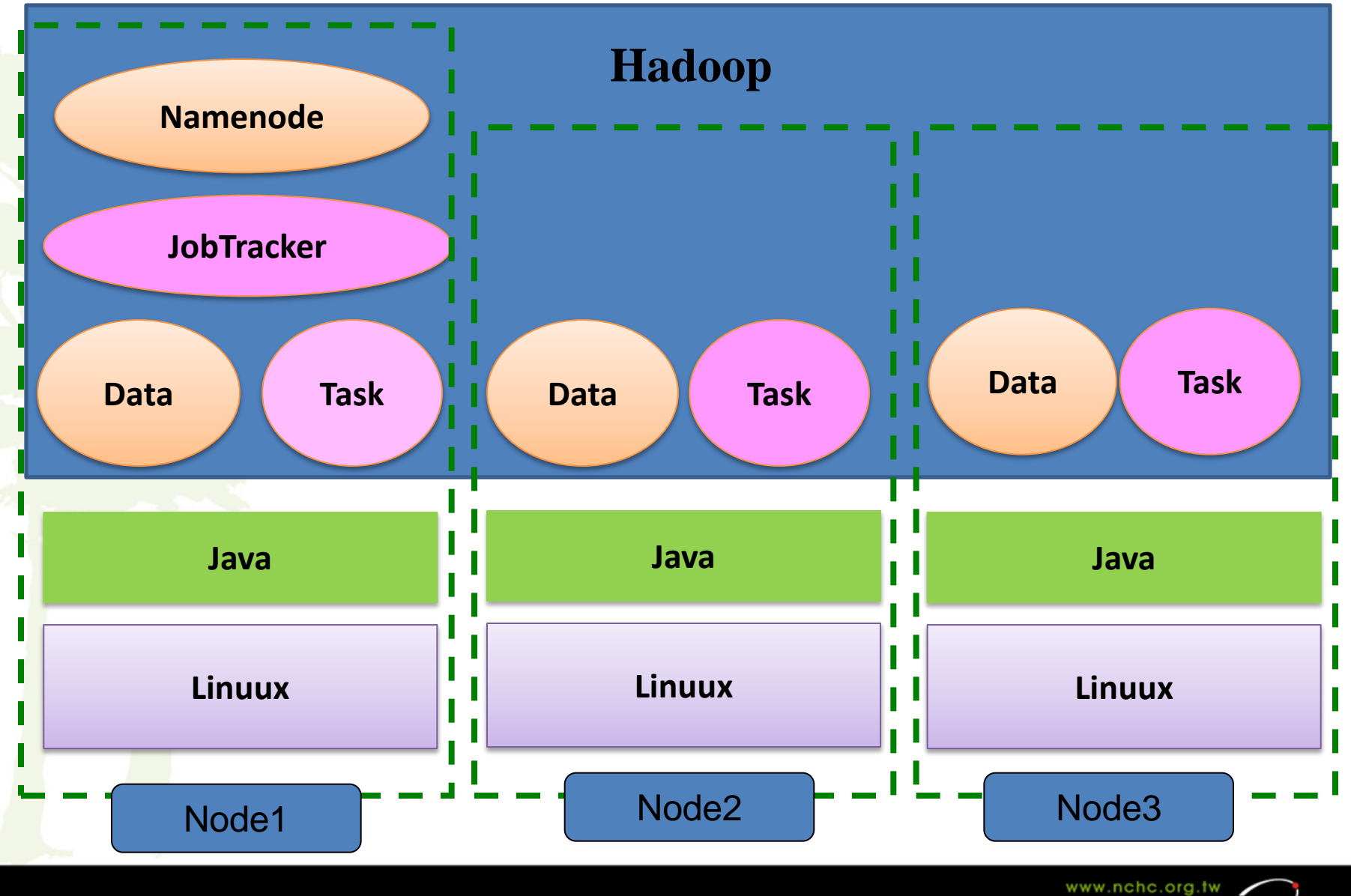

National Applied **Research Laborator** 

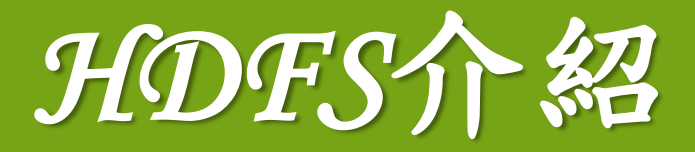

#### 楊順發 **shunfa@nchc.narl.org.tw** 自由軟體實驗室 國家高速網路與計算中心

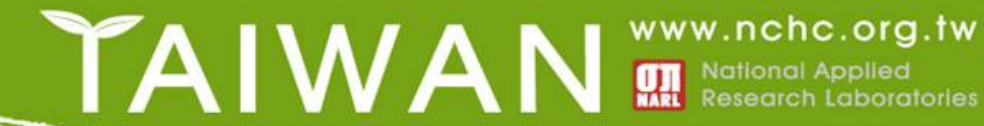

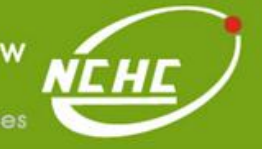

### **Outline**

- **HDFS?**
- **The Design of HDFS**
- **HDFS Concepts**
- **HDFS High-Availability**
- **HDFS Federation**
- **POSIX Like**
- **Data Flow**

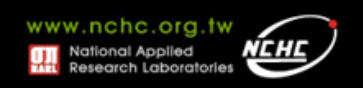

### **HDFS ?**

- **Hadoop Distributed File System**
	- Hadoop : 自由軟體專案,為實現Google的 MapReduce架構
	- HDFS: Hadoop專案中的檔案系統
- 實現類似**Google File System**
	- GFS是一個易於擴充的分散式檔案系統,目的為對大 量資料進行分析
	- 運作於廉價的普通硬體上,又可以提供容錯功能
	- 給大量的用戶提供總體性能較高的服務

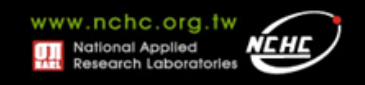

### **Goals of HDFS**

• **Very Large Distributed File System** – 10K nodes, 1 billion files, 100 PB

#### • **Assumes Commodity Hardware**

- Files are replicated to handle hardware failure
- Detect failures and recovers from them

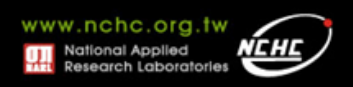

## **Goals of HDFS**

- **Optimized for Batch Processing**
	- Data locations exposed so that computations can move to where data resides
	- Provides very high aggregate bandwidth
- **User Space, runs on heterogeneous OS**
- Streaming data access
	- Write Once, read many times.

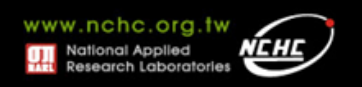

### 不適合**HDFS**的情況

- **Low-latency data access**
- **Lots of small files**
- **Multiple writers, arbitrary file modifications**

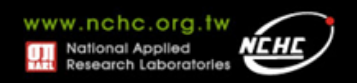

# **HDFS Concepts**

- **Blocks**
- **Namenodes and Datanodes**
- **HDFS Federation(2.x version)**

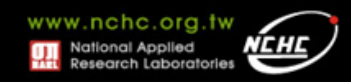

### **Blocks**

- 檔案存儲的最小單位
- **In HDFS, Block Size is 64MB by default**
- **Why?**
	- to minimize the cost of seeks
- 查看檔案**block**分配情形
	- % hadoop fsck / -files -blocks

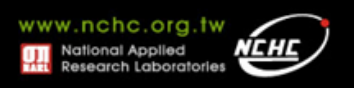

### **Block Placement**

#### • **Policy**

– 在本端機架的本端節點上放置一份複本

- 在本端機架的不同節點上放置第二份複本
- 在遠端機架上放置第三份複本
- 他複本則隨機放置
- 用戶端會讀取位置最近的複本

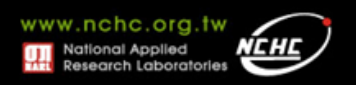

### **Namenodes and Datanodes**

#### • **Namenode**

- 只能有一個(Master)
- 負責存儲檔案系統的metadata
- In Local Disk
	- namespace image
	- edit log

#### • **Datanode**

– 可多個 – 檔案系統的workhorses

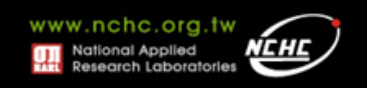

### **Heartbeats**

- **DataNode** 傳送**Heartbeats**給 **NameNode** – 每 3 秒傳送一次
- **NameNode** 使用**Heartbeats**來偵測 **DataNode**問題。

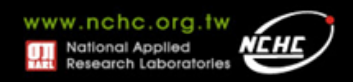

### **Others**

- **Secondary Namenode**
	- Not act as a namenode
	- periodically merge the namespace image with the edit log to prevent the edit log from becoming too large

– 須大量的運算資源,通常運作於另一台主機上

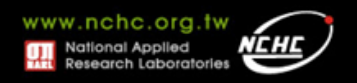

### **Data Correctness**

- 使用**Checksum**來驗證資料
	- Cyclic Redundancy Check (CRC32 )
- 檔案建立
	- 用戶端每隔 512 個位元組就會計算Checksum – DataNode 儲存Checksum的資訊
- 檔案存取時
	- 用戶端會同時擷取資料與Checksum
	- 如果驗證失敗,用戶端會嘗試使用其他複本

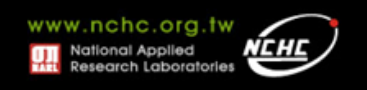

### **Data Flow - Read**

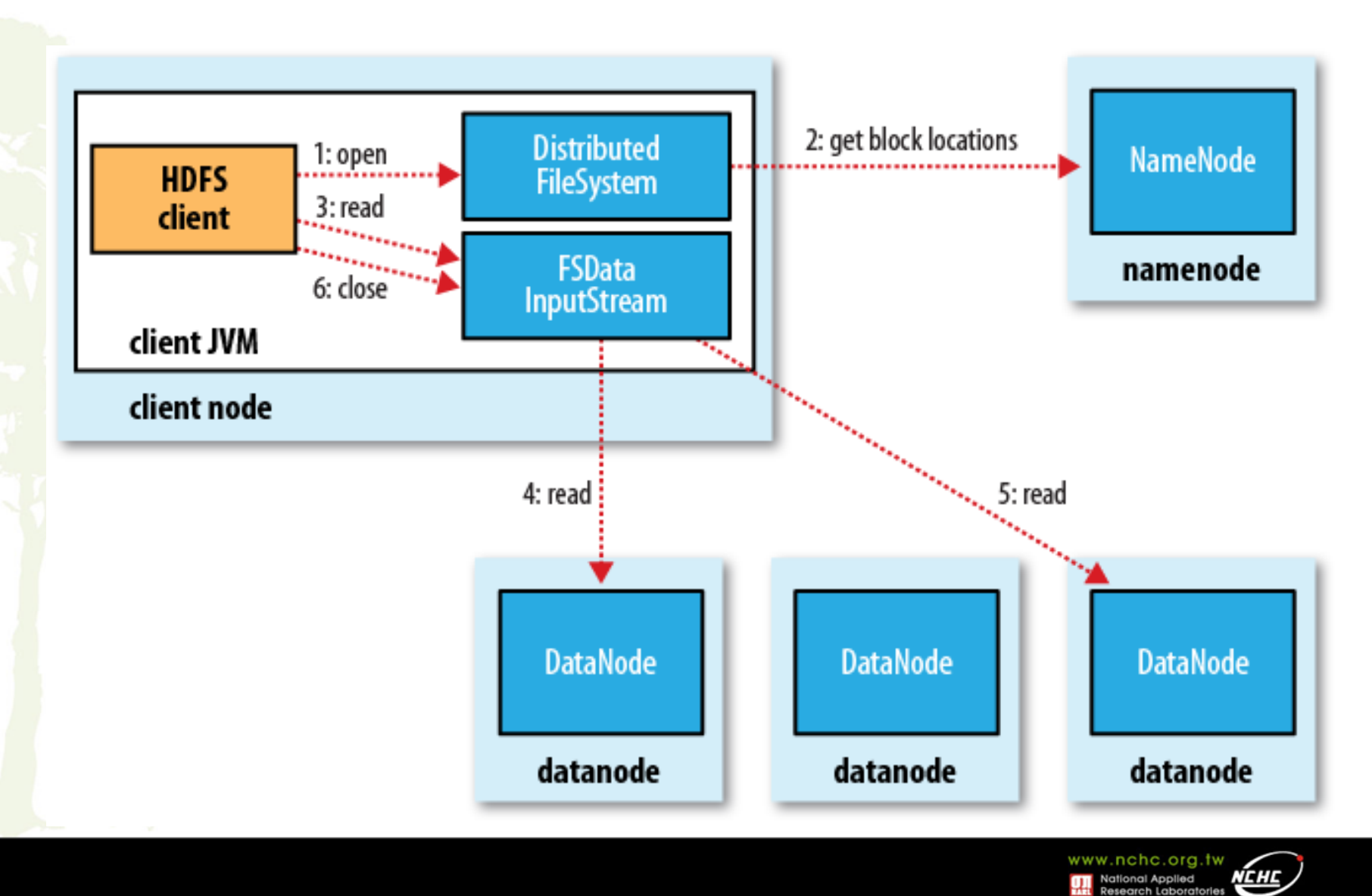

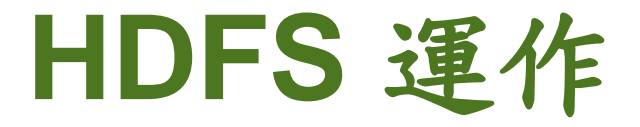

Namenode (the master)

檔案路徑 – 副本數,由哪幾個block組成

**name:/users/joeYahoo/myFile** - copies:2, blocks:{1,3} **name:/users/bobYahoo/someData.gzip**, copies:3, blocks:{2,4,5}

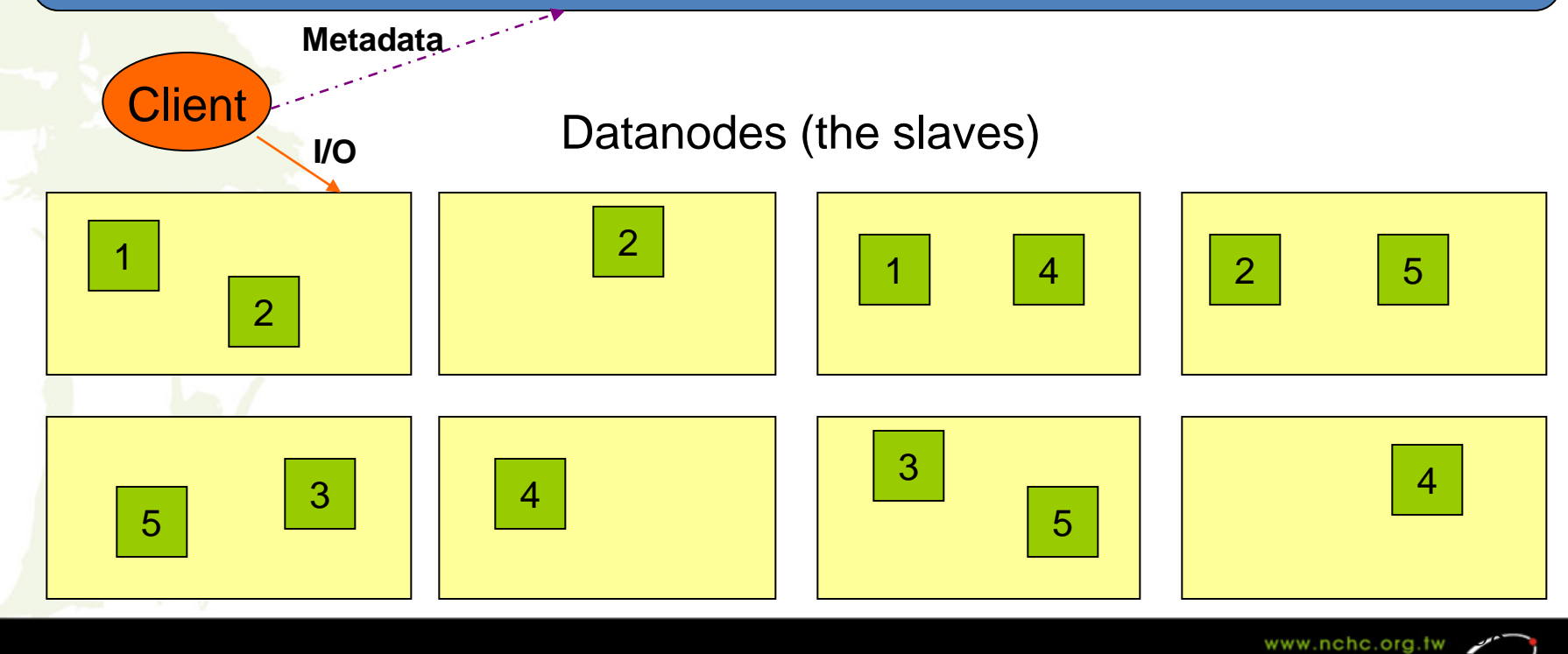

### **HDFS** 運作

- 目的:提高系統的可靠性與讀取的效率
	- 可靠性:節點失效時讀取副本已維持正常運作
	- 讀取效率:分散讀取流量 (但增加寫入時效能瓶頸)

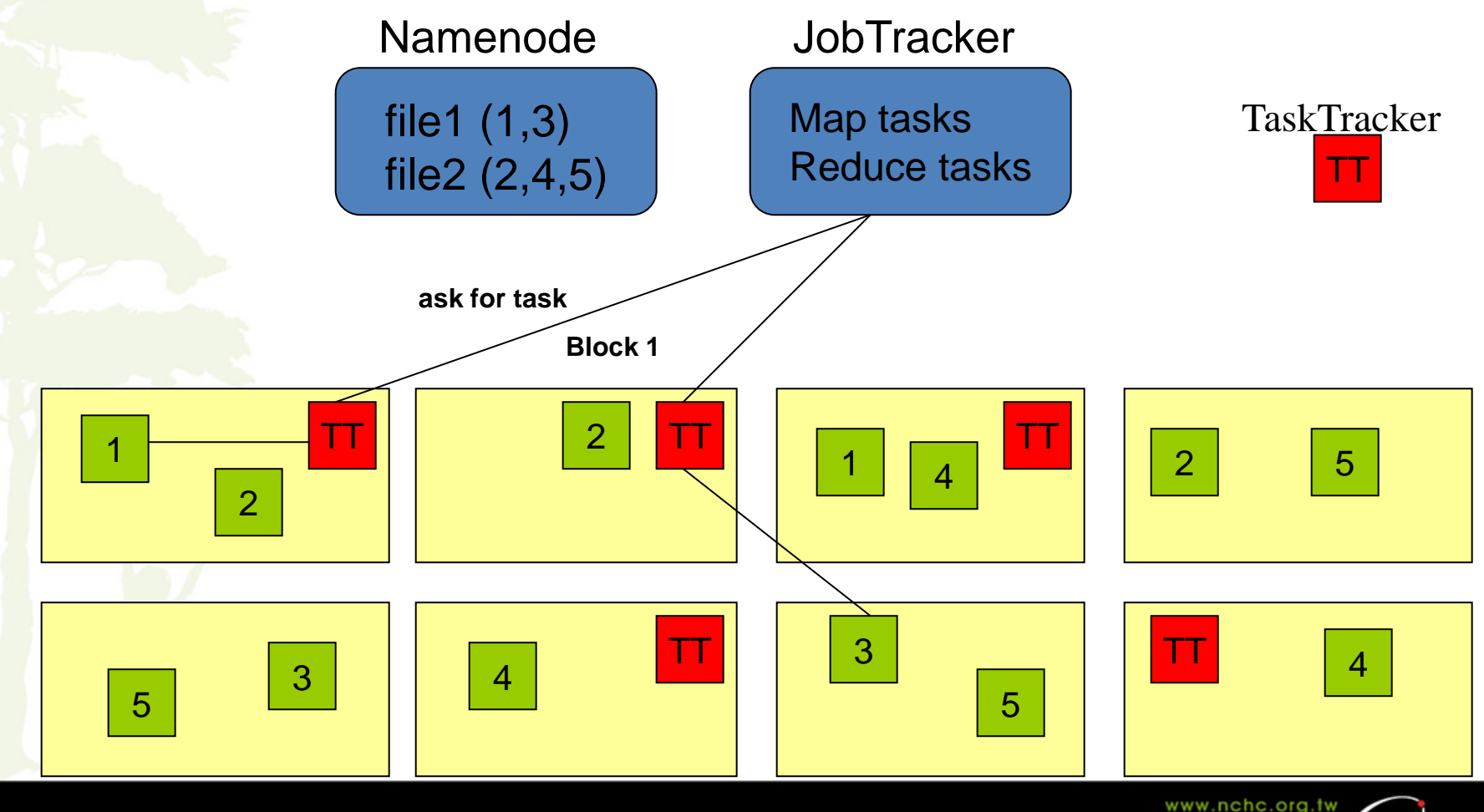

### **Data Flow - Write**

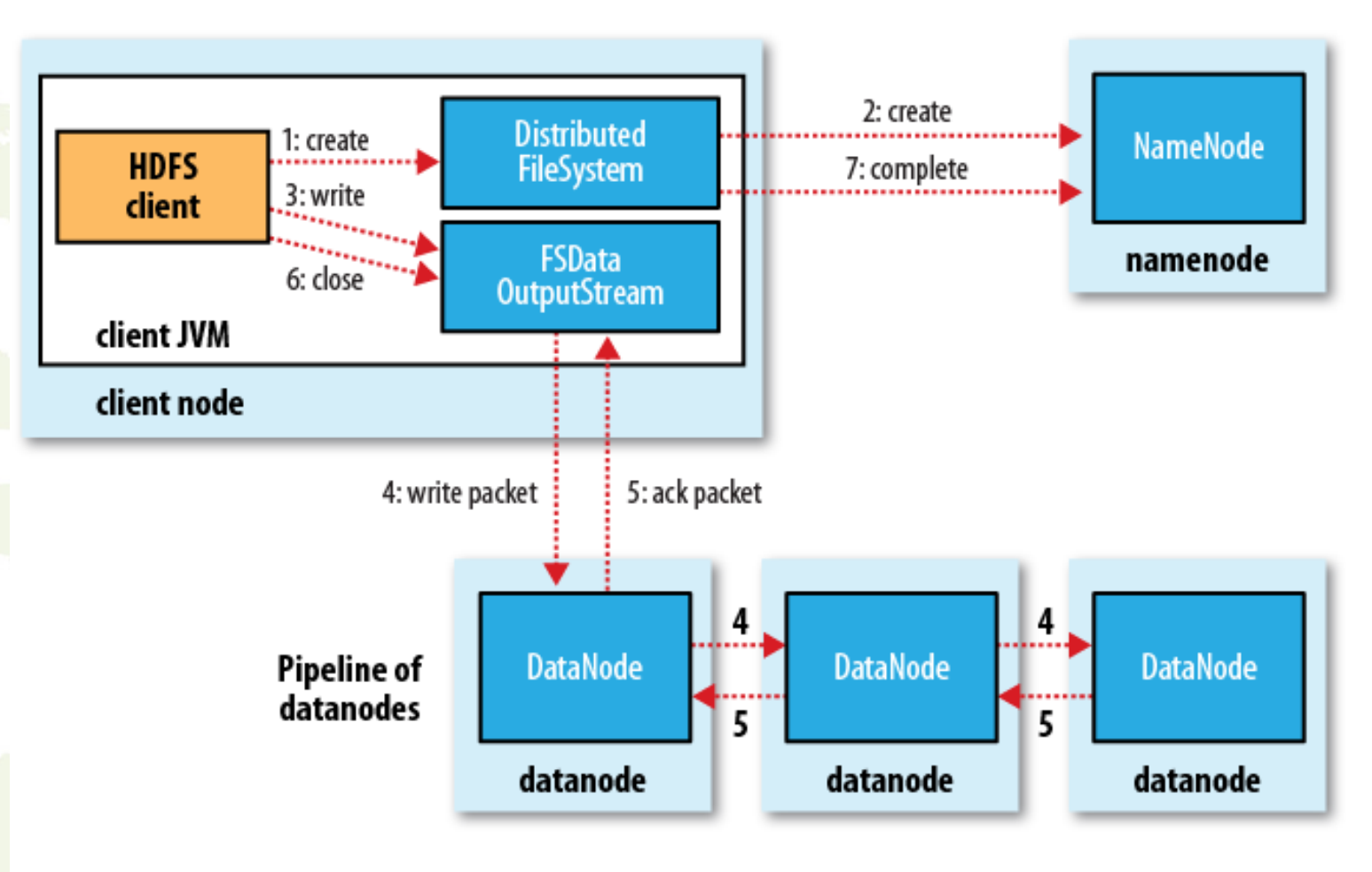

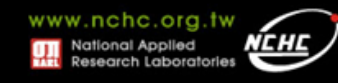

管理資料

#### **HDFS Architecture**

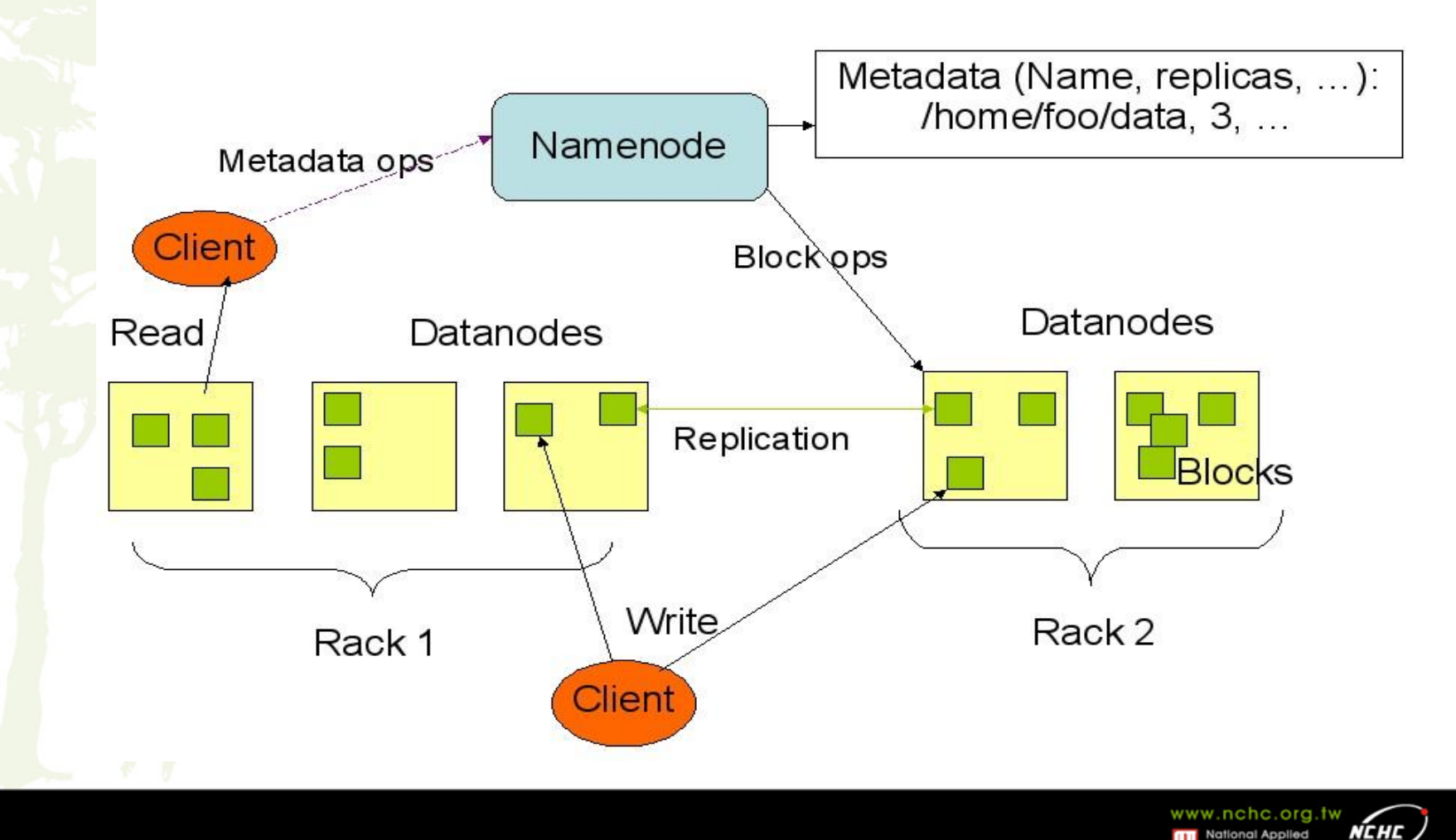

可靠性機制

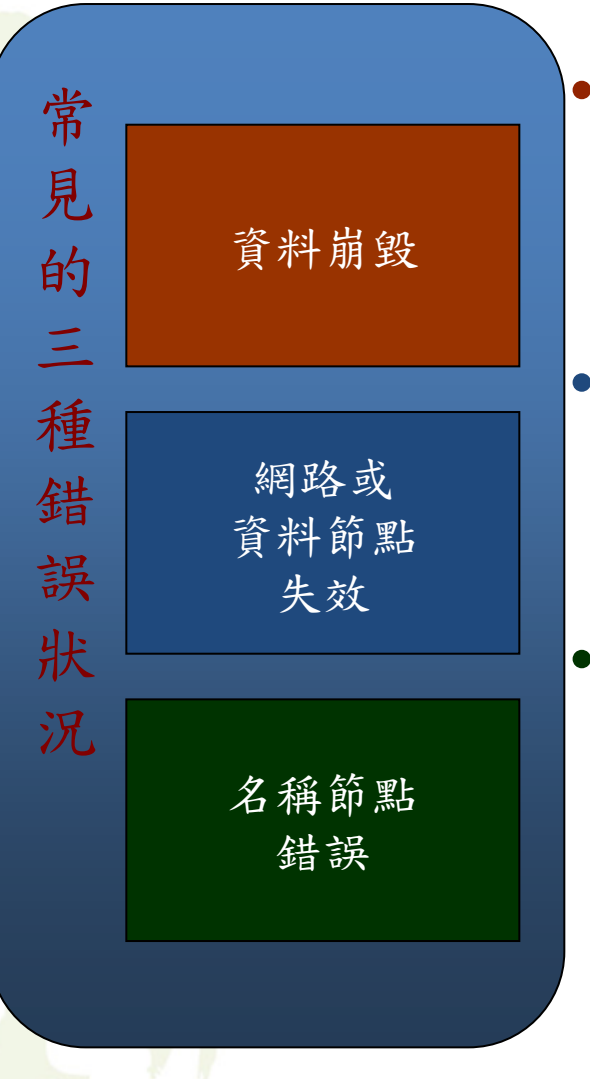

#### 資料完整性

- checked with CRC32
- 用副本取代出錯資料

#### • **Heartbeat**

– Datanode 定期向Namenode送 heartbeat

#### • **Metadata**

- FSImage、Editlog為核心印象檔及日 誌檔
- 多份儲存,當NameNode壞掉可以手 動復原

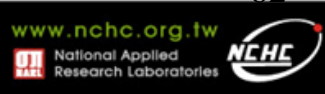

62

一致性與效能機制

#### • 檔案一致性機制

- 刪除檔案\新增寫入檔案\讀取檔案皆由 Namenode負責
- 巨量空間及效能機制
	- 以Block為單位: 64M為單位
	- 在HDFS上得檔案有可能大過一顆磁碟
	- 大區塊可提高存取效率
	- 區塊均勻散佈各節點以分散讀取流量

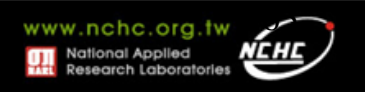

### **Rebalancer**

- **Goal: % disk full on DataNodes should be similar**
	- Usually run when new DataNodes are added
	- Cluster is online when Rebalancer is active
	- Rebalancer is throttled to avoid network congestion
- **Disadvantages**
	- Does not rebalance based on access patterns or load
	- No support for automatic handling of hotspots of data

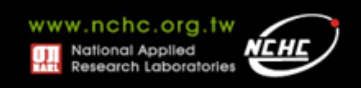

## **HDFS Federation(v2.x)**

- 解決單一**Namenode**的問題
	- 拓展性
	- 性能
		- 一個namenode約可 Support 60k tasks
		- 未來Hadoop將可支援超過100k tasks
	- 隔離性
		- 不同的Group使用相同權限,共享同一個檔案系統

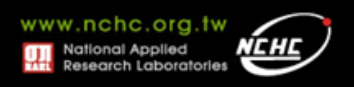

### **HDFS Federation(v2.x)**

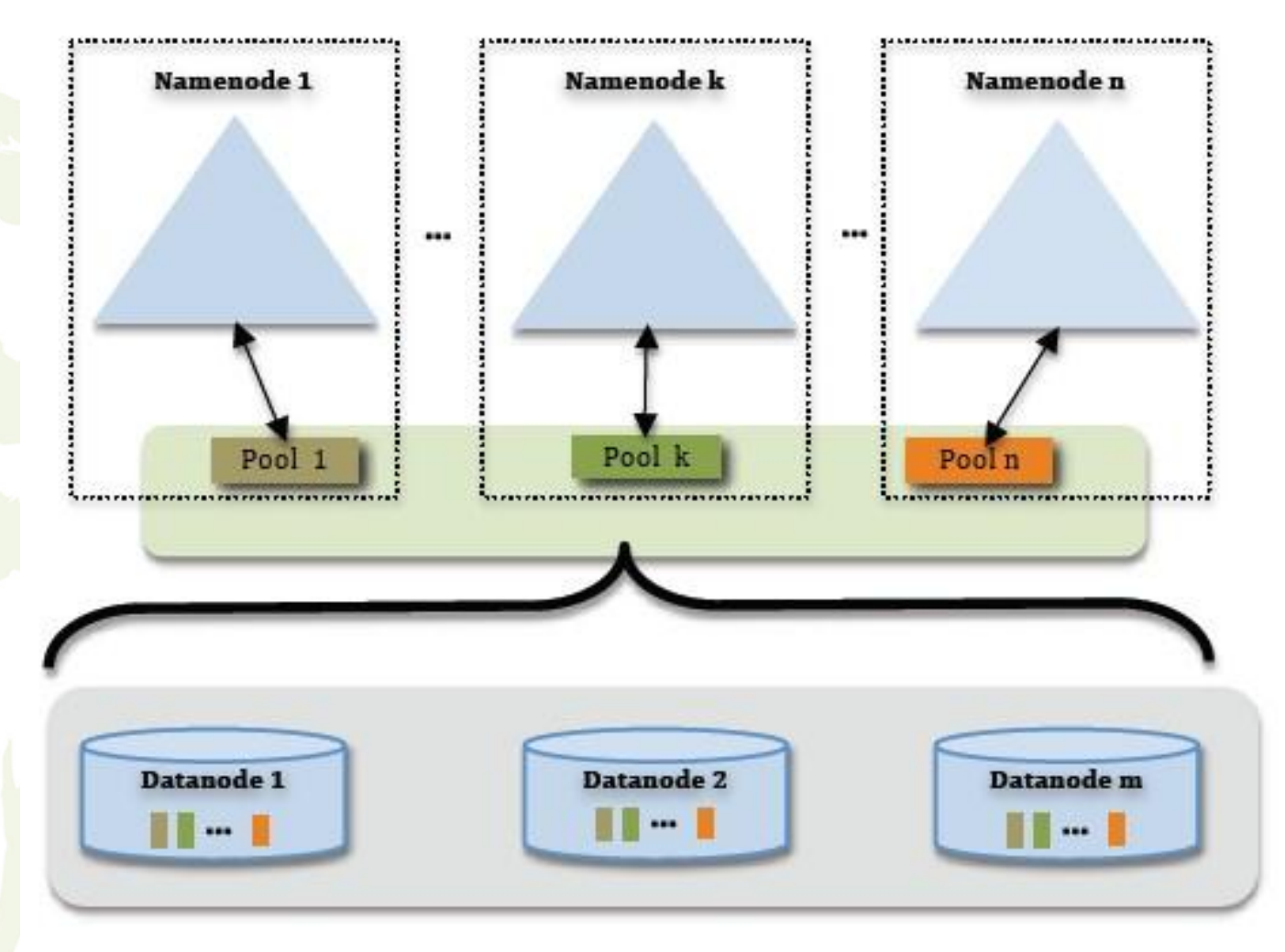

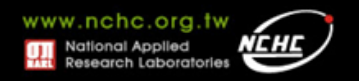

# **HDFS Federation(v2.x)**

#### Current

- **HDFS Cluster** 
	- 1 Namespace
	- A set of blocks

#### New

- HDFS Cluster
	- N Namespaces
	- Set of block-pools
		- Each block-pool is set of blocks
		- Phase 1: 1 BP per NS
			- Implies N block-pools

- Implemented as
	- 1 Namenode
	- Set of DNs
- Implemented as
	- N Namenode
	- Set of DNs
		- Each DN stores the blocks for each block-pool

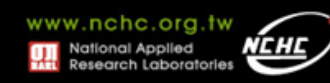

### **User Interface**

#### • **API**

- Java API
- C language wrapper for the Java API is also avaiable

#### • **POSIX like command**

- hadoop dfs -mkdir /foodir
- hadoop dfs -cat /foodir/myfile.txt
- hadoop dfs -rm /foodir myfile.txthadoop dfs -rm /foodir myfile.txt

#### • **DFSAdmin**

- bin/hadoop dfsadmin –safemode
- bin/hadoop dfsadmin –report
- bin/hadoop dfsadmin -refreshNodes
- **Web**管理介面
	- http://host:port/dfshealth.jsp

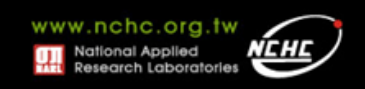

### **POSIX Like**

hadoop fs [-fs <local | file system URI>] [-conf <configuration file>]  $\boxed{-}$ D <property=value>] [-ls <path>] [-lsr <path>] [-du <path>] [-dus <path>] [-mv <src> <dst>] [-cp <src> <dst>] [-rm <src>] [-rmr <src>] [-put <localsrc> <dst>] [-copyFromLocal <localsrc> <dst>] [-moveFromLocal <localsrc> <dst>] [-get <src> <localdst>] [-getmerge <src> <localdst> [addnl]] [-cat <src>] [-mkdir <path>] [-report] [-setrep [-R] [-w] <rep> <path/file>] [-touchz <path>] [-test -[ezd] <path>] [-stat [format] <path>] [-tail [-f] <path>] [-text <path>] . hadoop dfs -put foo mydata/foo [-chmod [-R] <MODE[,MODE]... | OCTALMODE>| PATH.BIJ ile | hadoop dfs -put - my [-chown [-R] [OWNER][: [GROUP]] PATH Downloading files HDES Term [-charp [-R] GROUP PATH...]  $[-help [cmd]]$ 

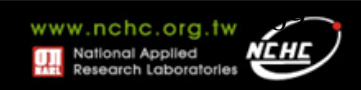

**Web**管理介面

#### **NameNode 'localhost:9000'**

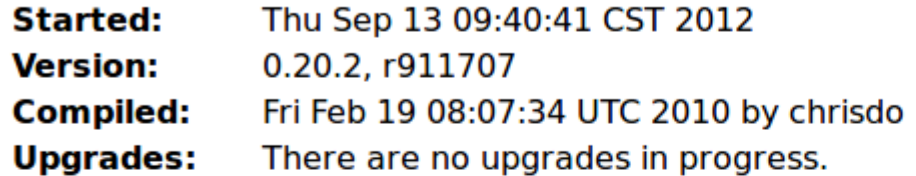

**Browse the filesystem Namenode Logs** 

#### **Cluster Summary**

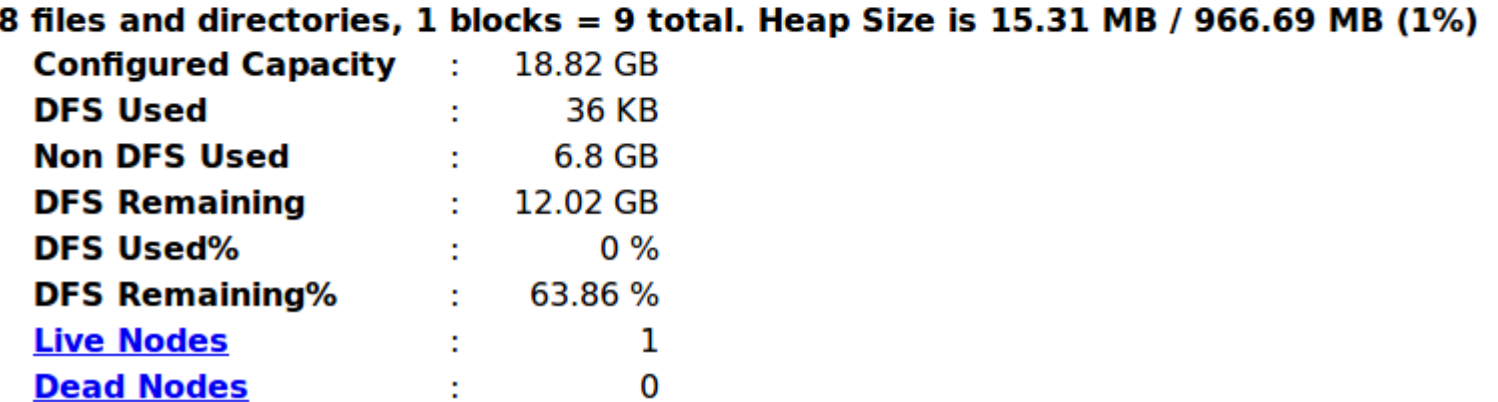

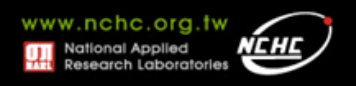

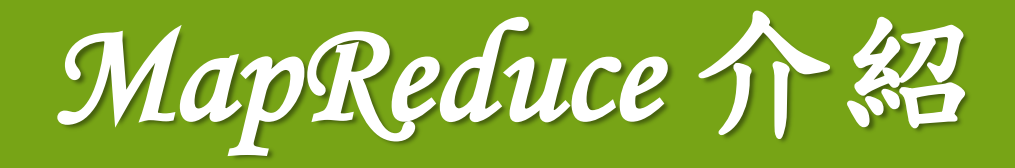

#### 楊順發 **shunfa@nchc.narl.org.tw** 自由軟體實驗室 國家高速網路與計算中心

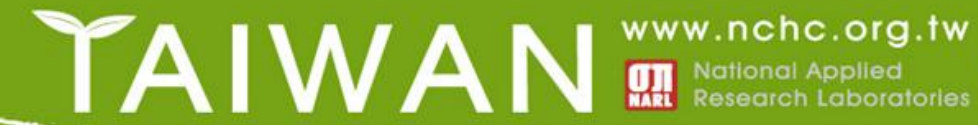

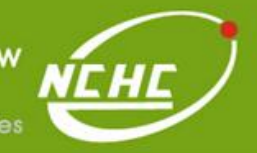

### **Outline**

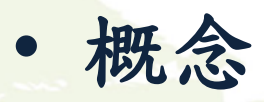

- Divide and Conquer
- **MapReduce**起源
- **MapReduce** 運作流程
- 資料分析範例 **– Using MapReduce**
- **MapReduce Works Detial**

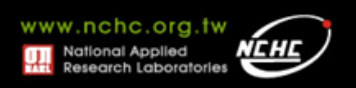

### **Map Reduce** 起源

- 演算法**(Algorithms)**
	- Divide and Conquer
	- –分而治之
- 在程式設計的軟體架構內,適合使用 在大規模數據的運算中

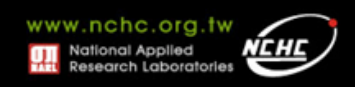
## **Divide and Conquer**

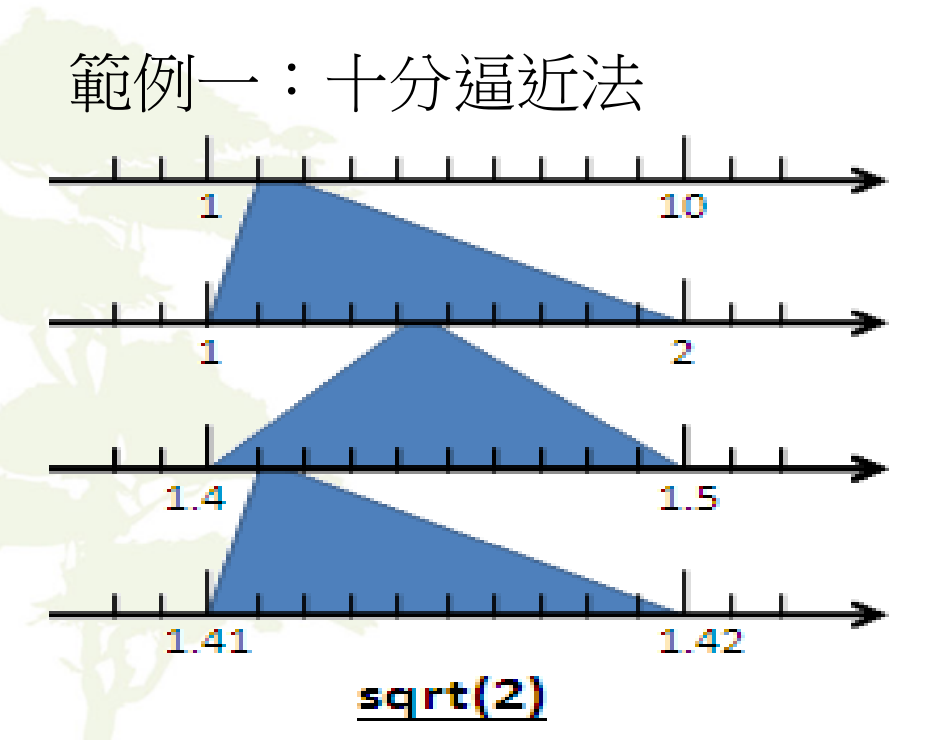

### 範例二:方格法求面積

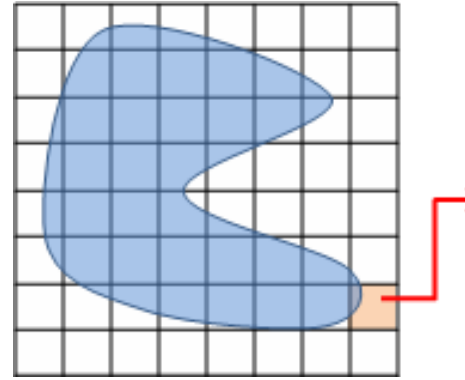

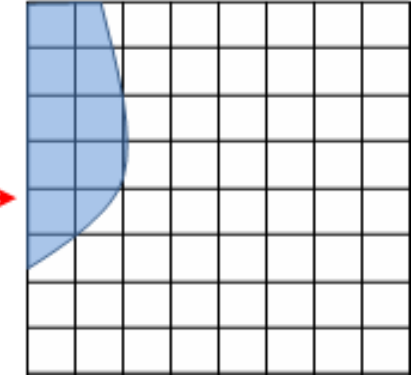

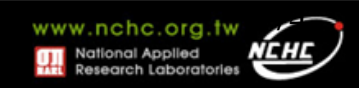

## **Divide and Conquer**

### 範例三:鋪滿 L 形磁磚

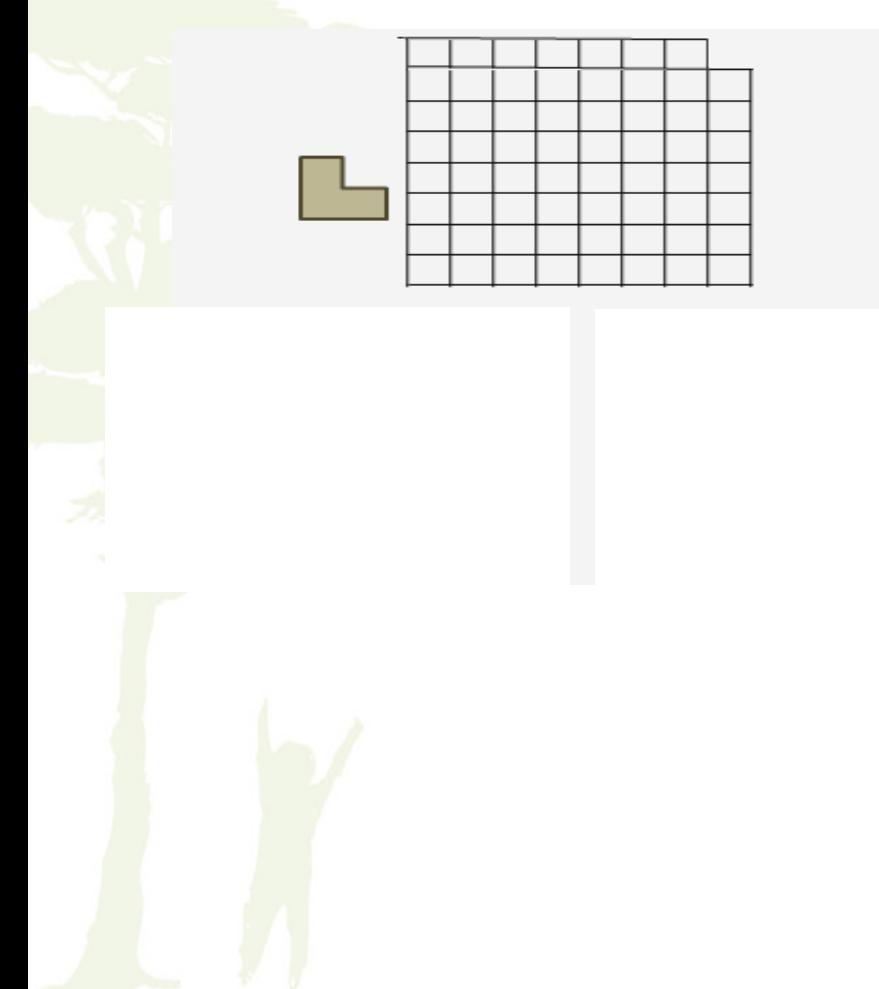

### 範例四: 眼前有五階樓梯,每次可踏 上一階或踏上兩階,那麼爬 完五階共有幾種踏法? Ex :  $(1,1,1,1,1)$  or  $(1,2,1,1)$

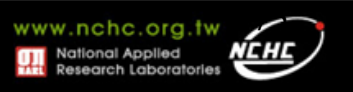

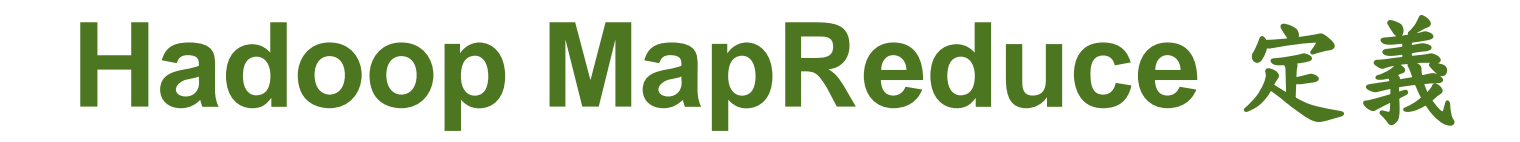

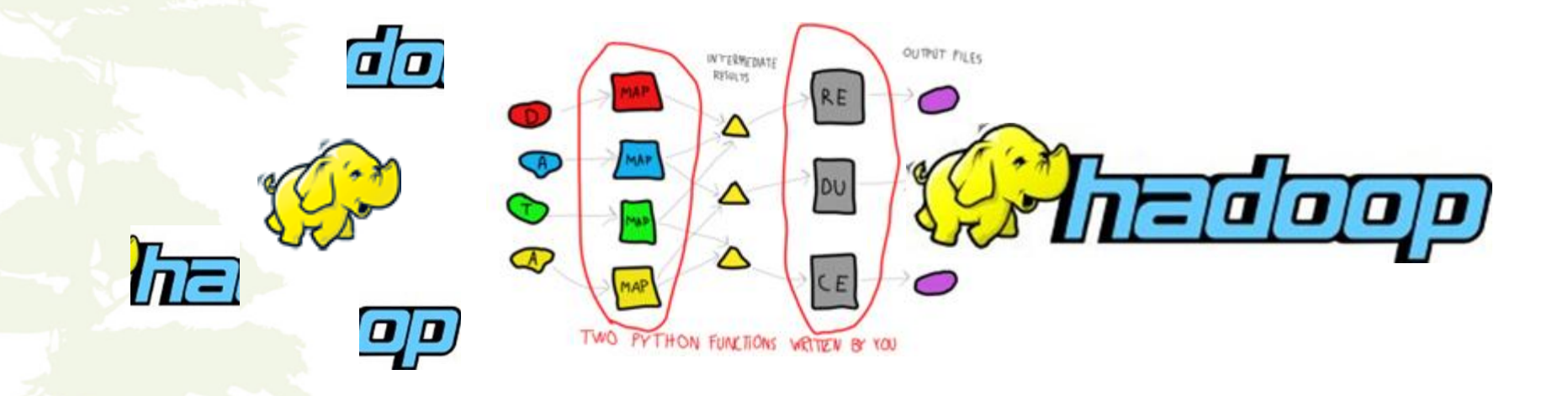

**Hadoop Map/Reduce**是一個易於使用的軟體平台,以 **MapReduce**為基礎的應用程序,能夠運作在由上千台**PC**所 組成的大型叢集上,並以一種可靠容錯的方式平行處理上 **Peta-Bytes**數量級的資料集。

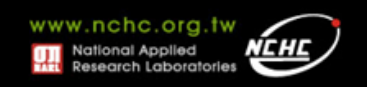

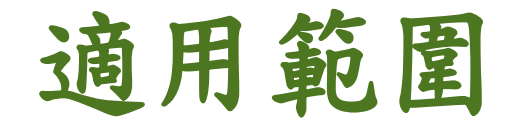

- 大規模資料集
- 可拆解

- **Text tokenization**
- **Indexing and Search**
- **Data mining**
- **machine learning**

• …

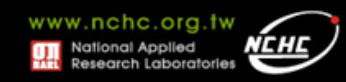

## **MapReduce Overview**

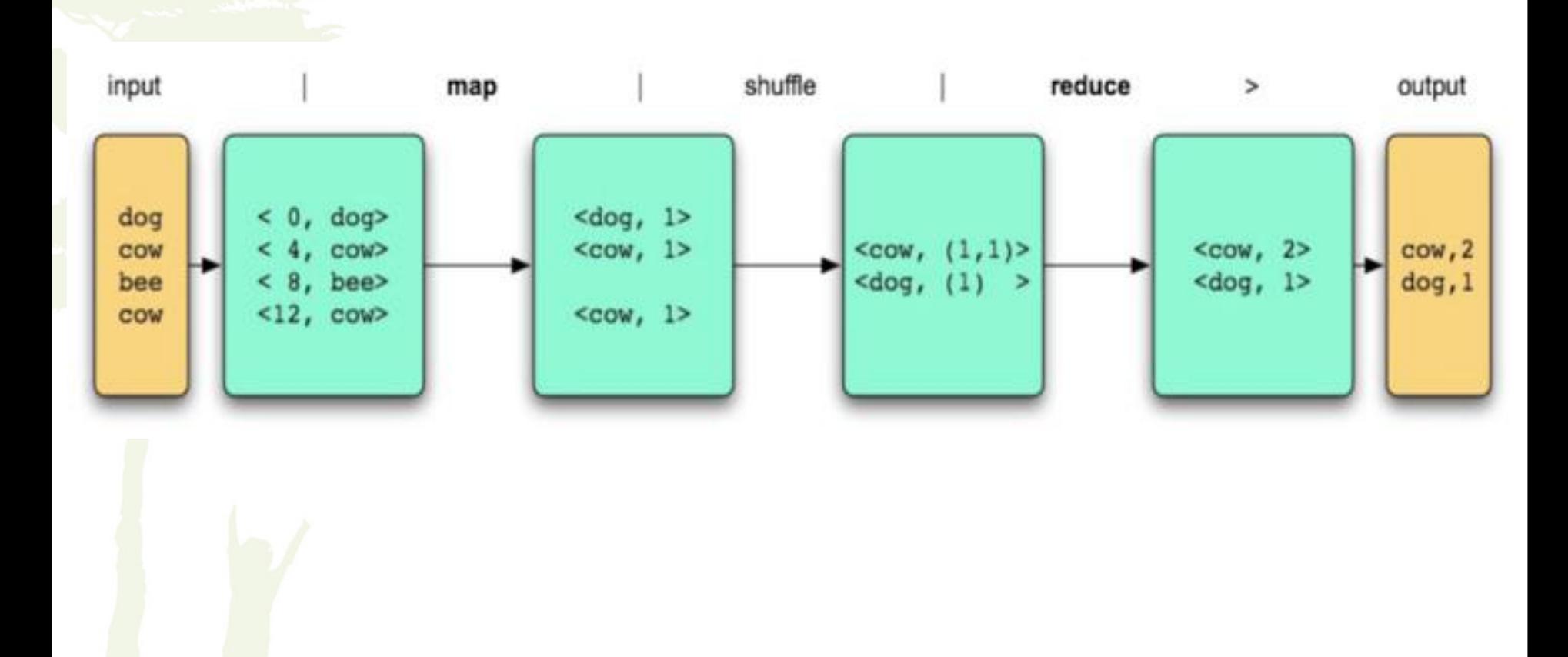

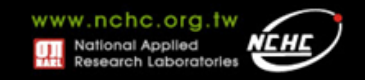

### **MapReduce Overview**

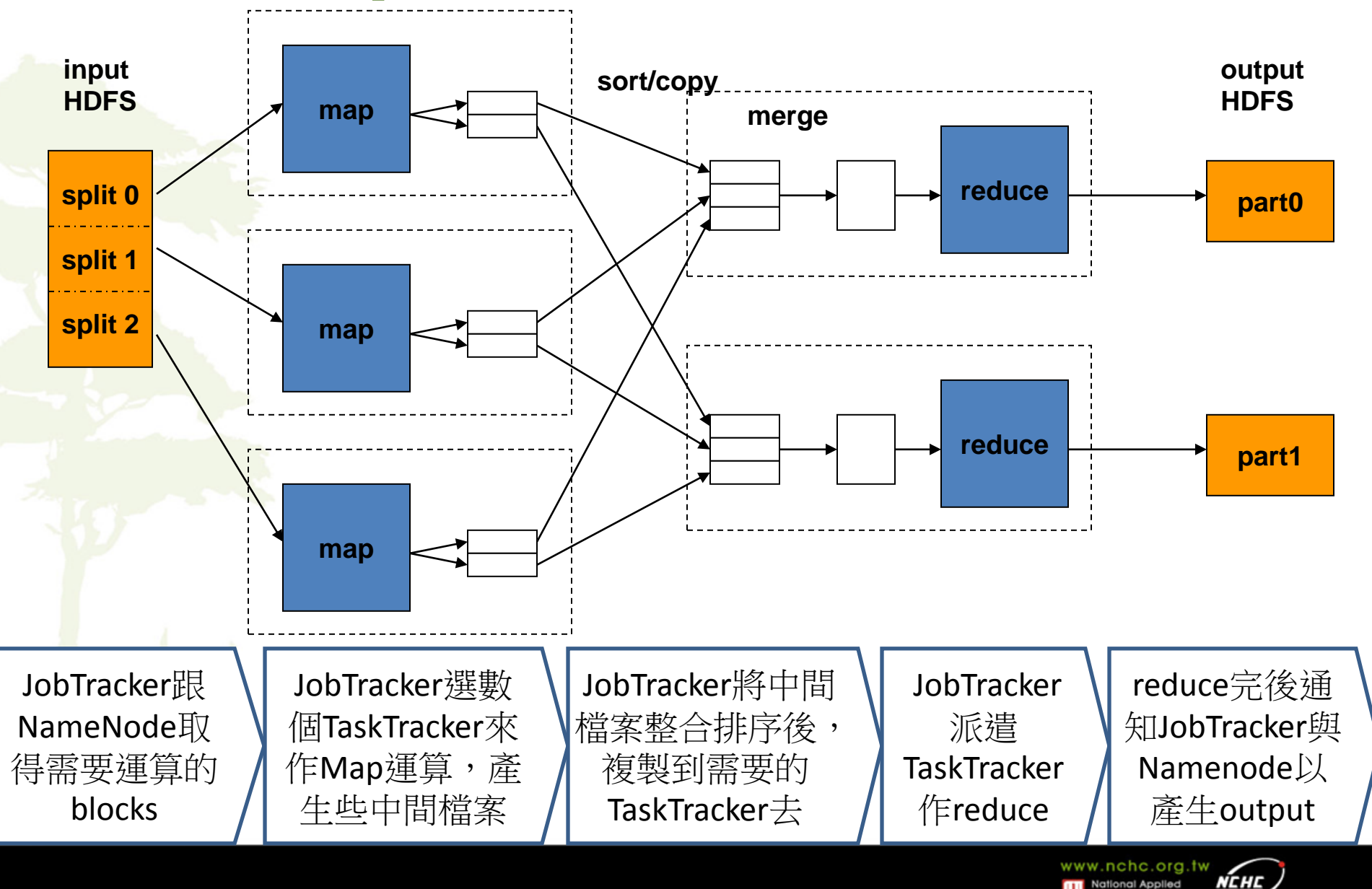

## **Map**

### • 輸入是"一個" **key/value** 序對 ,輸出則 為另"一組"**intermediate key/value** 序 對組。

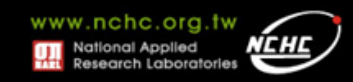

## **Example: Upper-case Mapper**

**let map(k, v) = emit(k.toUpper(), v.toUpper())**

**("foo", "bar") ("FOO", "BAR") ("Foo", "other") ("FOO", "OTHER") ("key2", "data") ("KEY2", "DATA")**

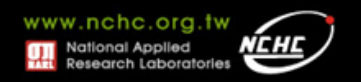

### **Example: Explode Mapper**

```
let map(k, v) =
   foreach char c in v:
    emit(k, c)
```
**("A", "cats") ("A", "c"), ("A", "a"), ("A", "t"), ("A", "s")**

**("B", "hi") ("B", "h"), ("B", "i")**

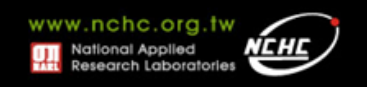

### **Example: Filter Mapper**

**let map(k, v) =**

 **if (isPrime(v)) then emit(k, v)**

**("foo", 7) ("foo", 7) ("test", 10) (nothing)**

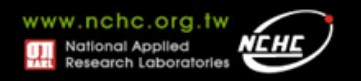

# **Example: Changing Keyspaces**

 $let map(k, v) = emit(v.length(), v)$ 

**("hi", "test") (4, "test") ("x", "quux") (4, "quux") ("y", "abracadabra") (10, "abracadabra")**

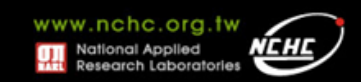

• 數負責針對相同的 **intermediate key** 合併 其所有相關聯的**intermediate values**。並 產生輸出結果的**key/value**序對

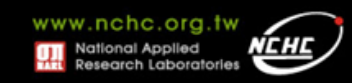

**reduce (inter\_key, inter\_value list) -> (out\_key, out\_value) list**

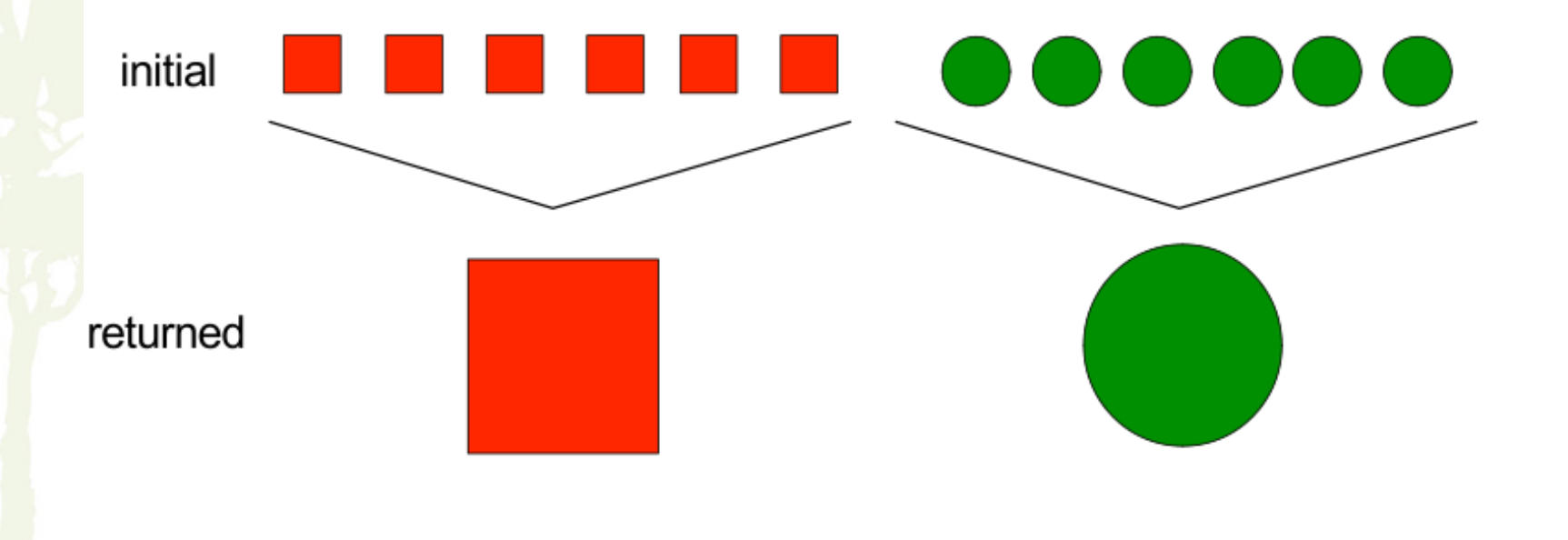

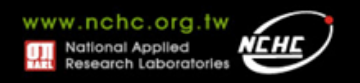

### • **Example: sum reducer**

**let reduce(k, vals)= sum = 0 foreach int v in vals: sum +=v emit(k,sum)**

 $(*A", [42, 100, 312]) \rightarrow (*A", 454)$ 

 $({}^{\omega}B$ ", [12, 6, -2])  $\rightarrow$  ( ${}^{\omega}B$ ", 16)

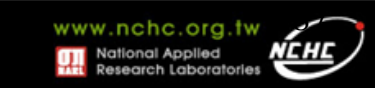

### • **Example: Identity Reducer**

**let reduce(k, vals) =** 

 **foreach v in vals:**

 **emit(k, v)** 

 $(NA''$ , [42, 100, 312])  $\rightarrow$   $(NA''$ , 42),  **("A", 100), ("A", 312)**

**("B", [12, 6, -2]) ("B", 12), ("B", 6),**  $({}^{\prime\prime}B^{\prime\prime}, -2)$ 

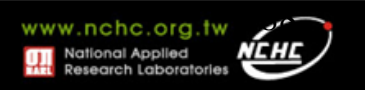

### **MapReduce**範例

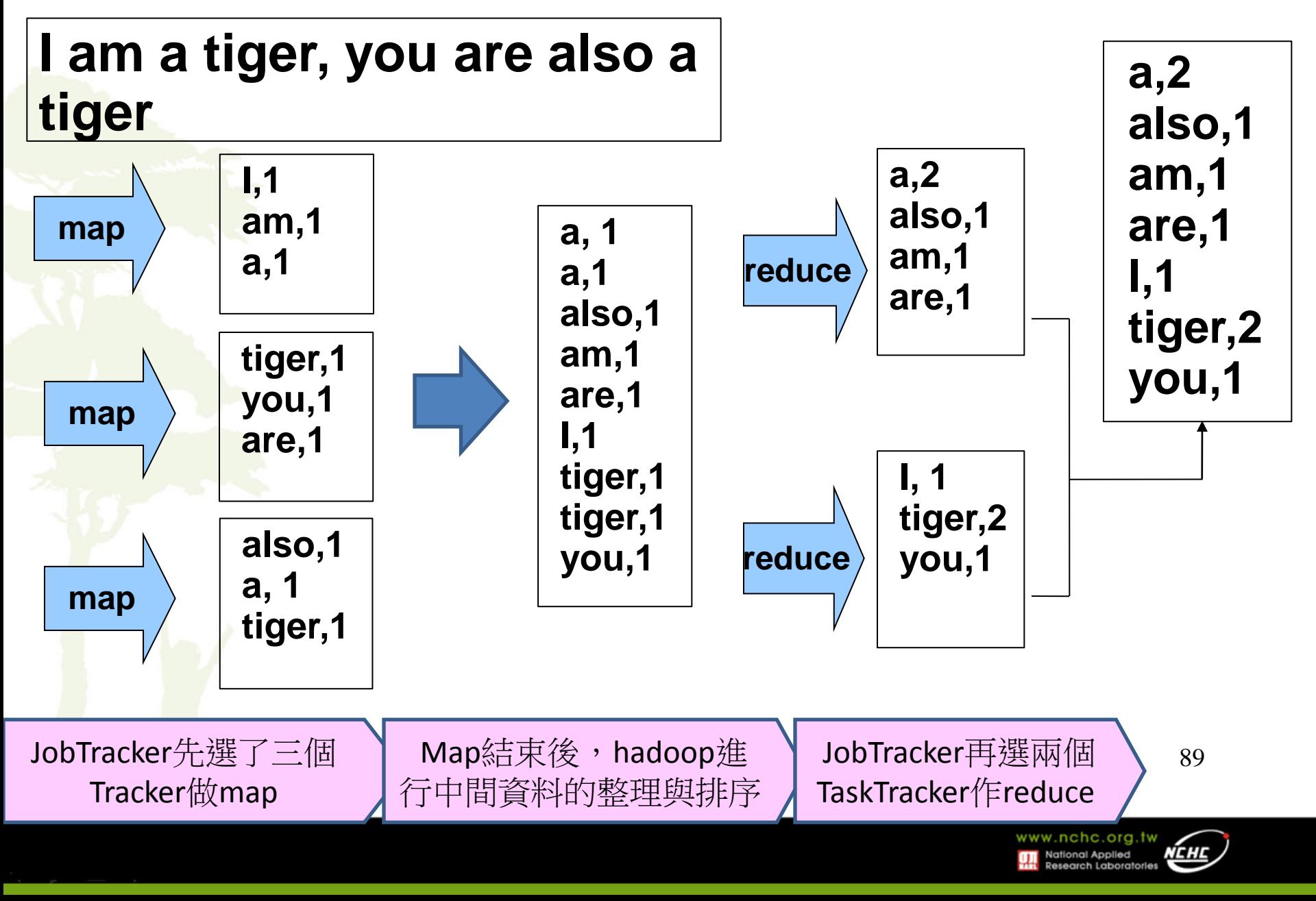

### 回到以美國氣象資料為例:

#### 0057

332130 # USAF weather station identifier 99999 # WBAN weather station identifier 19500101 # observation date 0300 # observation time

#### 4

+51317 # latitude (degrees x 1000) +028783 # longitude (degrees x 1000) FM-12 +0171 # elevation (meters) 99999

V020

320 # wind direction (degrees)

- 1 # quality code
- N

#### 0072

1

00450 # sky ceiling height (meters) 1 # quality code

CN

010000 # visibility distance (meters)

1 # quality code

#### N9

-0128 # air temperature (degrees Celsius x 10)

1 # quality code

-0139 # dew point temperature (degrees

Celsius x 10)

1 # quality code

10268 # atmospheric pressure

(hectopascals x 10)

1 # quality code

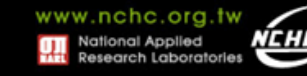

## 資料分析 **– MapReduce**

• 原始資料

*...*9999999N9+00001+99999999999*... ...*9999999N9+00221+99999999999*... ...*9999999N9-00111+99999999999*... ...*0500001N9+01111+99999999999*... ...*0500001N9+00781+99999999999*...*

### • **Map –** 擷取所需的資訊

(0, 006701199099999**1950**051507004...9999999N9+**0000**1+99999999999...) (106, 004301199099999**1950**051512004...9999999N9+**0022**1+99999999999...) (212, 004301199099999**1950**051518004...9999999N9-**0011**1+99999999999...) (318, 004301265099999**1949**032412004...0500001N9+**0111**1+99999999999...) (424, 004301265099999**1949**032418004...0500001N9+**0078**1+99999999999...)

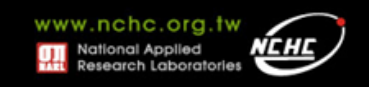

資料分析 **– MapReduce**

### • **Map - shuffle**

(1950, 0) (1950, 22) (1950, −11) (1949, 111) (1949, 78)

### • **Map - Output:<Key, Value>**

(1949, [111, 78]) (1950, [0, 22, −11])

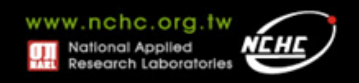

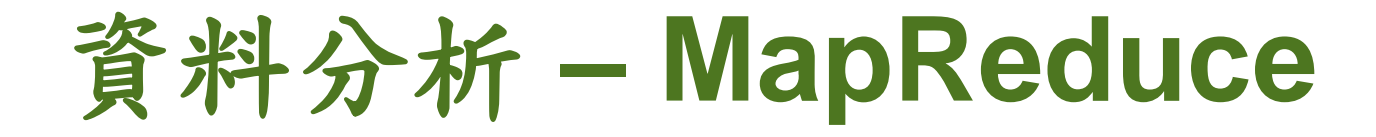

### • **Reduce - Output: <Year, Max>**

(1949, 111) (1950, 22)

### • **Logical Flow**

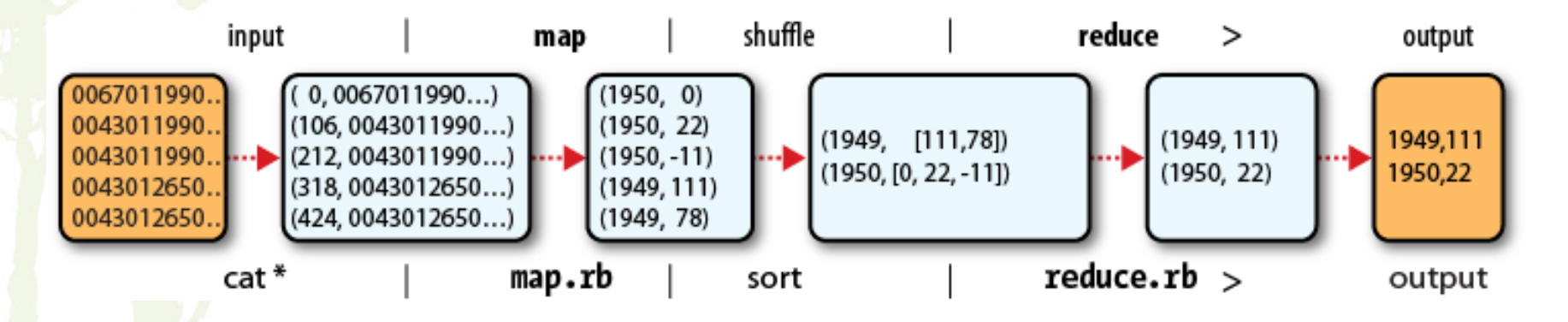

• 費時:*6 min on EC2 High-CPU Extra Large Instance*

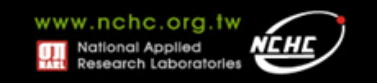

### **Combiner**

On one mapper machine:

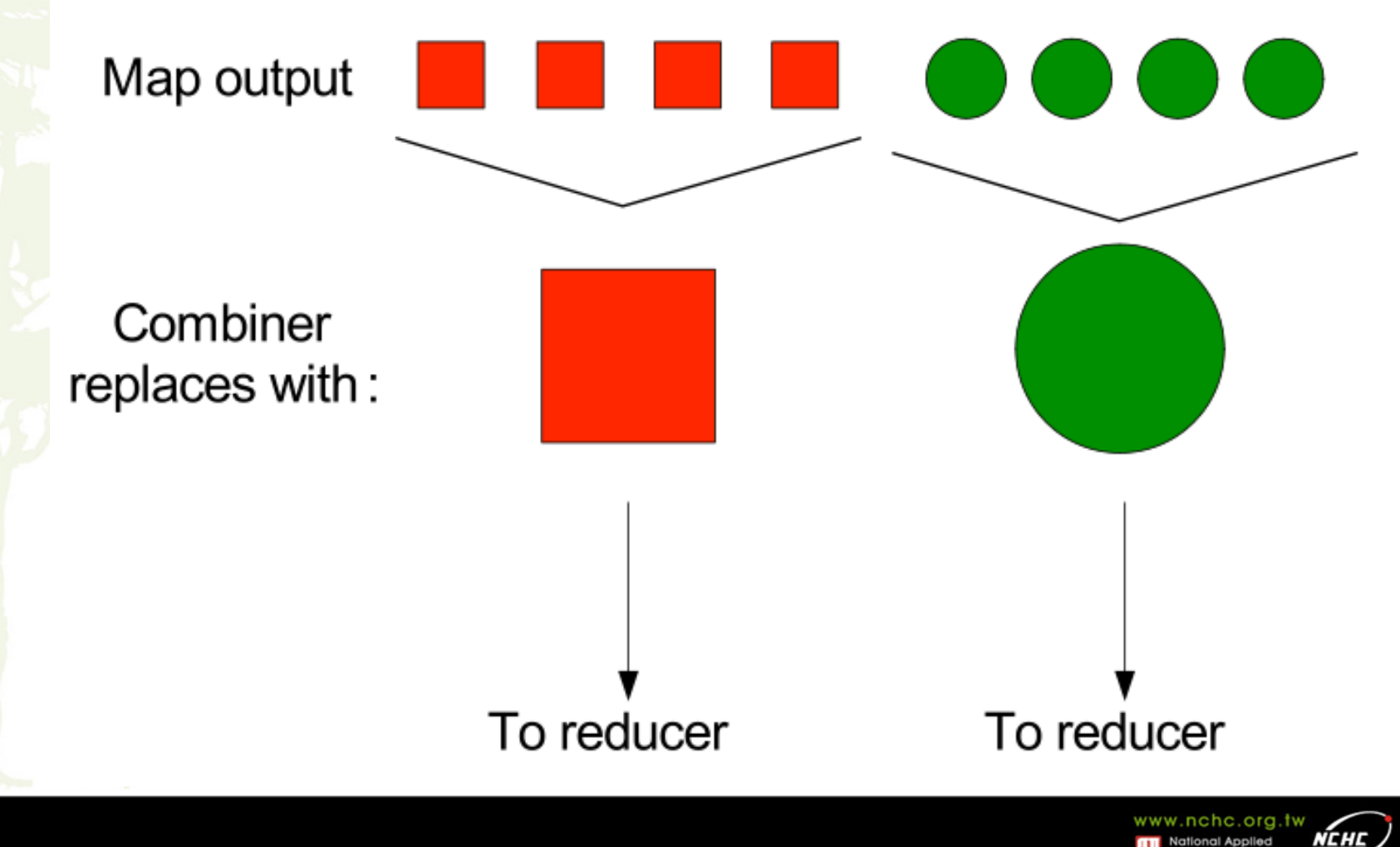

## 安裝設定補充說明

王耀聰 楊順發 jazz@nchc.org.tw shunfa@nchc.org.tw 國家高速網路與計算中心(NCHC)

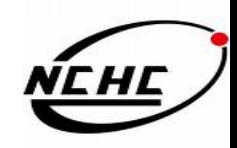

### **Hadoop Package Topology**

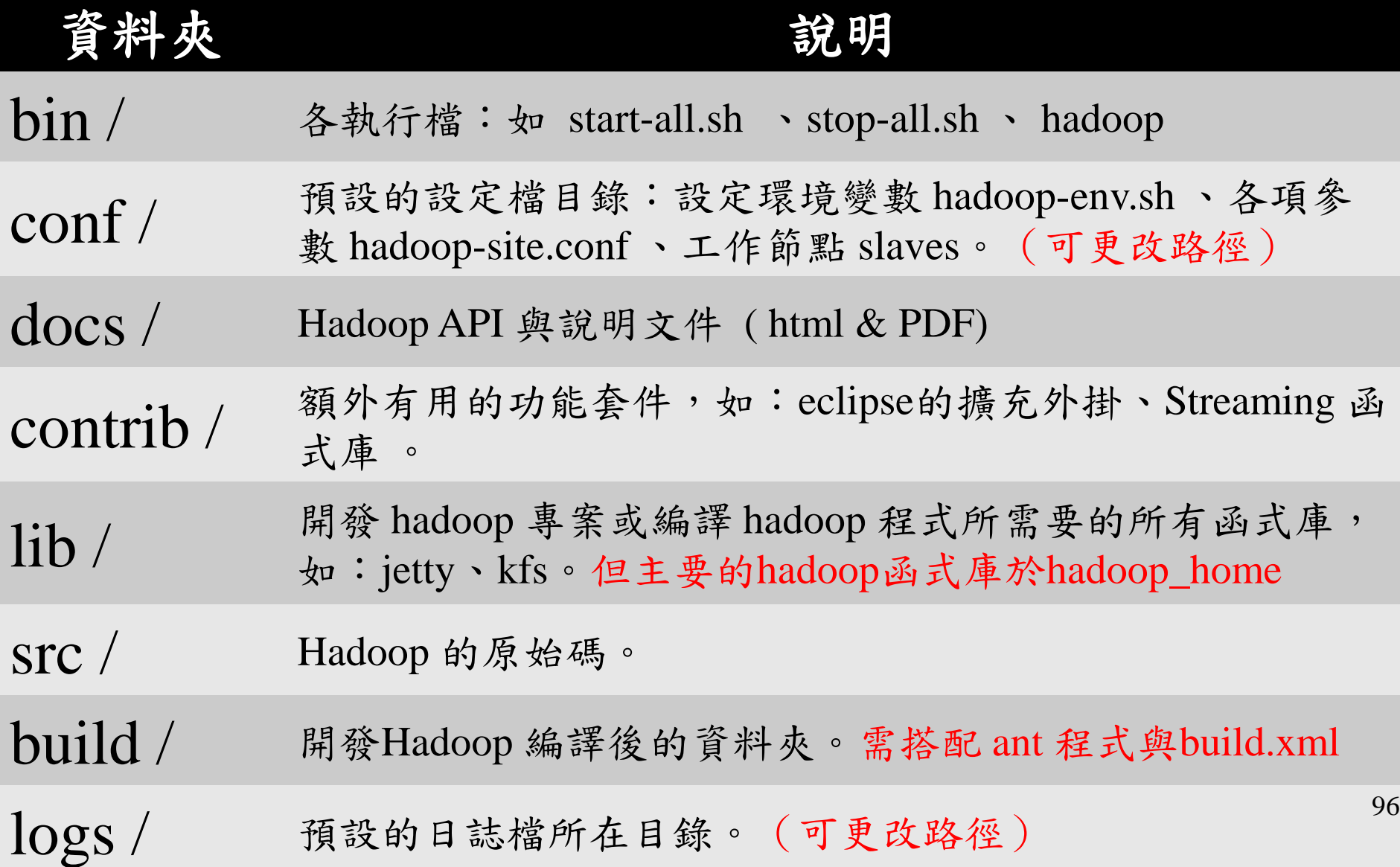

### 設定檔:**hadoop-env.sh**

- 設定Linux系統執行Hadoop的環境參數
	- export xxx=kkk
		- 將kkk這個值匯入到xxx參數中
	- $-$  # string…

……….

• 註解,通常用來描述下一行的動作內容

# The java implementation to use. Required. export JAVA\_HOME=/usr/lib/jvm/java-6-sun export HADOOP\_HOME=/opt/hadoop export HADOOP\_LOG\_DIR=\$HADOOP\_HOME/logs export HADOOP\_SLAVES=\$HADOOP\_HOME/conf/slaves

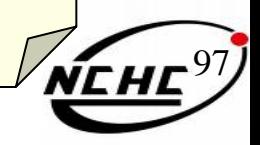

## 設定檔: **hadoop-site.xml (0.18)**

#### **<configuration>**

<property> <name> fs.default.name</name> <value> hdfs://localhost:9000/</value> <description> … </description> </property> <property> <name> mapred.job.tracker</name> <value> localhost:9001</value> <description>… </description> </property> <property> <name> hadoop.tmp.dir </name> <value> /tmp/hadoop/hadoop- \${user.name} </value> <description> </description> </property>

#### <property>

**</configuration>**

 <name> mapred.map.tasks</name> <value> 1</value> <description> define mapred.map tasks to be number of slave hosts </description> </property> <property> <name> mapred.reduce.tasks</name>  $\langle$ value $\rangle$  1 $\langle$ /value $\rangle$  <description> define mapred.reduce tasks to be number of slave hosts </description> </property> <property> <name> dfs.replication</name>  $\langle$ value $\rangle$  3 $\langle$ /value $\rangle$ </property>

98

## 設定檔:**hadoop-default.xml (0.18)**

- Hadoop預設參數
	- 沒在hadoop.site.xml設定的話就會用此檔案 的值
	- 更多的介紹參數:

[http://hadoop.apache.org/core/docs/current/cluster\\_setup.html#Con](http://hadoop.apache.org/core/docs/current/cluster_setup.html) [figuring+the+Hadoop+Daemons](http://hadoop.apache.org/core/docs/current/cluster_setup.html)

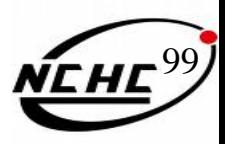

### 設定檔: **core-site.xml (0.20)**

#### **<configuration>**

<property> <name> fs.default.name</name> <value> hdfs://localhost:9000/</value>  $\langle$  description $> \cdots \langle$  description $>$ </property> <property> <name> hadoop.tmp.dir </name> <value> /tmp/hadoop/hadoop-  $\{\text{user.name}\}$  </value> <description> … </description> </property>

**<configuration>**

詳細 hadoop core 參數, 請參閱 <http://hadoop.apache.org/common/docs/current/core-default.html>

101

### 設定檔: **mapreduce-site.xml (0.20)**

#### **<configuration>**

<property>

 <name> mapred.job.tracker</name> <value> localhost:9001</value> <description>… </description> </property>

<property> <name> mapred.map.tasks</name>  $\langle$ value $> 1 \langle \rangle$ value $>$  <description> … </description> </property>

#### <property>

 <name> mapred.reduce.tasks</name>  $\langle$ value $\rangle$  1 $\langle$ /value $\rangle$  <description> … </description> </property> **</configuration>**

詳細 hadoop mapreduce 參數, 請參閱 <http://hadoop.apache.org/common/docs/current/mapred-default.html>

### 設定檔: **hdfs-site.xml (0.20)**

#### **<configuration>**

```
<property>
  <name> dfs.replication </name>
 \langlevalue\rangle 3\langle/value\rangle <description>… </description>
</property>
<property>
  <name> dfs.permissions </name>
```
 $\langle$ value $\rangle$  false  $\langle$ /value $\rangle$  <description> … </description> </property>

#### **</configuration>**

詳細 hadoop hdfs 參數, 請參閱 <http://hadoop.apache.org/common/docs/current/hdfs-default.html>

### 設定檔: **slaves**

- 给 start-all.sh, stop-all.sh 用
- 被此檔紀錄到的節點就會附有兩個身份: datanode & tasktracker
- 一行一個hostname 或 ip

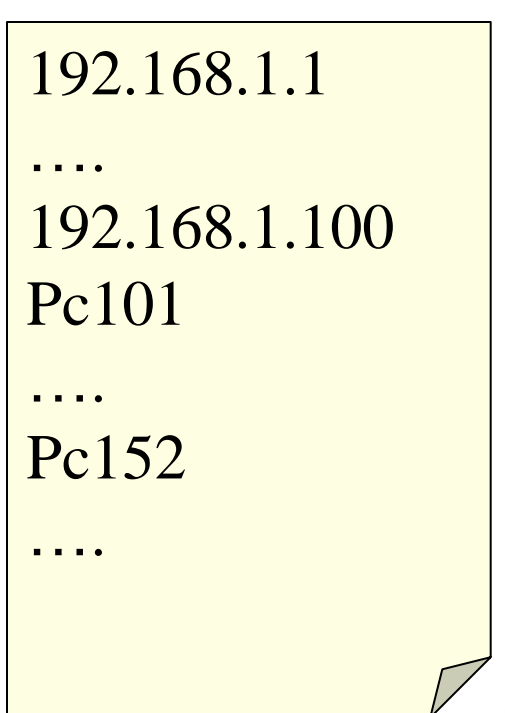

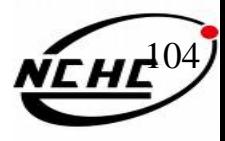

### 設定檔: **masters**

- 给 start-\*.sh, stop-\*.sh 用
- 會被設定成 secondary namenode
- 

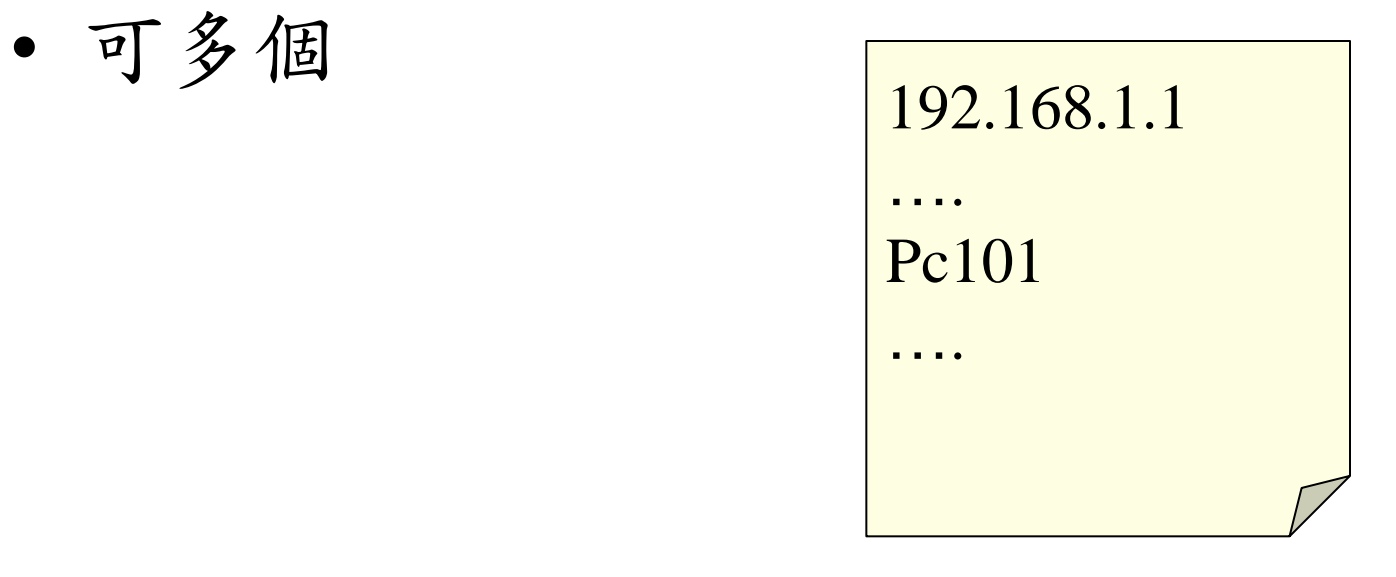

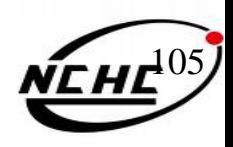

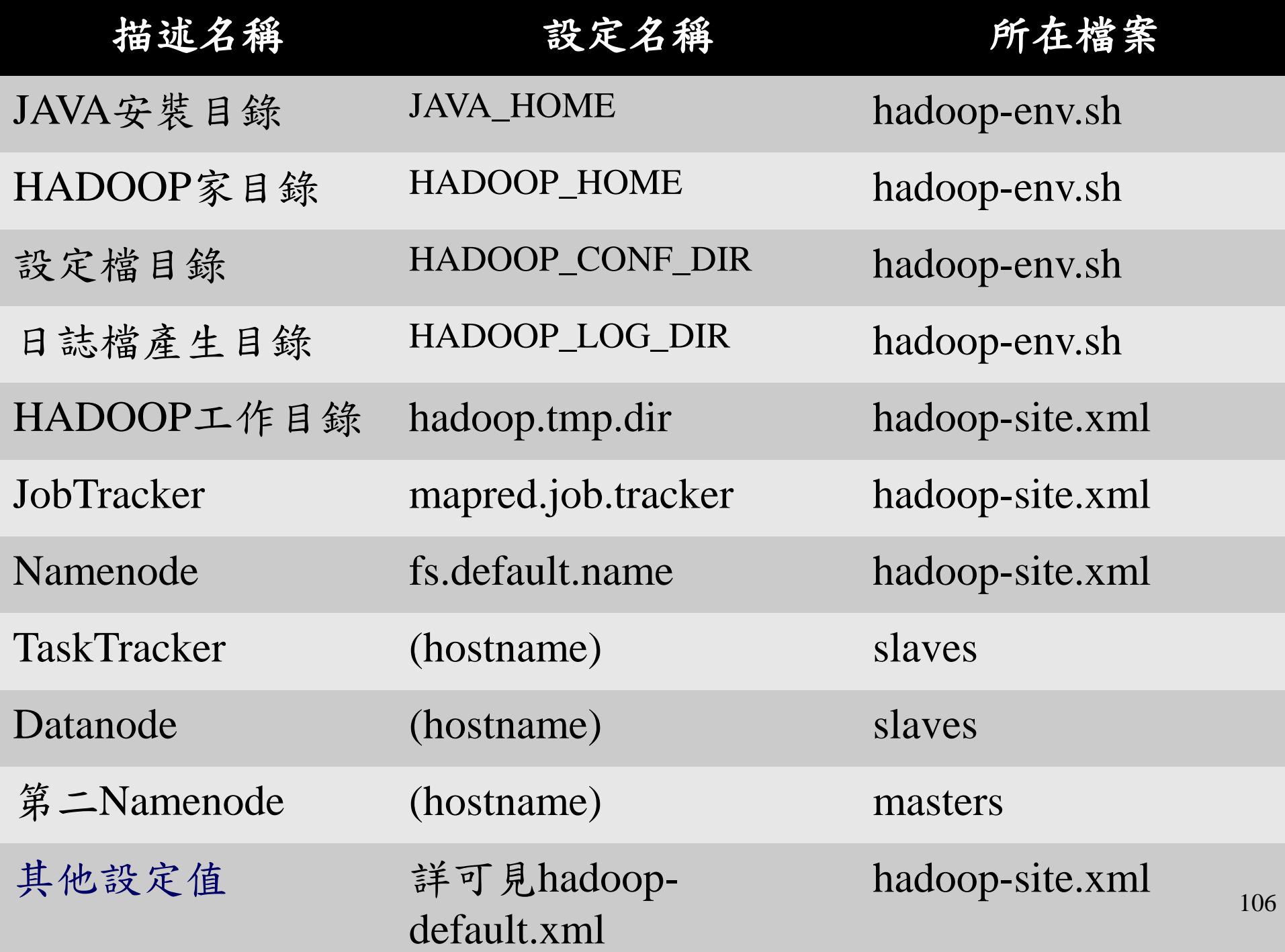

## 控制 **Hadoop** 的指令

- 格式化
	- \$ bin/hadoop  $_{\Delta}$  namenode  $_{\Delta}$  -format
- 全部開始 ( 透過 SSH )
	- \$ bin/start-all.sh
	- \$ bin/start-dfs.sh
	- \$ bin/start-mapred.sh
- 全部結束 ( 透過 SSH )
	- \$ bin/stop-all.sh
	- \$ bin/stop-dfs.sh
	- \$ bin/stop-mapred.sh
- 獨立啟動/關閉( 不會透過 SSH )
	- \$ bin/hadoop-daemon.sh [start/stop] namenode
	- \$ bin/hadoop-daemon.sh [start/stop] secondarynamenode
	- \$ bin/hadoop-daemon.sh [start/stop] datanode
	- \$ bin/hadoop-daemon.sh [start/stop] jobtracker
	- \$ bin/hadoop-daemon.sh [start/stop] tasktracker <sup>107</sup>

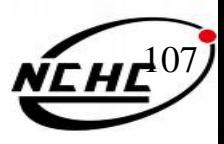

## **Hadoop** 的操作與運算指令

• 使用hadoop檔案系統指令

– \$ bin/hadoop  $\Lambda$  fs  $\Lambda$  -Instruction  $\Lambda$ ...

• 使用hadoop運算功能 – \$ bin/hadoop  $\Lambda$  jar  $\Lambda$  XXX.jar  $\Lambda$  Main\_Function  $\Lambda$  …

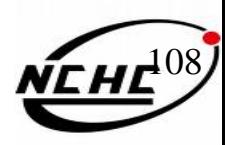

## **Hadoop** 使用者指令

\$ bin/hadoop Δ指令 Δ選項 Δ参數 Δ….

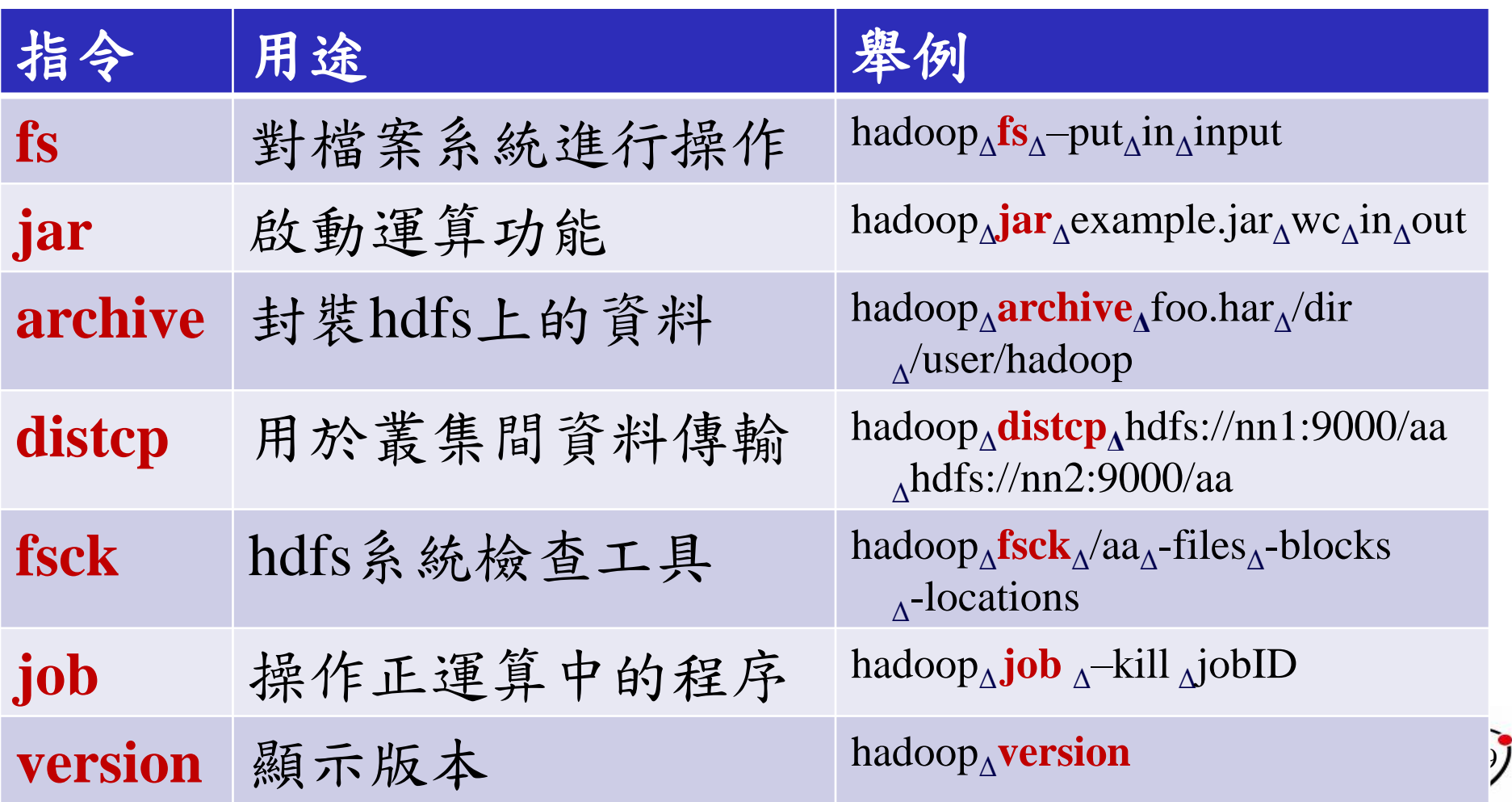

## **Hadoop** 管理者指令

\$ bin/hadoop Δ指令 Δ選項 Δ参數 Δ….

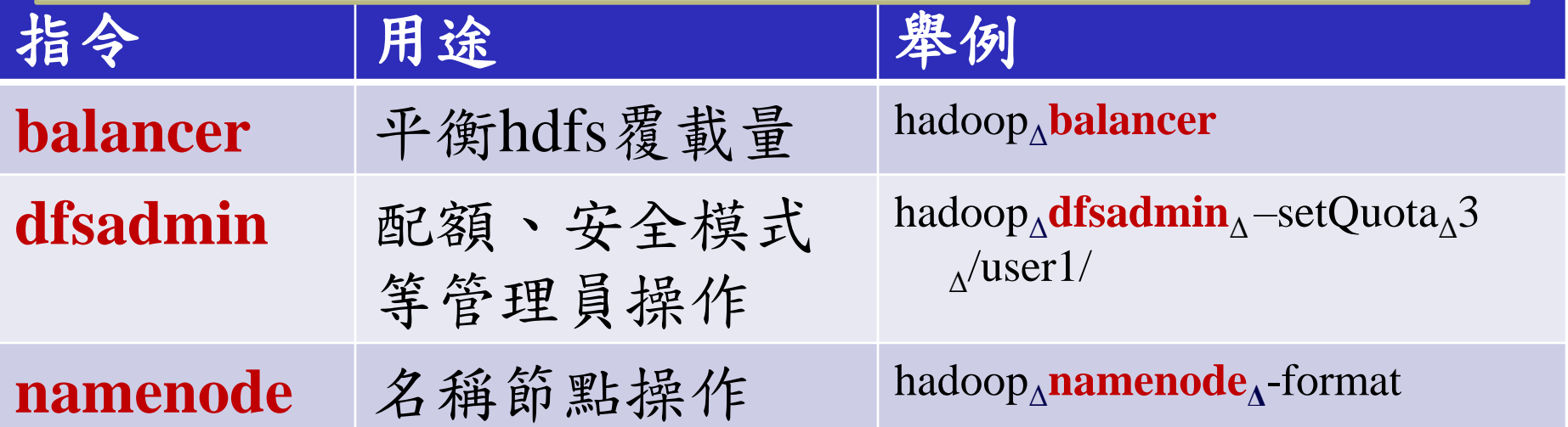

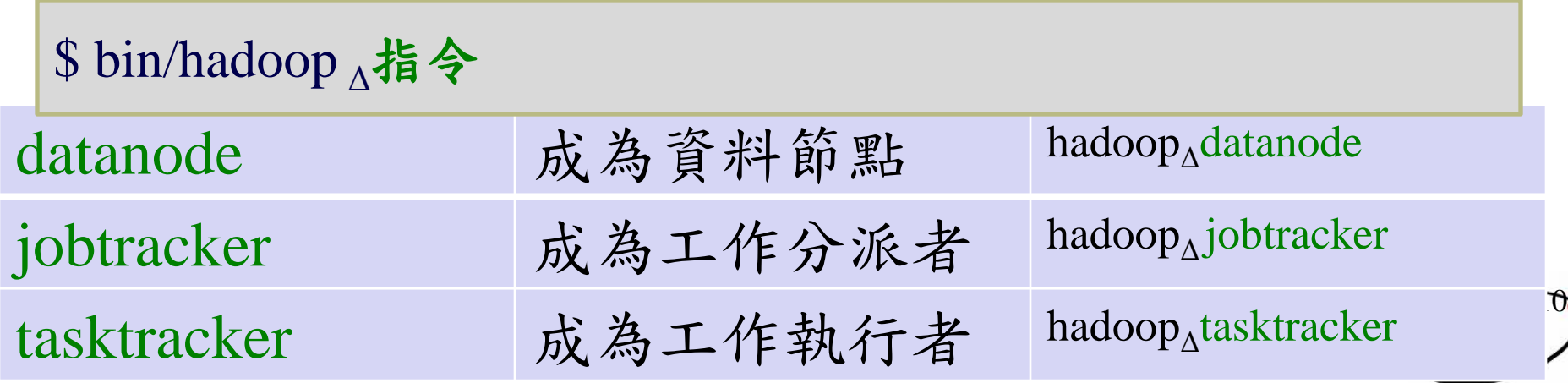
# *MapReduce* 程式設計

楊順發 **shunfa@nchc.narl.org.tw** 自由軟體實驗室 國家高速網路與計算中心

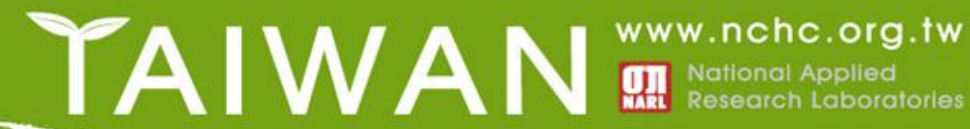

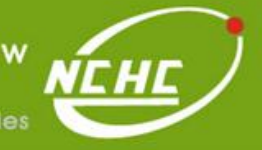

### **Outline**

- 概念
- 程式基本框架及執行步驟方法
- 範例

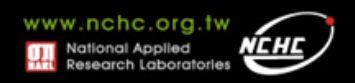

程式基本框架

Map 區

Reduce 區

> 設 定 區

**}**

**Class Mapper** …**{** 

**Class Reducer** …**{** 

**main(){**

**}**

**}}**

**Class MR{**

Map 程式碼

Reduce 程式碼

**JobConf conf = new JobConf( MR.class ); conf.setMapperClass(Mapper.class); conf.setReduceClass(Reducer.class); FileInputFormat.setInputPaths(conf, new Path(args[0])); FileOutputFormat.setOutputPath(conf, new Path** 

其他的設定參數程式碼

 **JobClient.runJob(conf);**

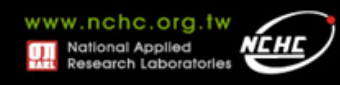

# **Class Mapper(0.20)**

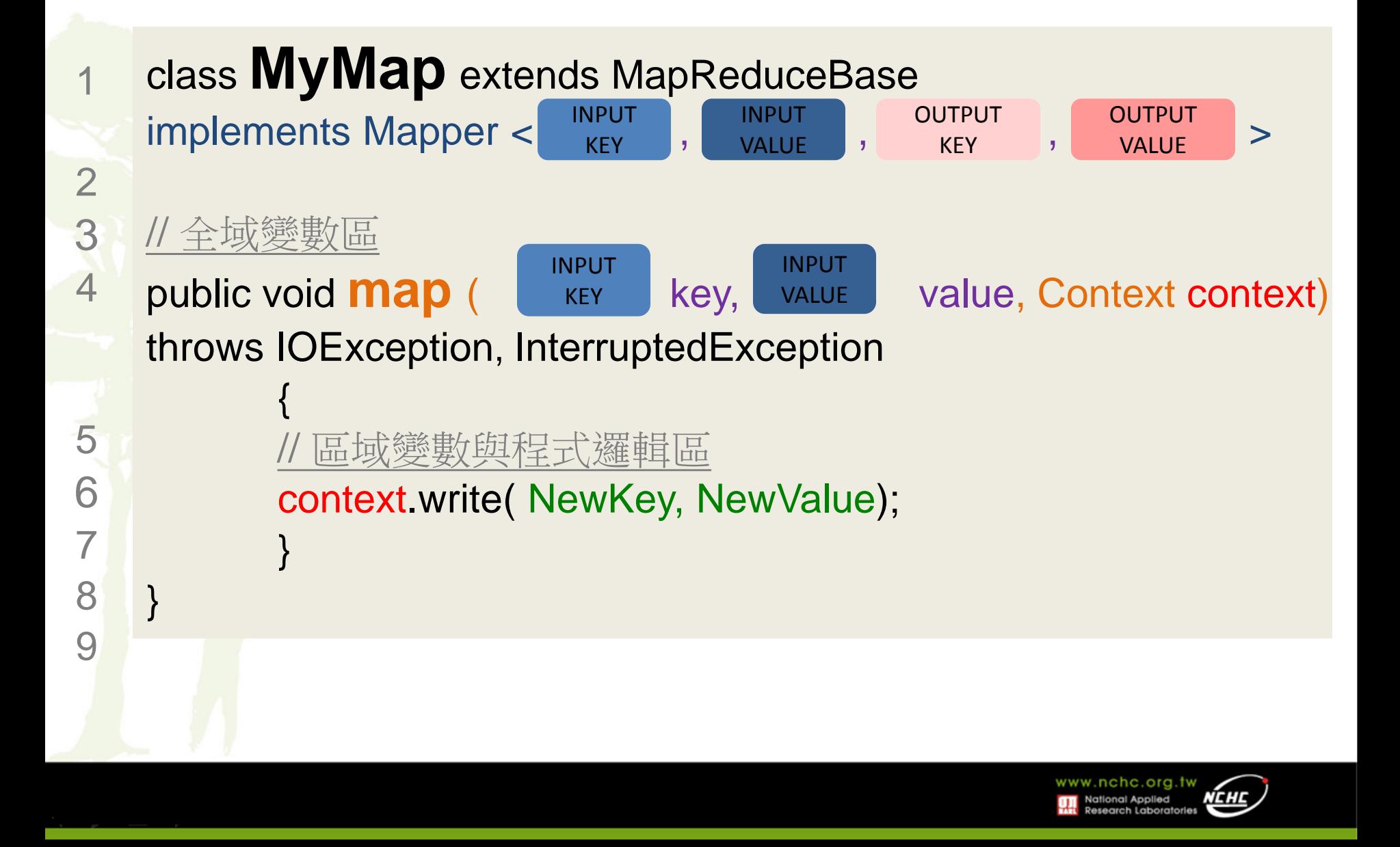

# **Class Reducer(0.20)**

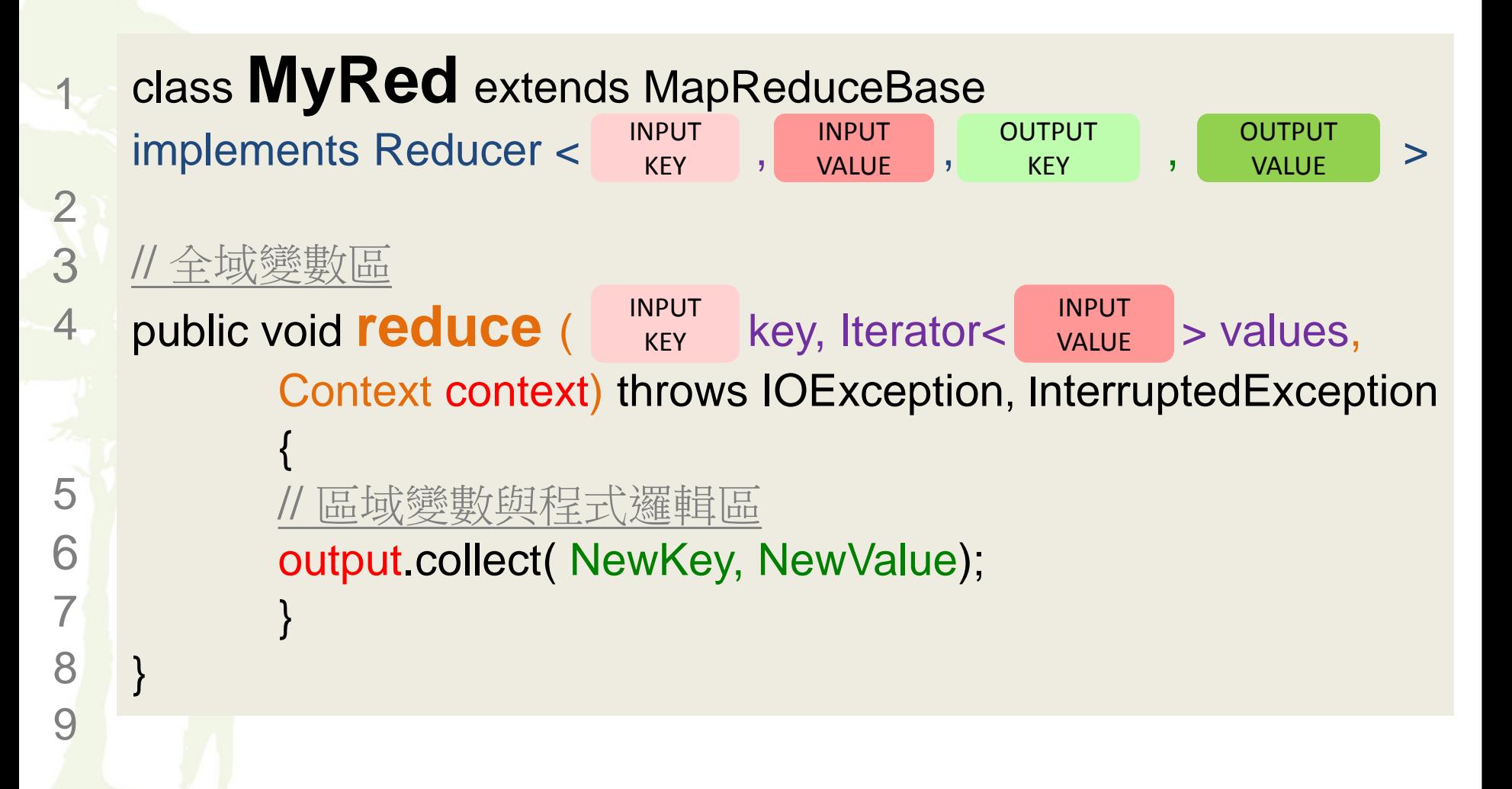

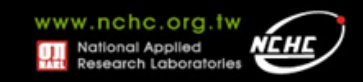

### **Class Combiner**

- 指定一個**combiner**,它負責對中間過程 的輸出進行聚集,這會有助於降低從 **Mapper** 到 **Reducer**數據傳輸量。
	- 引用Reducer
	- JobConf.setCombinerClass(Class)

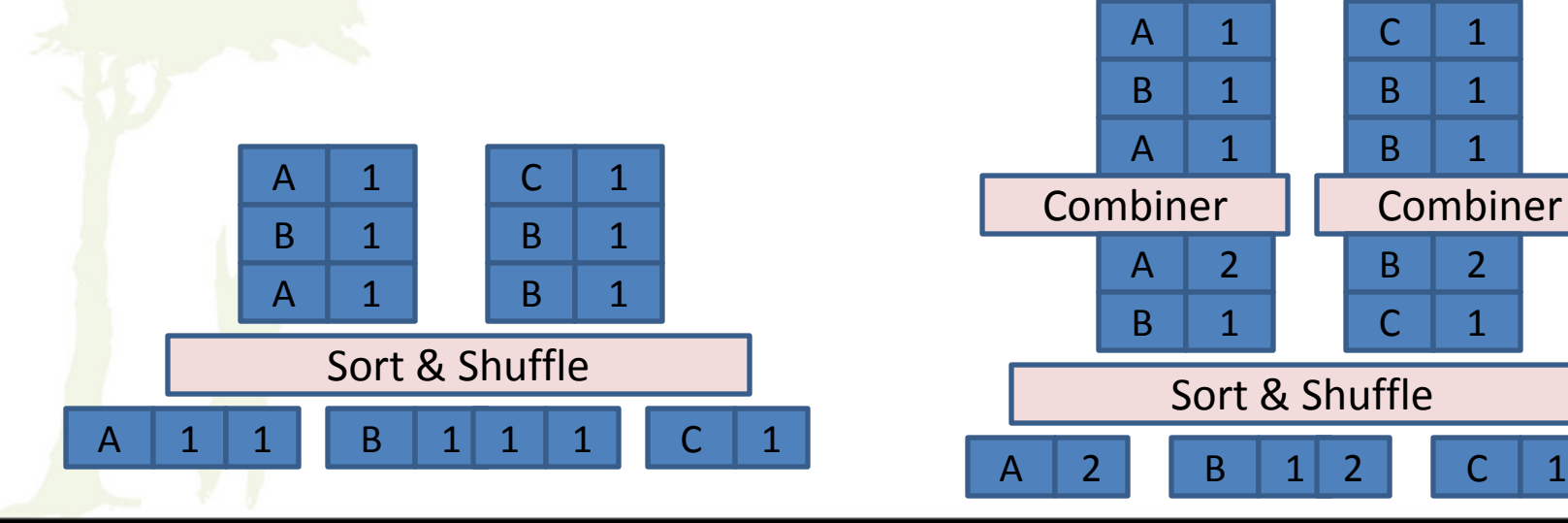

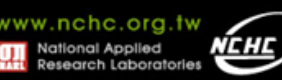

## **No Combiner**

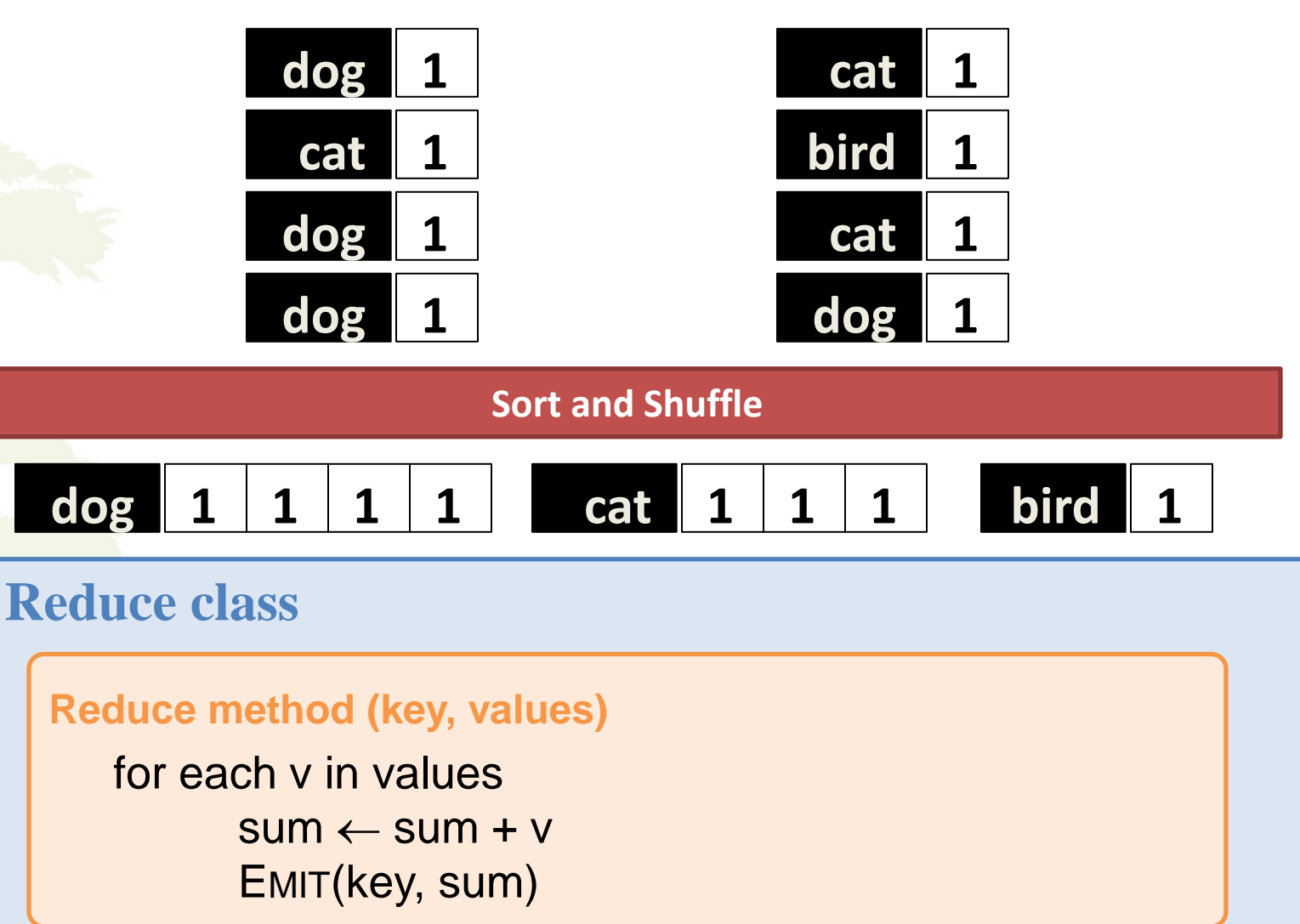

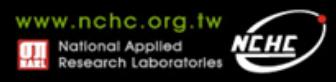

### **Added Combiner**

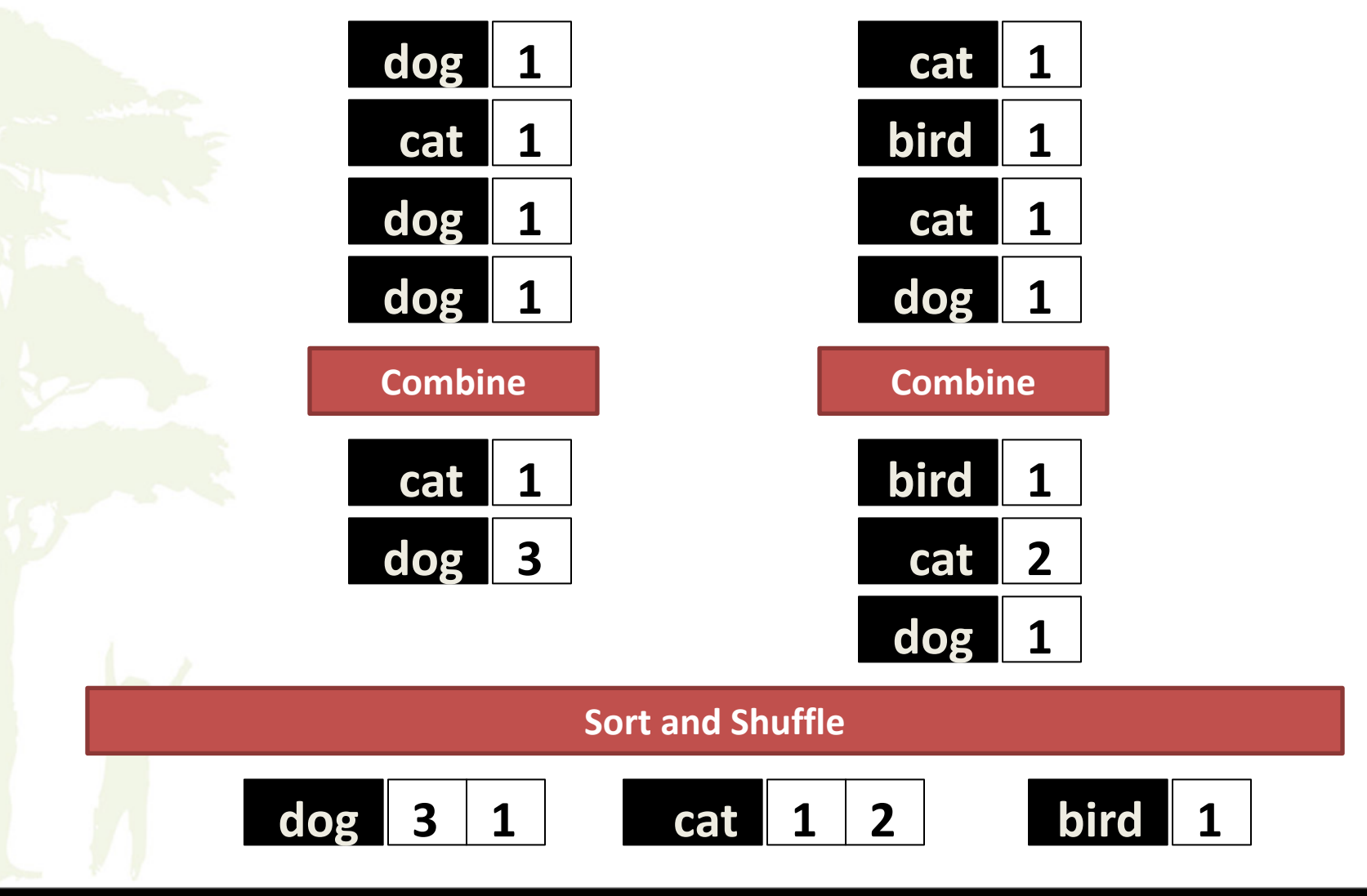

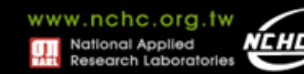

### **HelloHadoop.java**

 } }

package org.nchc.hadoop; import java.io.IOException;

import org.apache.hadoop.conf.Configuration; import org.apache.hadoop.fs.Path; import org.apache.hadoop.io.LongWritable; import org.apache.hadoop.io.Text; import org.apache.hadoop.mapreduce.Job; import org.apache.hadoop.mapreduce.Mapper; import org.apache.hadoop.mapreduce.Reducer; import org.apache.hadoop.mapreduce.lib.input.FileInputFormat; import org.apache.hadoop.mapreduce.lib.output.FileOutputFormat;

public class HelloHadoop { static public class HelloMapper extends Mapper<LongWritable, Text, LongWritable, Text> { public void map(LongWritable key, Text value, Context context) throws IOException, InterruptedException { context.write((LongWritable) key, (Text) value);

 } }

 } }

static public class HelloReducer extends Reducer<LongWritable, Text, LongWritable, Text> { public void reduce(LongWritable key, Iterable<Text> values, Context context) throws IOException, InterruptedException { Text val =  $new$  Text(); for (Text str : values) { val.set(str.toString()); } context.write(key, val);

 public static void main(String[] args) throws IOException, InterruptedException, ClassNotFoundException { Configuration conf = new Configuration(); Job job = new Job(conf, "Hadoop Hello World"); job.setJarByClass(HelloHadoop.class); FileInputFormat.setInputPaths(job, "/user/hadooper/input\_exText"); FileOutputFormat.setOutputPath(job, new Path("**/user/hadooper/output\_helloHadoop**")); job.setMapperClass(HelloMapper.class); job.setReducerClass(HelloReducer.class); job.waitForCompletion(true);

National Applied

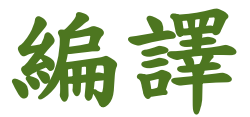

- 目標:產生**Hadoop**的**jar**執行檔
	- **1.** 編譯
		- $\;$  javac $_\Delta$  -classpath  $_\Delta$  hadoop-\*-core.jar  $_\Delta$ -d  $_\Delta$ MyJavaDir <sub>λ</sub> MyCode.java

**2.** 封裝

- **jar** <sub>Δ</sub>-cvf <sub>Δ</sub> MyJar.jar <sub>Δ</sub>-C <sub>Δ</sub> MyJavaDir <sub>Δ</sub> .
- **3.** 執行
	- bin/hadoop  $_{\wedge}$  jar  $_{\wedge}$  MyJar.jar  $_{\wedge}$  MyCode  $_{\wedge}$  arg0  $_{\wedge}$ arg1 ……

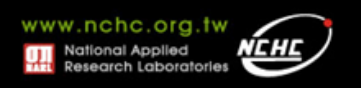

### 測試**HelloHadoop**

### • 置入運算文件檔

\$ cd /opt/hadoop/ \$ mkdir input\_exText \$ vim input\_exText /text \$ bin/hadoop fs –put input\_exText input\_exText

**Text** Hello Hadoop **HDFS MapReduce** 

### • 執行

\$ cd /opt/hadoop/ \$ bin/hadoop jar helloHadoop.jar org.nchc.hadoop.HelloHadoop

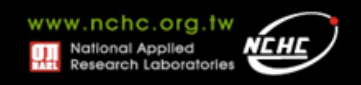

# **Options without Java**

- 雖然**Hadoop**框架是用**Java**實作,但 **Map/Reduce**應用程序則不一定要用 **Java**來寫
- **Hadoop Streaming** :
	- 執行作業的工具,使用者可以用其他語言 (如:PHP)套用到Hadoop的mapper和 reducer
- **Hadoop Pipes**:**C++ API**

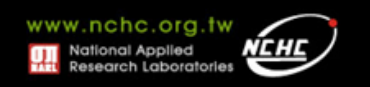

補充

### • **Mapper** 數量

- Mapper的數量由Input的大小決定。Input資料被 Hadoop切割成幾份就會有多少個Mapper。
- 可以用JobConf物件的setNumMapTasks(int)來提示 Hadoop關於Mapper的數量。但決定權仍由Hadoop控 制。

### • **Reducer**數量

- 可以用JobConf物件的 JobConf.setNumReduceTasks(int)來直接控制 Reducer的數量。決定權可由使用者控制 。
- 增加Reducer的數量會讓系統的負荷增加,但增加 Reducer數量也可以讓整個MapReduce的Map與 Reduce的工作平衡有好的成效,同時也增加容錯性。

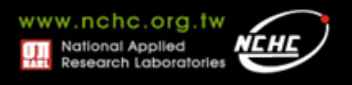

# 程式設計開發工具介紹

楊順發 **shunfa@nchc.narl.org.tw** 自由軟體實驗室 國家高速網路與計算中心

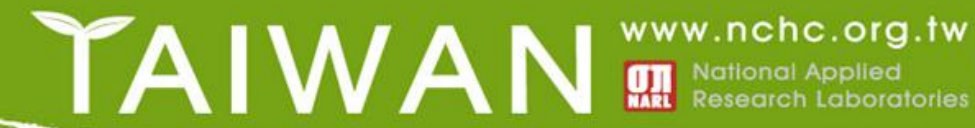

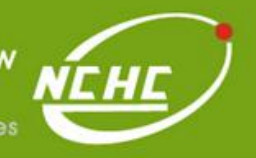

參考文件

### • **Eclipse 3.3.2 + Hadoop 0.20.2**

– http://trac.nchc.org.tw/cloud/wiki/NCHCCloudCourse100928\_2\_IDE

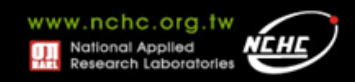

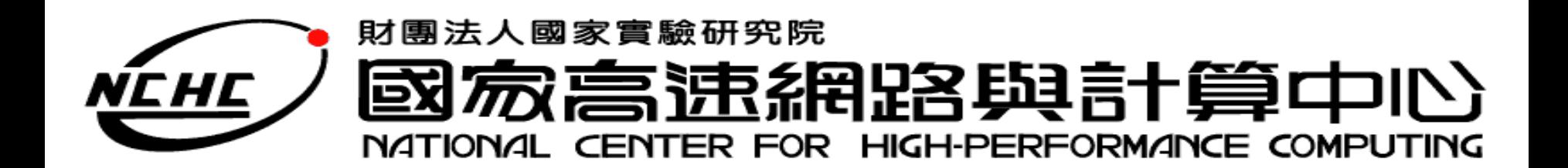

# **Hadoop**應用 **- Nutch** 簡介

王耀聰 楊順發 jazz@nchc.org.tw shunfa@nchc.org.tw 國家高速網路與計算中心(NCHC)

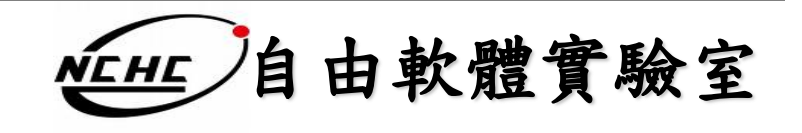

## **Outline**

- What is Nutch
- Why Nutch
- Nutch's Details
- Let's go

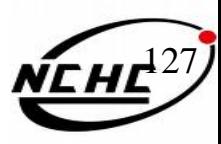

### **What's Nutch**

- Nutch是一個open source, 以Java來實做 的搜索引擎,它提供了架設自己的搜索 引擎所需的全部工具。
- 利用Lucene為函式庫
- 架構於**Hadoop**之上

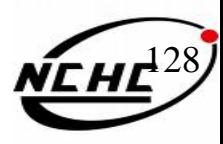

### **Nutch's goals**

- 每個月抓取幾十億網頁
- 為這些網頁維護索引
- 對索引文件進行每秒上千次的搜索
- 提供高質量的搜索結果
- 以最小的成本運作

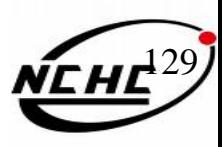

## **Why Nutch ?**

- 透明
	- Opensource,資訊不隱藏
- 擴充
	- 有各種函式庫應用於分析不同檔案
- 隱私
	- 可應用於搜尋專屬資料
- 客製化

– 可以之為基礎設計自己的data mining 工具

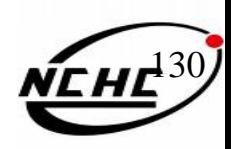

## **Who use Nutch**

### **Public search engines using Nutch**

Please sort by name alphabetically

- **•** AskAboutOil is a vertical search portal for the petroleum indust
- **•** Baynote provides free hosted Nutch search for businesses.
- **•** BeThere BeSquare is an Event Search Engine for the San Fra category and get details about events in 4 different views.
- **•** Bigsearch.ca uses nutch open source software to deliver its se
- **•** BusyTonight: Search for any event in the United States, by key from original source Web sites.
- Central Budapest Search is a search engine for English langua events.
- Circuit Scout is a search engine for electrical circuits.
- Comtec Search is a search engine for UK Tour Operator Pack
- Coder-Suche de searchs for coding stuff like apis, documentation english.
- Cornell University Library is collaborating with the research gro pages based on Nutch. The nutch-based search engine is near tl
- Creative Commons is a search engine for creative commons I
- O Dadi360 Usee nutch search engine for providing search of Ch
- ● Ecolhub Web Search an E. coli specific search engine based thereby reducing the number of spurious hits. Searches can be o More resources getting added.
- Epivista is a search engine of epilepsy related web sites. ٠
- ● eroscanner is a search engine for german adult stuff. Watching NSFW)

…..more

### (http://wiki.apache.org/nutch/PublicServers)

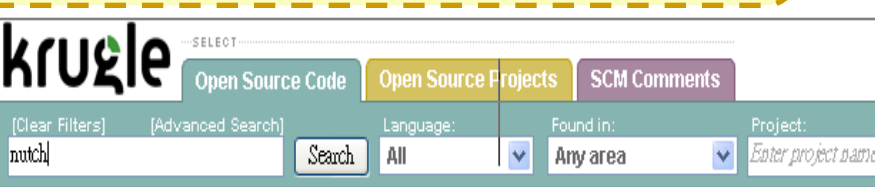

**Results** 

#### **Code Search for nutch**

Code Files 1-10 (out of about 1849 matching files)

Nutch.java | F | Creative Commons Tools | Apache-2.0

- 26 \* @author Jaeacute; raccirc; me Charron
- $27 * T$
- 28 public interface Nutch {
- 30 public static final String ORIGINAL CHAR ENCODING =
- 31 "OriginalCharEncoding";

#### Nutch.java = F Nutch = Apache-2.0

- 26 \* Rauthor Jaeacute: raocirc: me Charron
- $27 * 1$
- 28 public interface Nutch {
- 30 public static final String ORIGINAL CHAR ENCODING =
- 31 "OriginalCharEncoding";

#### NutchConfiguration.java = Nutch = Apache-2.0

31 /\*\* Utility to create Hadoop (@link Configuration)s that include Nutch-specific

- 32 \* resources. \*/
- 33 public class NutchConfiguration {
- 35 private final static String KEY = NutchConfiguration.class.getName();
- 37 private NutchConfiguration() {} // singleton

#### NutchJob.java | □ Nutch | Apache-2.0 | Show Clones

- 21 import org.apache.hadoop.mapred.JobConf;
- 23 /\*\* A {@link JobConf} for Nutch jobs. \*/
- 24 public class NutchJob extends JobConf {
- 26 public NutchJob(Configuration conf) {
- 27 super(conf, NutchJob.class);

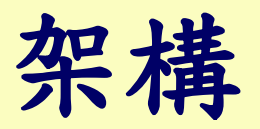

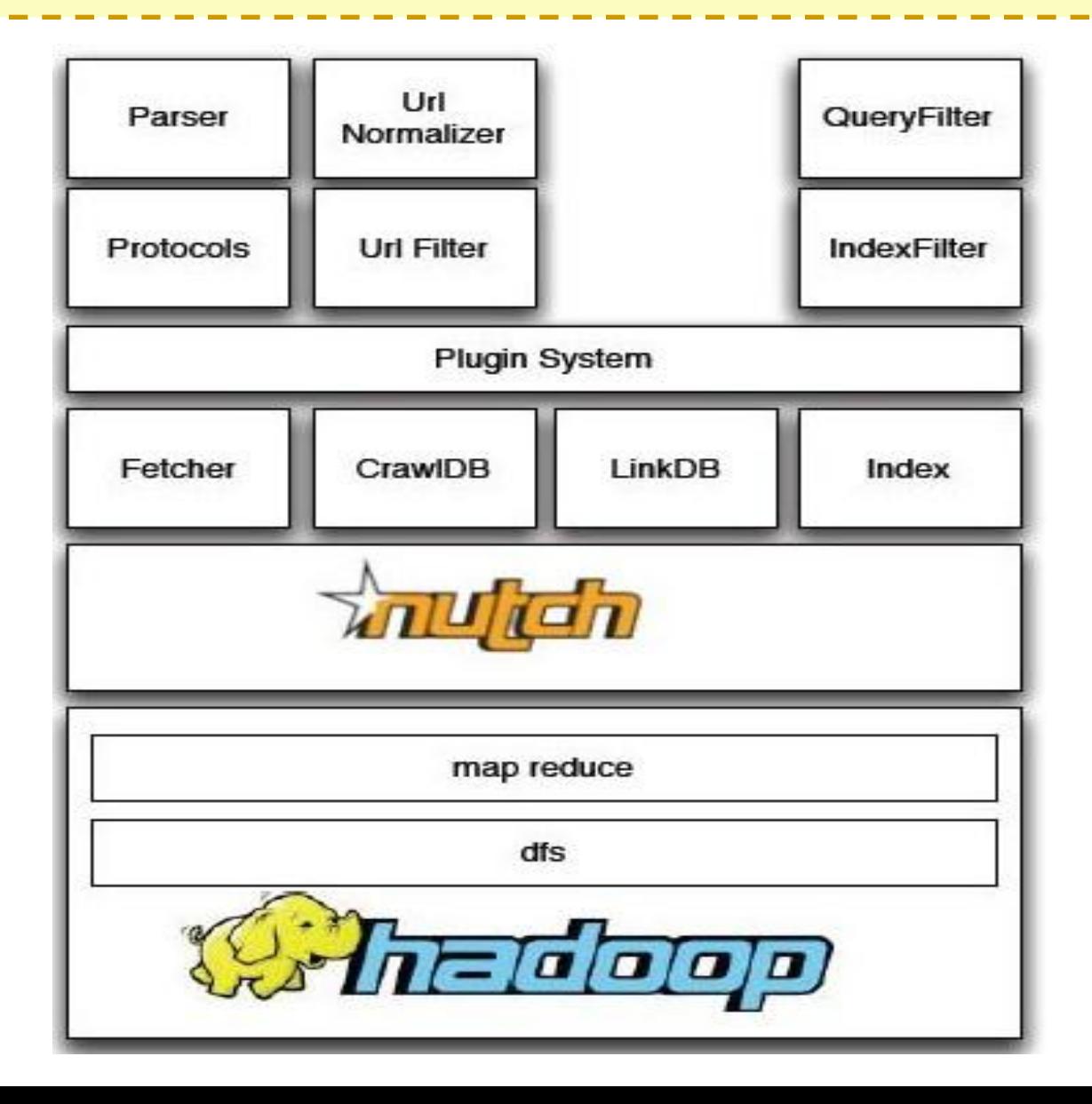

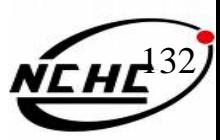

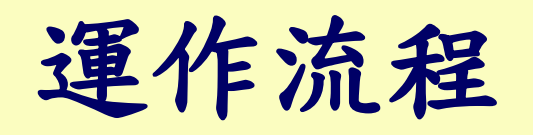

1) 建立初始URL集 2) 將URL集注入crawldb-- 1.) inject start urls -inject Index 5.) update crawlDB with new extracted urls 3) 根據crawldb建立抓取 content parser 清單---generate 4) 執行抓取,獲取網頁內 2.) generate segment lucene query 容---fetch (contains urls scheduled for fetching) indexing 4.) parse content 5)用獲取到的頁面資訊更 新craw1DB---updatedb fetch list fetched content parsed text & data: 6) 重複進行3~5的步驟, 直到預先設定的抓取深度 **WWW** uen 7) 更新linkdb ---invertlinks 3.) fetch content 8) 建立索引---index9) 用戶通過用戶接口進行查詢操作 10) 將用戶查詢轉化為lucene查詢 11) 返回結果

# **Plugin**

- 修改 conf/nutch-site.xml的plugin.includes屬性
- 在nutch基本功能之上擴充其功能
	- –" parse-xx " : 加入解析xx檔案類型的能力
	- –"protocol -xx " : 加入在此協定內的檔案也處理

**parse-text parse-ext parse-html parse-js parse-mp3 parse-zip parse-rtf**

**parse-msword parse-msexcel parse-pdf parse-rss parse-oo parse-swf parse-mspowerpoint**

**protocol-file protocol-ftp protocol-http protocol-httpclient**

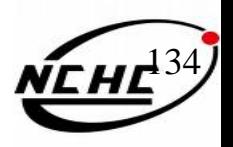

http://wiki.apache.org/nutch/PluginCentral

### **International**

- 已有多國語言版可選,但若還要客製化…
- the page header
	- src/web/include/*language*/header.xml
- the "about" page
	- src/web/pages/*lang*/about.xml
- the "search" page
	- src/web/pages/*lang*/search.xml
- the "help" page
	- src/web/pages/*lang*/help.xml
- text for search results
	- src/web/locale/org/nutch/jsp/search\_*lang*.properties

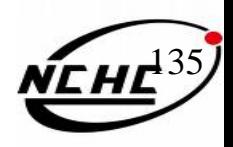

## **No**! **Nutch**

- 告訴網頁機器人是否允許進入爬網
- 將robots.txt放在web上
- robots.txt

User-agent: Nutch

Disallow: /

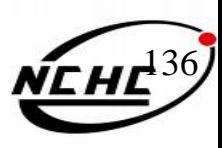

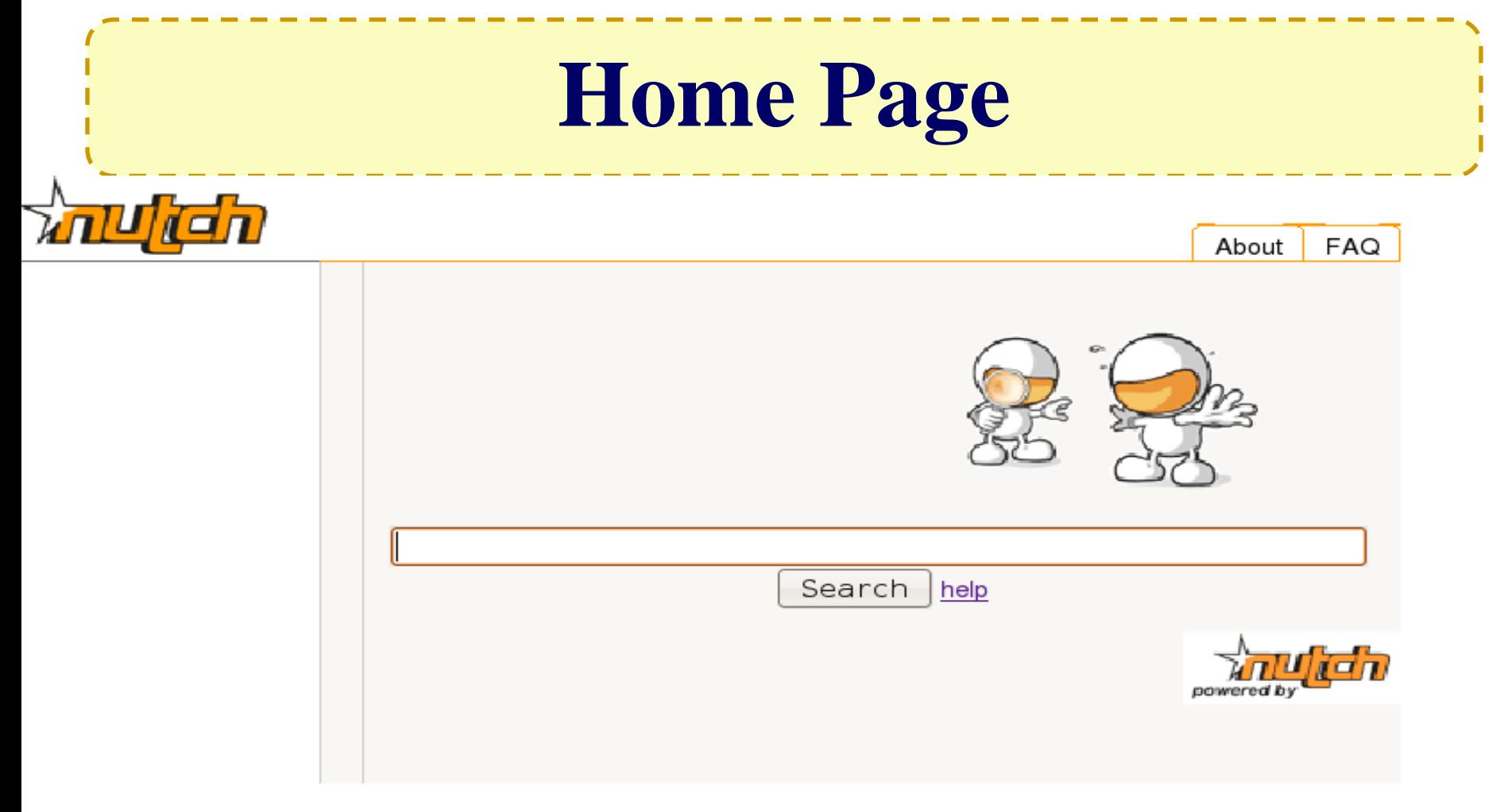

#### ca|de|en|es|fi|fr|hu|it|jp|ms|nl|pl|pt|sh|sr|sv|th|zh

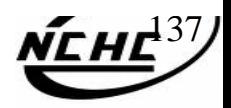

### **References..**

- Nutch Website
	- <http://lucene.apache.org/nutch/>
- Nutch wiki
	- <http://wiki.apache.org/nutch/>
- Nutch API
	- [http://lucene.apache.org/nutch/apidocs-](http://lucene.apache.org/nutch/apidocs-1.0/index.html)[1.0/index.html](http://lucene.apache.org/nutch/apidocs-1.0/index.html)

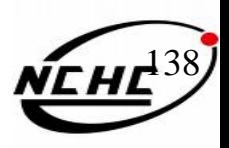

### **Start**

• **23 March 2009 - Apache Nutch 1.0 Released**

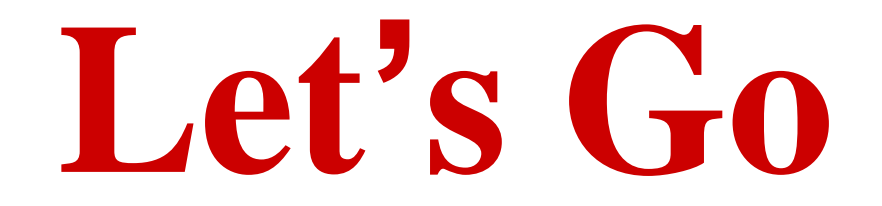

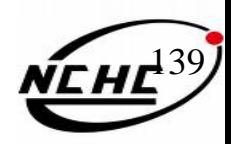

### Stepsssssssssssssssssss!

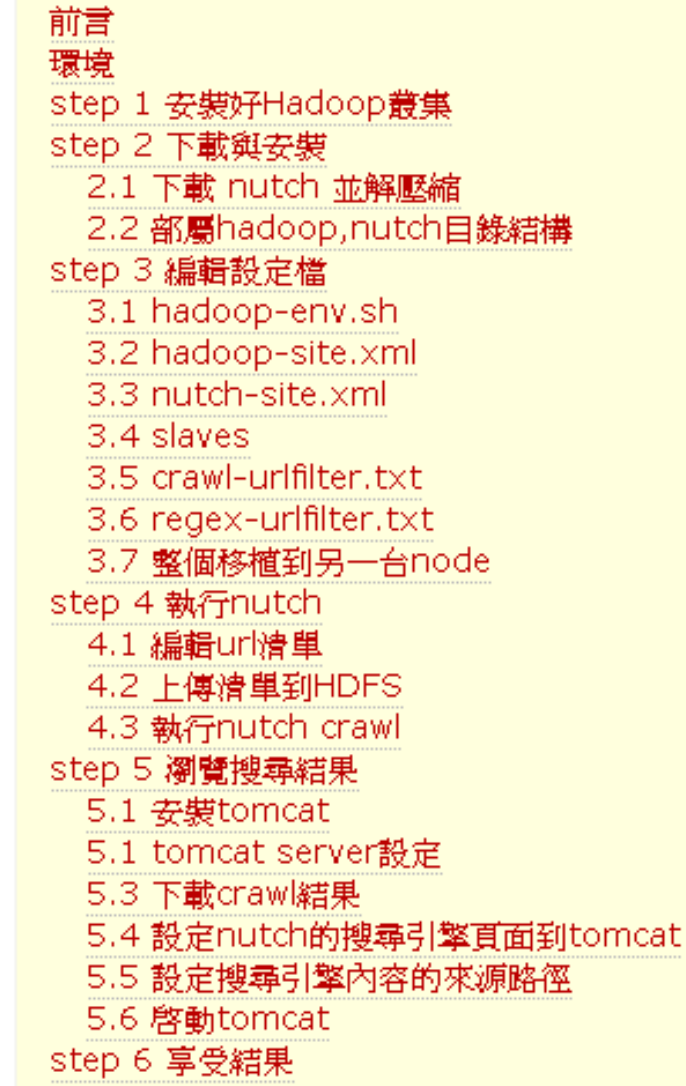

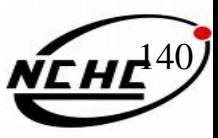

### **The Other Choose is…**

# **Crawlzilla!!!**

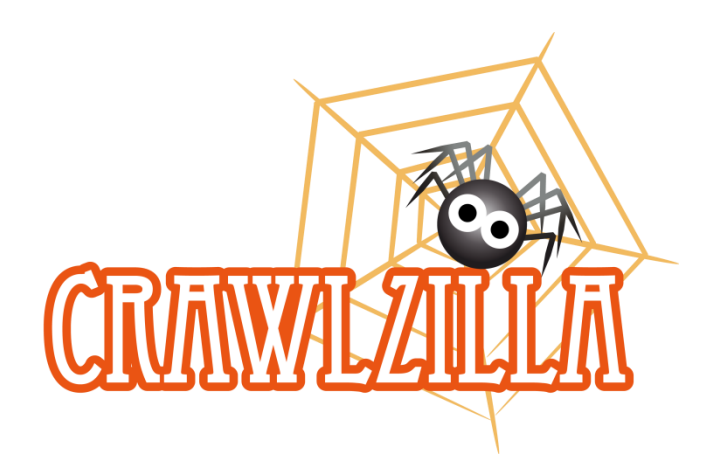

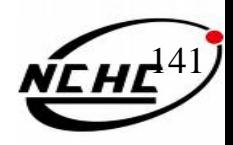

# *Hadoop*應用 *- Crawlzilla* 搜尋引擎安裝與實作

楊順發 **shunfa@nchc.narl.org.tw** 自由軟體實驗室 國家高速網路與計算中心

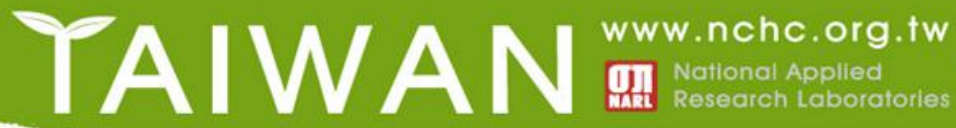

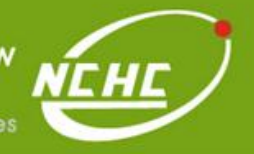

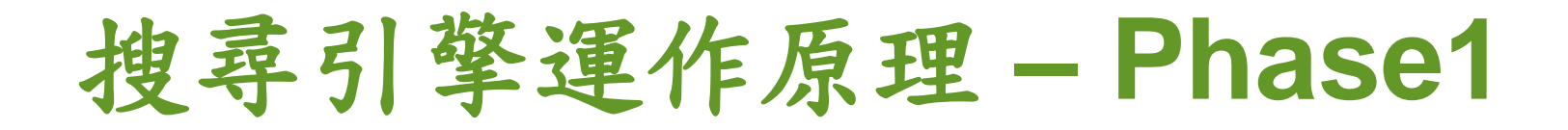

### • **Crawling the Web**

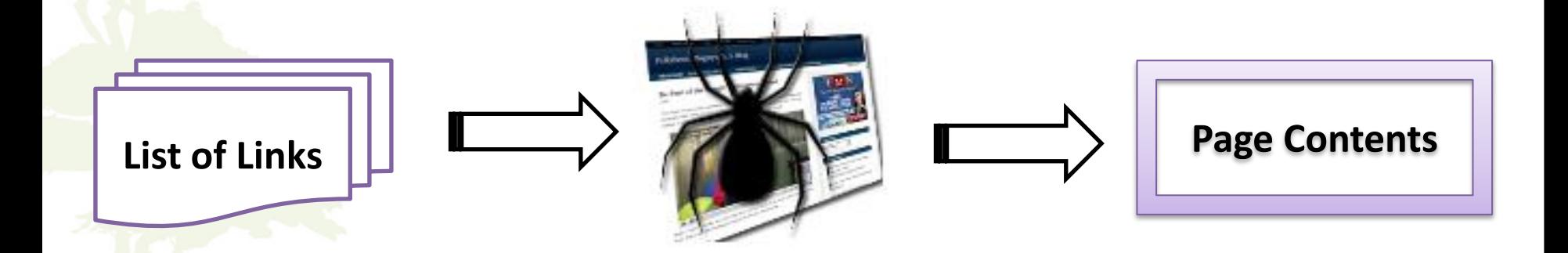

**Crawler visits the web pages of the links** 

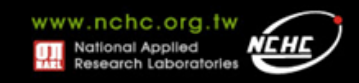

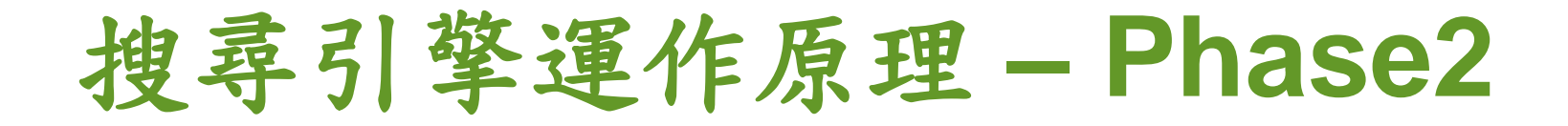

### • **Building the Index Pool**

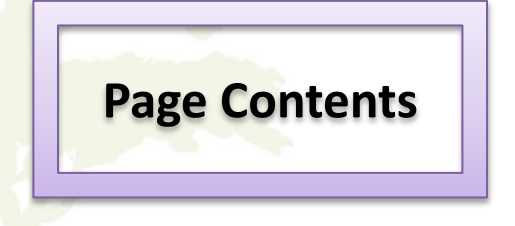

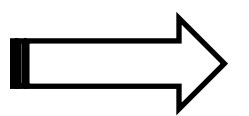

### **Parse Contents**

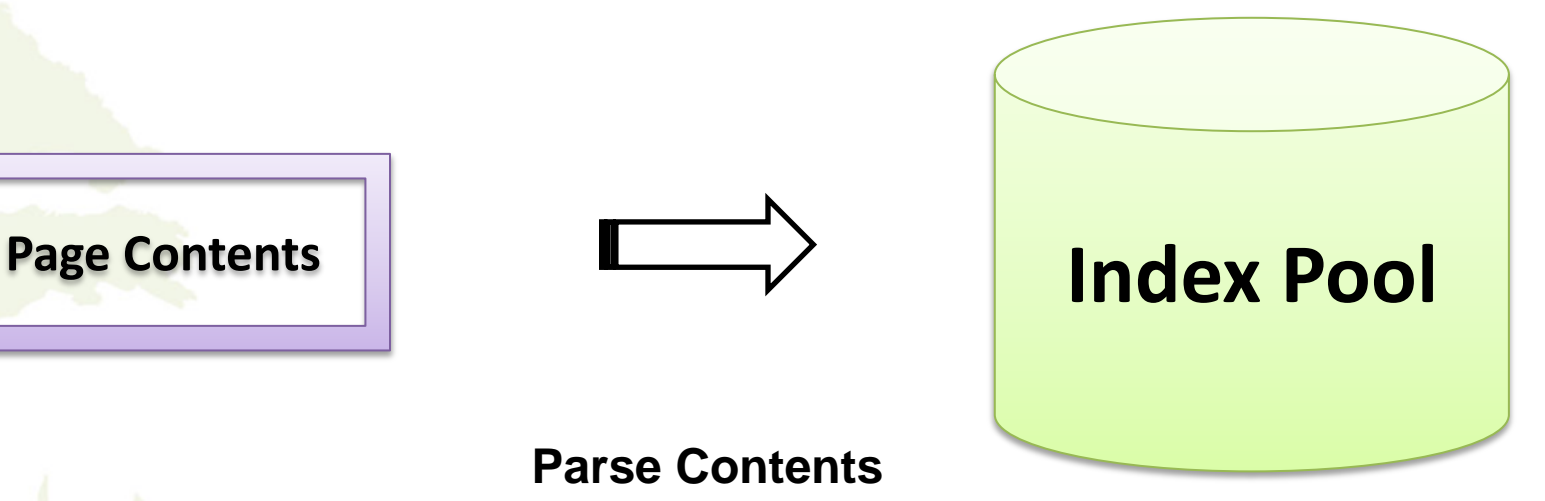

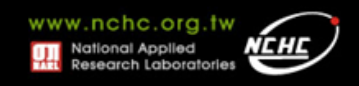

### 搜尋引擎運作原理 **– Phase3**

### • **Serving Queries**

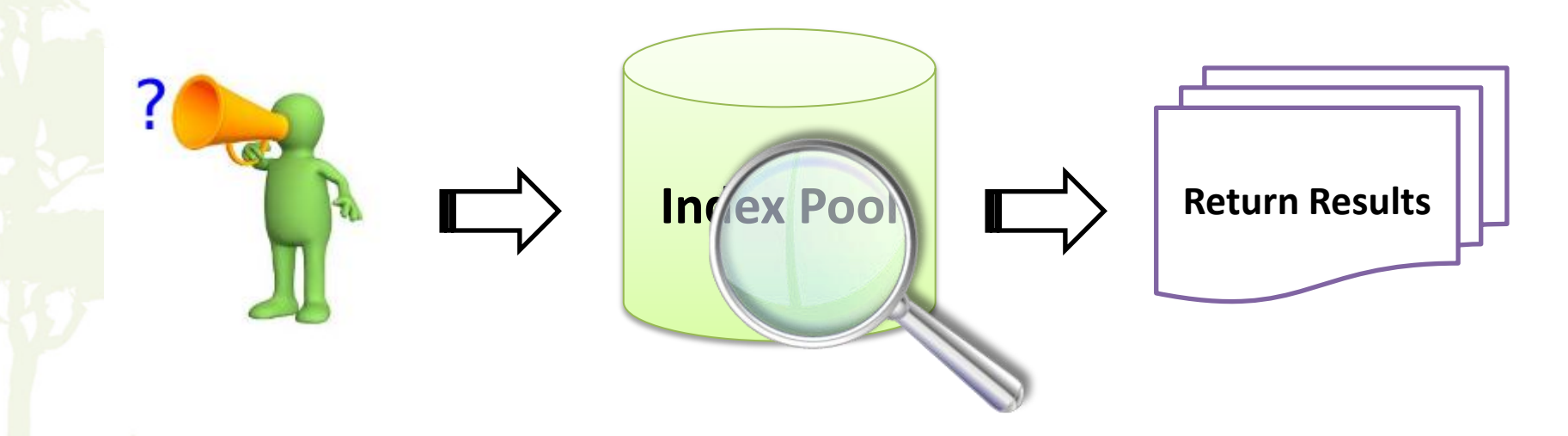

**User Sent a Query Search from Index Pool**

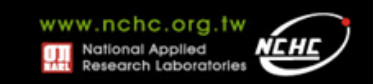

## **What is Crawlzilla?**

- Crawlzilla 簡介
	- 於2009推出實驗版
	- Crawlzilla 於2010更名並延續實驗版開發更多新功能
	- 提供簡單安裝及操作管理介面,輕鬆建立搜尋引擎的套件工具
	- 提供索引資料庫瀏覽功能,搜尋引擎資料庫資訊一目了然

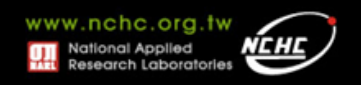
# **Why Crawlzilla?**

- 開放式搜尋引擎不適用於企業內部網站
- 使用**Opensource**建立搜尋引擎的技術門檻太高
- 叢集環境架設不易
- 使用**Crawlzilla**優點
	- **Opensource**專案,使用者可依自己的需求修改源始碼
	- 使用簡單,可輕鬆建立叢集環境
	- 友善的操作環境,節省適應系統時間
	- 支援中文分詞,提高搜尋精準度

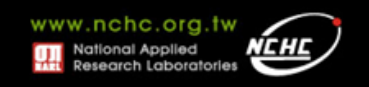

## **Crawlzilla** 操作介面特色

#### heck sunJava

Crawlzilla need Sun Java JDK 1.6.x or above version System has Sun Java 1.6 above version. System has ssh. System has ssh Server (sshd). System has dialog. Welcome to use Crawlzilla, this install program will create a new accunt and to assist you to setup the password of crawler. Set password for crawler: password:

keyin the password again: password:

Master IP address is: 140.110.138.186 Master MAC address is: 08:00:27:99:4d:09 Please confirm the install infomation of above : 1.Yes 2.No

#### (1) Easy to Deploy Crawling Cluster Environment

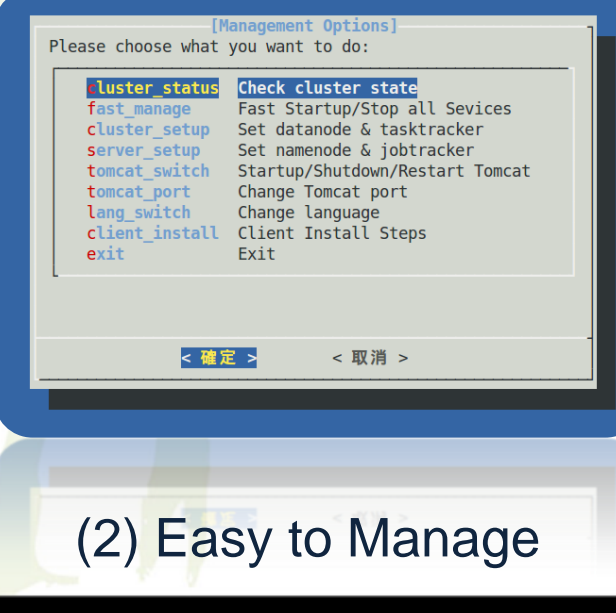

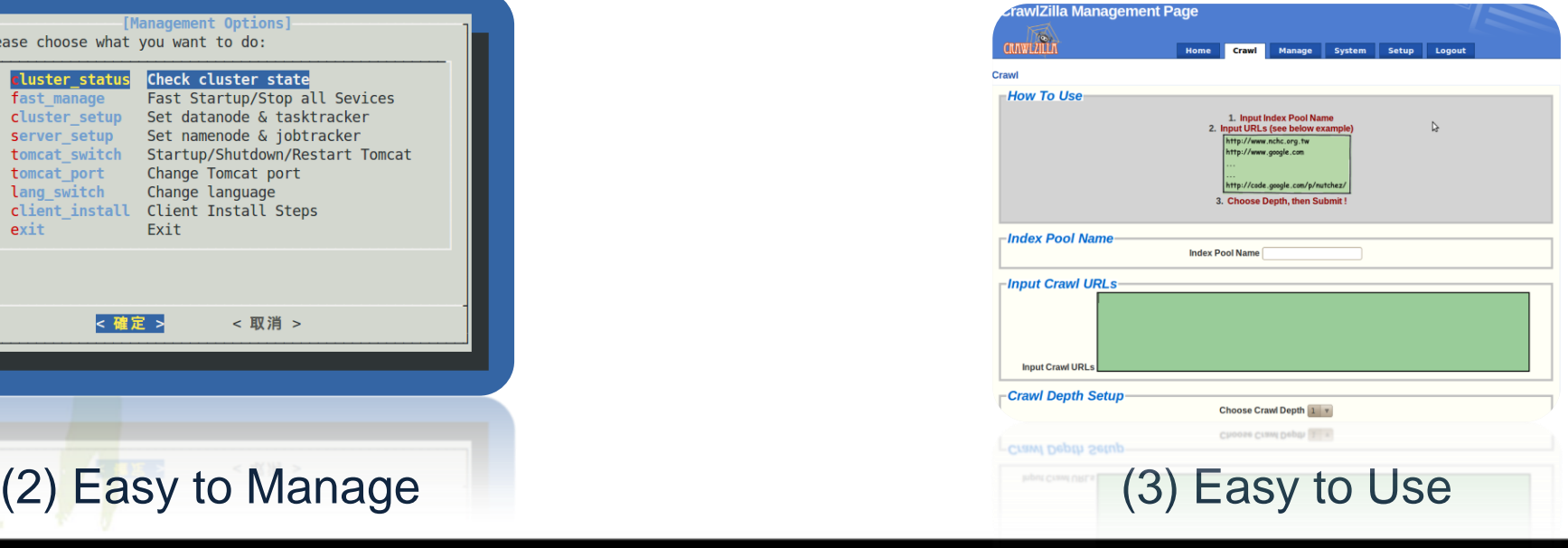

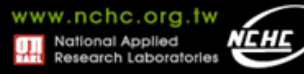

## **Crawlzilla** 系統功能

- 支援叢集運算及顧全安全性
- 支援中文分詞功能
- 支援多工網頁爬取
- 支援多重搜尋引擎
- 即時瀏覽資料庫資訊
- 解決中文亂碼及中文支援
- 支援多國語言
- 網頁管理

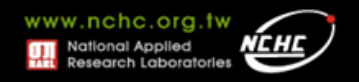

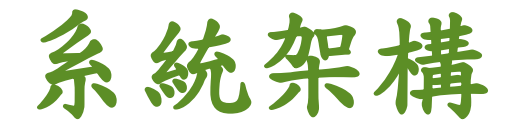

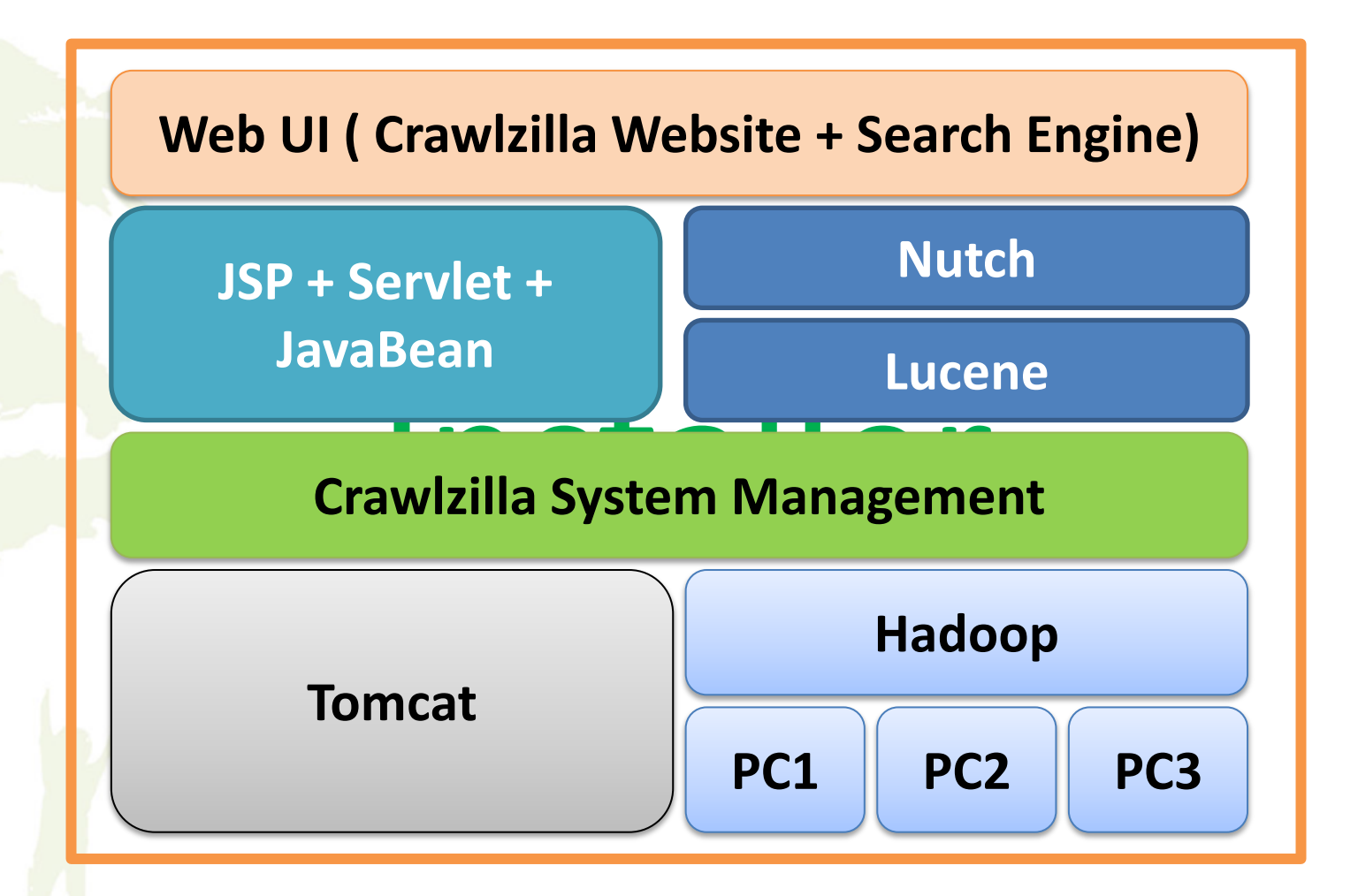

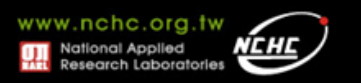

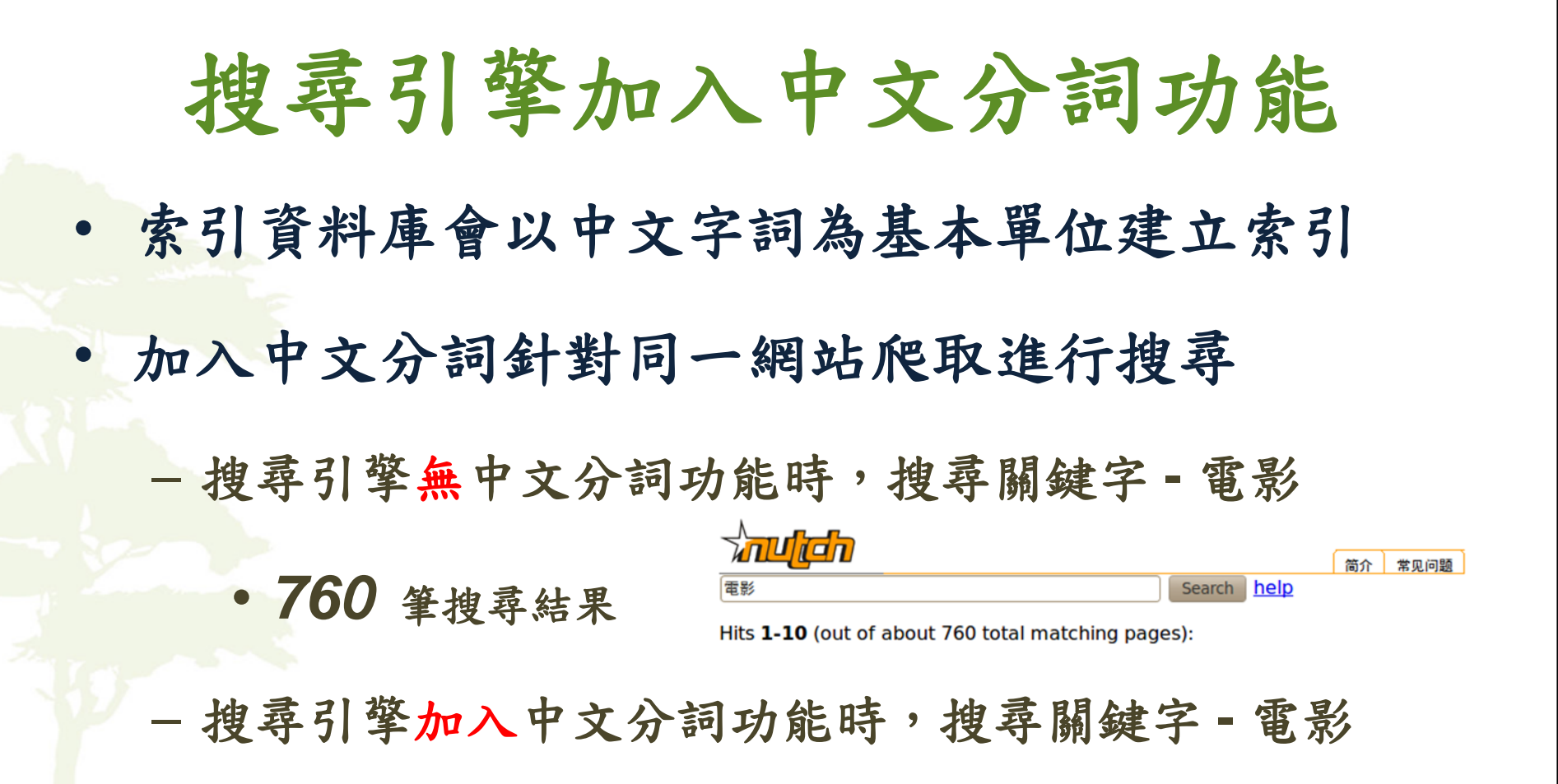

**CRIMWAL** 

電影

- *43* 筆搜尋結果
- 可提高搜尋的精準度

Hits 1-11 (out of about 43 total matching pages):

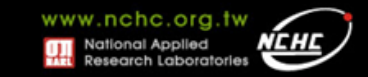

help

Search

簡介 常見問題

## **Crawlzilla -** 叢集環境需求

- 如果你覺得**…**
	- 一台電腦無法滿足你的運算需求
	- 閒置電腦太多
	- 解:讓多台電腦分工運算
- 但是**…**
	- 架設叢集環境很麻煩**!?**
	- 解:**Crawlzilla** 提供叢集安裝模式,只要三分鐘即可建立叢集式 搜尋引擎**!!!**

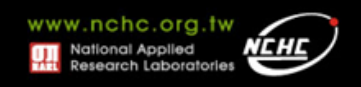

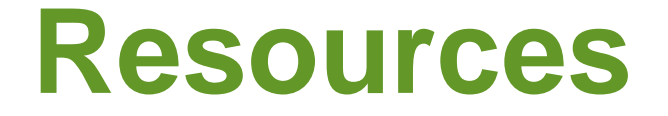

- **Crawlzilla @ Google Code Project Hosting (**中文說明頁**)**
	- **http://code.google.com/p/crawlzilla/**
- **Crawlzilla @ SourceForge(**英文說明頁**)**
	- **http://sourceforge.net/p/crawlzilla/home/**
- **Crawlzilla User Group @ Google**
	- **http://groups.google.com/group/crawlzilla-user**
- **NCHC Cloud Computing Research Group**
	- **http://trac.nchc.org.tw/cloud**

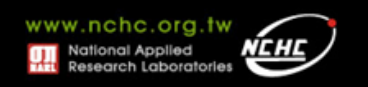

# *Hadoop* 叢集安裝設定解 析

楊順發 **shunfa@nchc.narl.org.tw** 自由軟體實驗室 國家高速網路與計算中心

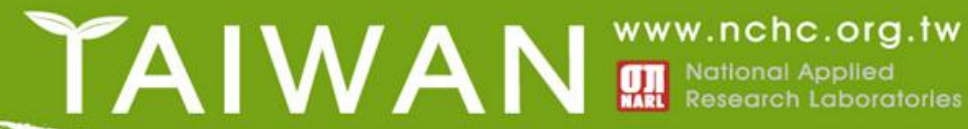

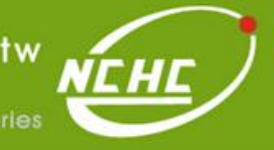

## **Hadoop** 單機設定與啟動

- **step 1.** 設定登入免密碼
- **step 2.** 安裝**java**
- **step 3.** 下載安裝**Hadoop**
- **step 4.1** 設定 **hadoop-env.sh**
	- export JAVA\_HOME=/usr/lib/jvm/java-6-sun
- **step 4.2 設定 hadoop-site.xml** 
	- 設定Namenode-> hdfs://localhost:9000
	- 設定Jobtracker -> localhost:9001
- **step 5.1** 格式化**HDFS**
	- bin/hadoop namenode -format
- **step 5.2** 啟動**Hadoop**
	- bin/start-all.sh
- **step 6.** 完成!檢查運作狀態
	- Job admin <http://localhost:50030/>
	- HDFS [http://localhost:50070/](http://localhost:50030/)

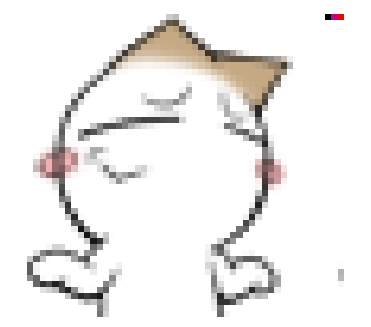

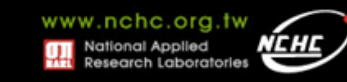

#### **Hadoop** 單機環境示意圖

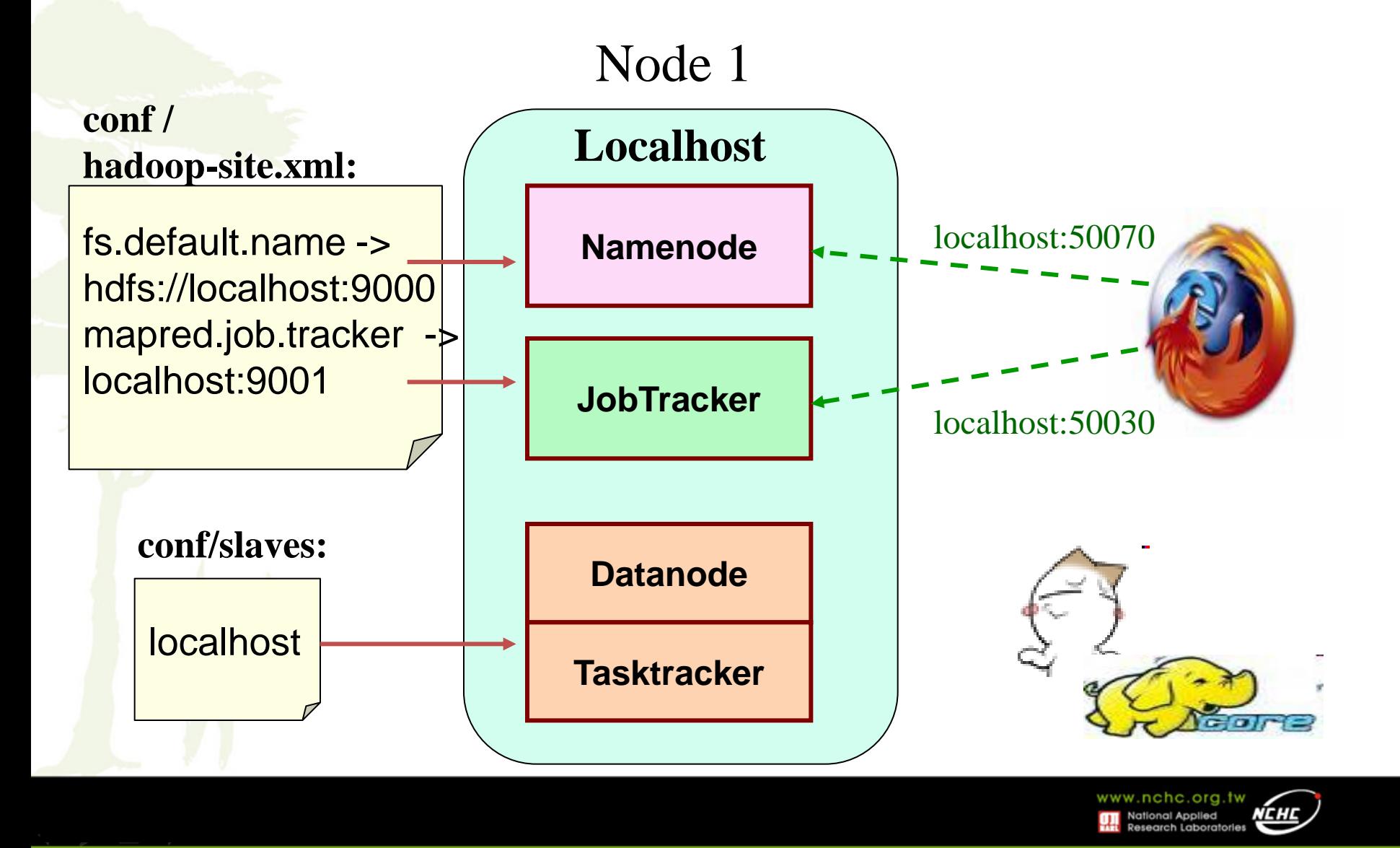

# **Hadoop** 叢集設定與啟動

- **step 1.** 設定登入免密碼
- **step 2.** 安裝**java**
- **step 3.** 下載安裝**Hadoop**
- **step 4.1** 設定 **hadoop-env.sh**
	- export JAVA\_HOME=/usr/lib/jvm/java-6-sun
- **step 4.2 設定 hadoop-site.xml** 
	- 設定Namenode-> hdfs://x.x.x.1:9000
	- 設定Jobtracker -> x.x.x.2:9001
- **step 4.3** 設定**slaves** 檔
- **step 4.4** 將叢集內的電腦**Hadoop**都做一樣的配置
- **step 5.1** 格式化**HDFS**
	- bin/hadoop namenode -format
- **step 5.2** 啟動**Hadoop**
	- nodeN執行: bin/start-dfs.sh ; nodeJ執行: bin/start-mapred.sh
- **step 6.** 完成!檢查運作狀態
	- Job admin<http://x.x.x.2:50030/> HDFS <http://x.x.x.1:50070/>

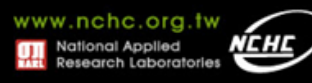

情況一

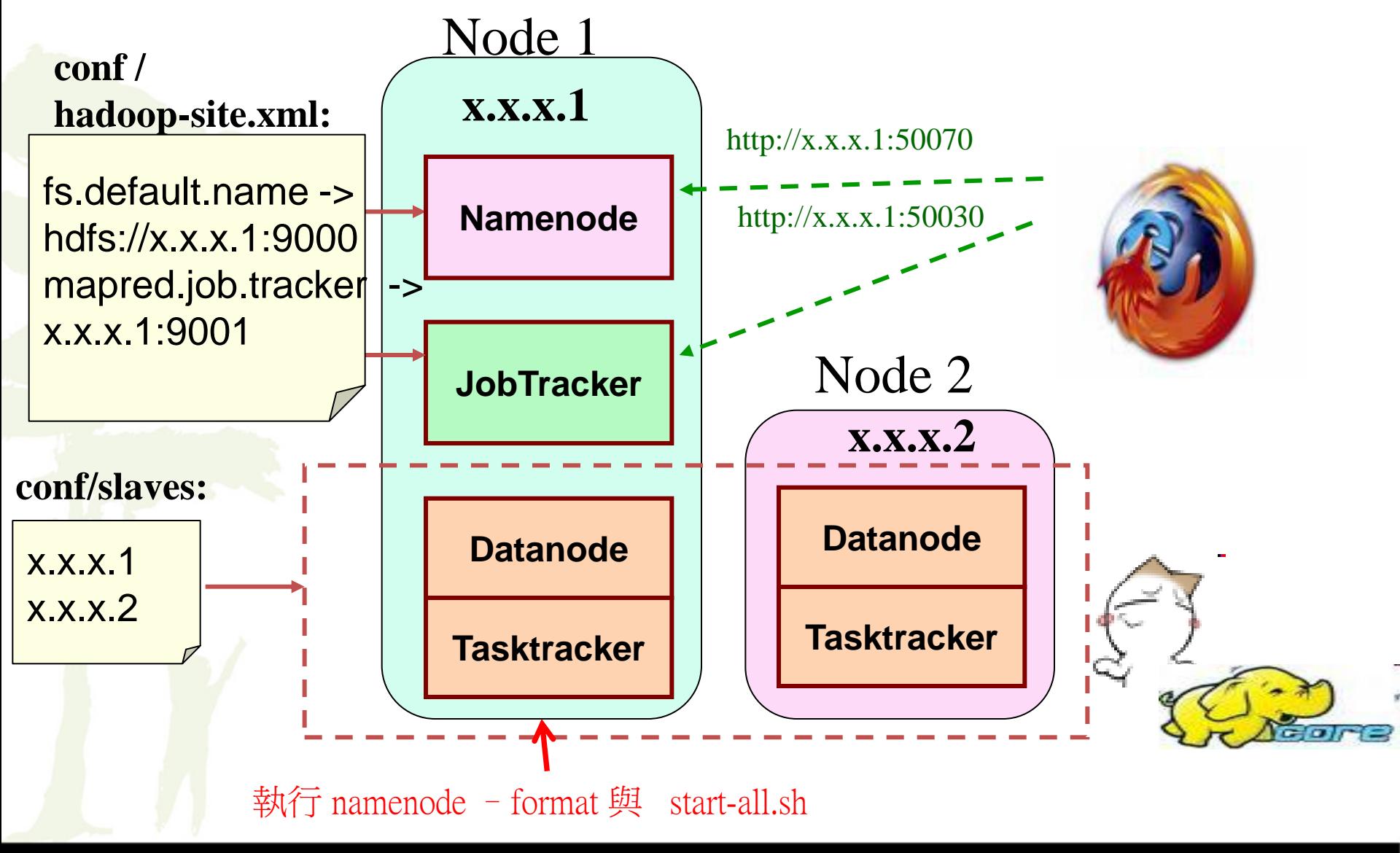

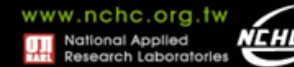

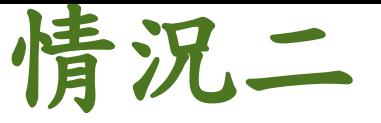

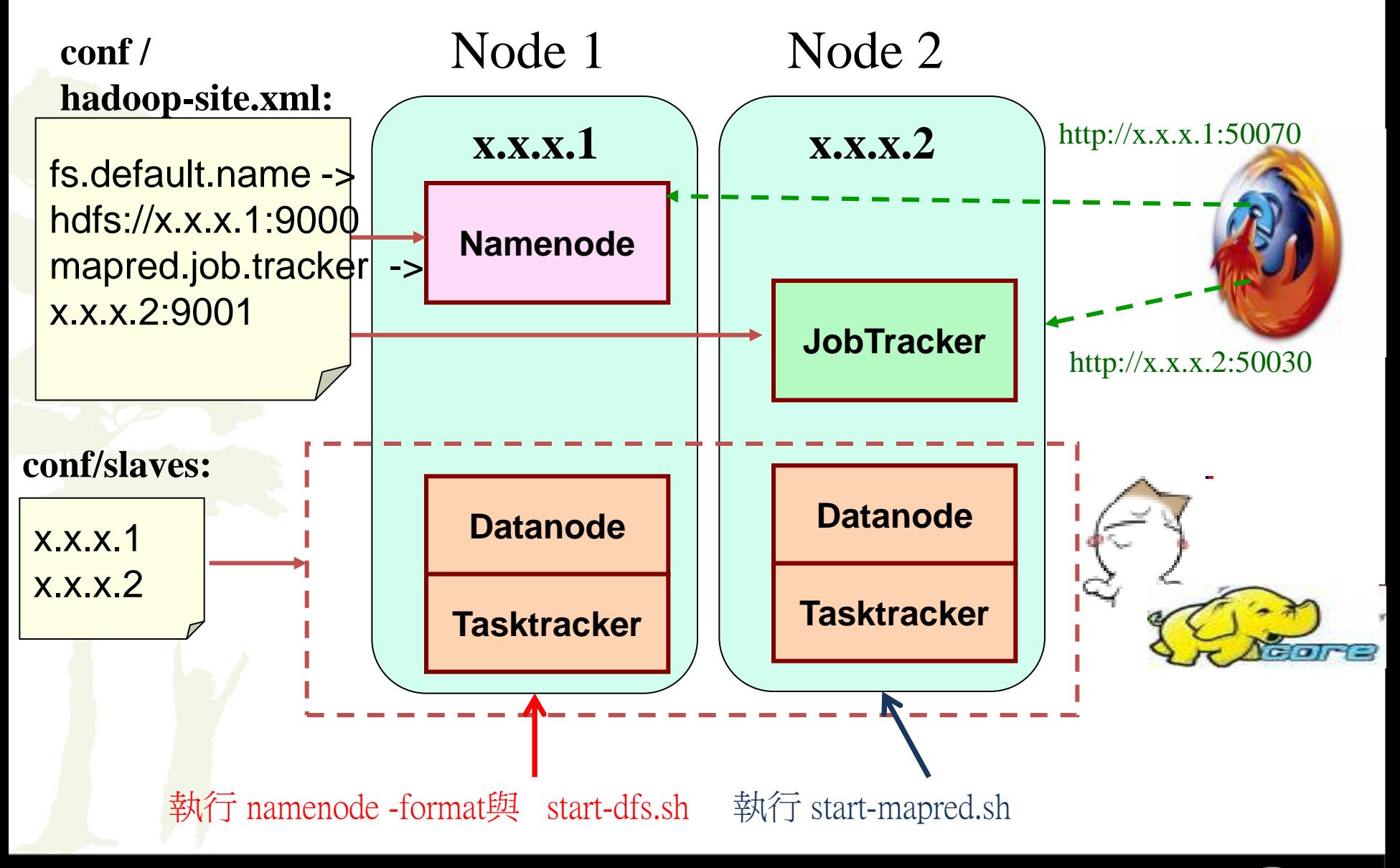

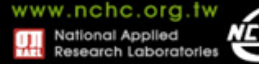

情況三

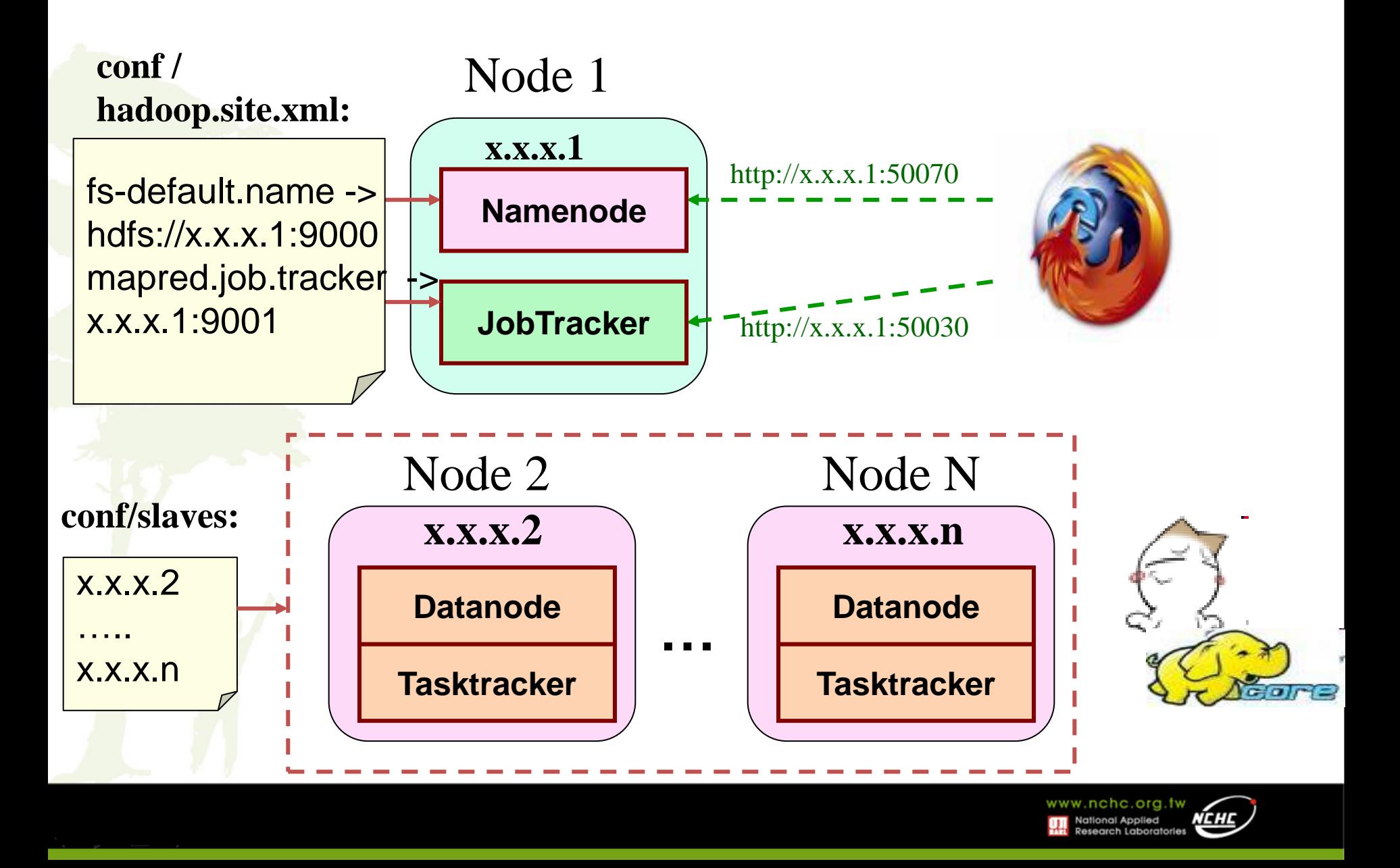

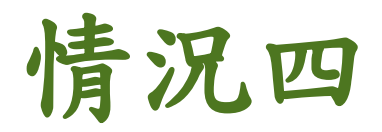

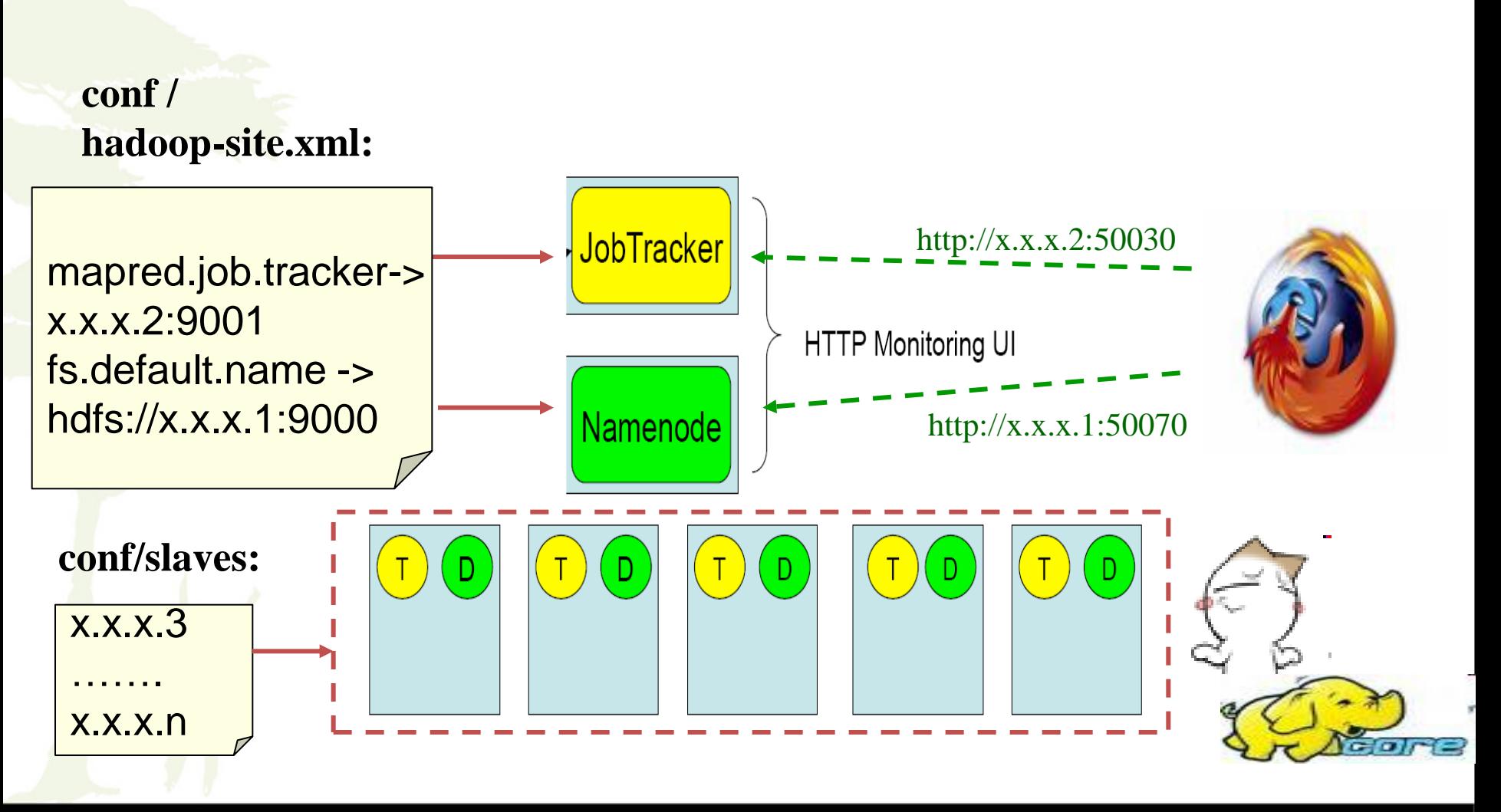

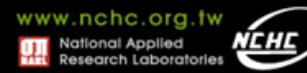

參考:線上文件位址

- **Hadoop** 叢集安裝
	- [http://trac.nchc.org.tw/cloud/wiki/Hadoop\\_Lab7](http://trac.nchc.org.tw/cloud/wiki/Hadoop_Lab7)

• **Hadoop** 叢集進階用法 – [http://trac.nchc.org.tw/cloud/wiki/Hadoop\\_Lab8](http://trac.nchc.org.tw/cloud/wiki/Hadoop_Lab8)

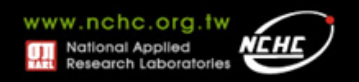

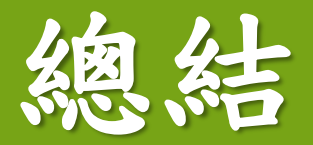

#### 楊順發 **shunfa@nchc.narl.org.tw** 自由軟體實驗室 國家高速網路與計算中心

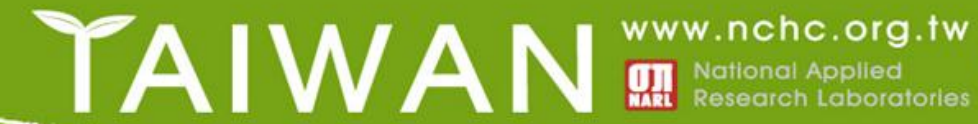

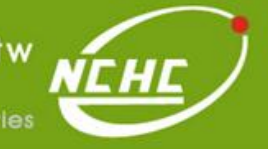

*Big Data Programming using Map/Reduce-HDFS in Hadoop*

- **Big Data**
- **Hadoop**
	- MapReduce
	- HDFS
	- Namenode, DataNode
	- Jobtracker, Tasktracker
	- Programming

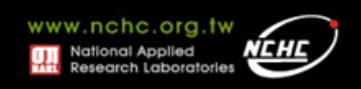

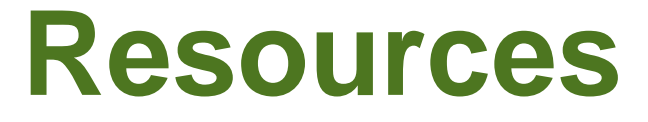

- **NCHC Cloud Trac**
	- <http://trac.nchc.org.tw/cloud>
- **Hadoop** 實驗叢集
	- <http://hadoop.nchc.org.tw/>
- 台灣 **Hadoop** 技術討論區
	- <http://forum.hadoop.tw/>
- 臉書粉絲團
	- <https://www.facebook.com/groups/hadoop.tw/>

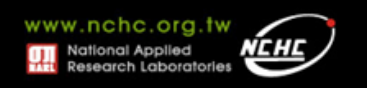

#### **Ref.**

- **Apache™ Hadoop® !**
	- <http://hadoop.apache.org/>

#### • **hdfs-federation-hadoop-summit2011**

– <http://www.slideshare.net/huguk/hdfs-federation-hadoop-summit2011>

#### • **Hadoop: The Definitive Guide**

– <http://www.amazon.com/Hadoop-Definitive-Guide-Tom-White/dp/0596521979>

• **Hadoop in Action**

– <http://manning.com/lam/>

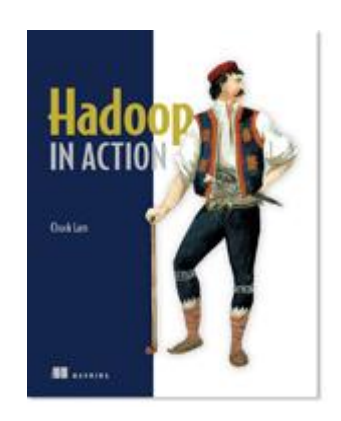

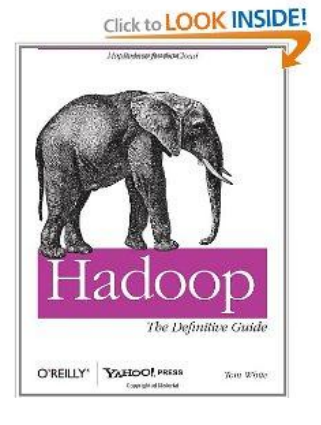

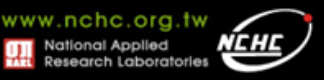